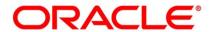

Over the Counter Options User Guide

# **Oracle Banking Treasury Management**

Release 14.4.0.3.0

Part No. F43221-01

February 2021

# Copyright

Copyright: 2007, 2021 Copyright Holder: Oracle

Product Name: Oracle Financial Software Services, Oracle park, off western express highway, Goregaun (east) mumbai, Maharashtra 400 063, India, Phone Number - 91-22 6718 3000, 91-22 6718 3001. www.oracle.com/financial services

Oracle and Java are registered trademarks of Oracle and/or its affiliates. Other names may be trademarks of their respective owners.

U.S. GOVERNMENT END USERS: Oracle programs, including any operating system, integrated software, any programs installed on the hardware, and/or documentation, delivered to U.S. Government end users are "commercial computer software" pursuant to the applicable Federal Acquisition Regulation and agency-specific supplemental regulations. As such, use, duplication, disclosure, modification, and adaptation of the programs, including any operating system, integrated software, any programs installed on the hardware, and/or documentation, shall be subject to license terms and license restrictions applicable to the programs. No other rights are granted to the U.S. Government.

This software or hardware is developed for general use in a variety of information management applications. It is not developed or intended for use in any inherently dangerous applications, including applications that may create a risk of personal injury. If you use this software or hardware in dangerous applications, then you shall be responsible to take all appropriate failsafe, backup, redundancy, and other measures to ensure its safe use. Oracle Corporation and its affiliates disclaim any liability for any damages caused by use of this software or hardware in dangerous applications.

This software and related documentation are provided under a license agreement containing restrictions on use and disclosure and are protected by intellectual property laws. Except as expressly permitted in your license agreement or allowed by law, you may not use, copy, reproduce, translate, broadcast, modify, license, transmit, distribute, exhibit, perform, publish or display any part, in any form, or by any means. Reverse engineering, disassembly, or de-compilation of this software, unless required by law for interoperability, is prohibited. The information contained herein is subject to change without notice and is not warranted to be error-free. If you find any errors, please report them to us in writing

This software or hardware and documentation may provide access to or information on content, products and services from third parties. Oracle Corporation and its affiliates are not responsible for and expressly disclaim all warranties of any kind with respect to third-party content, products, and services. Oracle Corporation and its affiliates will not be responsible for any loss, costs, or damages incurred due to your access to or use of third-party content, products, or services.

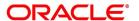

# **Contents**

| Pre | face                                             | 1  |
|-----|--------------------------------------------------|----|
|     | Introduction                                     | 1  |
|     | Audience                                         | 1  |
|     | Documentation Accessibility                      | 1  |
|     | Acronyms and Abbreviations                       | 1  |
|     | Related Documents                                | 2  |
|     | List of Topics                                   | 3  |
| Ove | rview of Over the Counter Options                | 5  |
|     | Introduction                                     | 5  |
|     | OTC Instruments and Transactions                 | 6  |
|     | Interest Rate Options                            | 6  |
|     | Swaptions                                        | 8  |
|     | Currency Options                                 | 9  |
|     | Dependencies                                     | 9  |
| Gen | eral Maintenance                                 | 10 |
|     | Introduction                                     | 10 |
|     | Branch Parameters                                | 10 |
|     | Maintain Branch Parameters                       | 10 |
|     | Maintain Contract Fair Values                    | 13 |
|     | Maintain Limit Tracking (Other Exposure) Details | 17 |
|     | Financial Center Maintenance                     | 20 |
|     | List of Glossary - General Maintenance           | 21 |

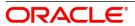

| Define Attributes Specific to OTC Products                    | 23  |
|---------------------------------------------------------------|-----|
| OTC Options Products                                          | 23  |
| Maintain OTC Option products                                  | 23  |
| List of Glossary - Define Attributes Specific to OTC Products | 60  |
| Process OTC Option Instruments                                | 61  |
| Introduction                                                  | 61  |
| OTC Option Contract                                           | 62  |
| Maintain Details of OTC Option Contract                       | 62  |
| Holiday Validation Assumptions                                | 113 |
| Holiday Preference Example                                    | 113 |
| Settlement Method for Currency Options                        | 115 |
| Settlement Method for IROs                                    | 117 |
| Maintain Manual Knock-In Knock-Out                            | 118 |
| Terminate Option Contracts                                    | 119 |
| Upload Options Contracts                                      | 122 |
| Upload Options Contract for Amendment                         | 123 |
| Exercise Option                                               | 124 |
| ISDA Confirmation                                             | 127 |
| ISDA Confirm Summary                                          | 130 |
| Rate Fixing                                                   | 131 |
| Treasury Branch Parameter Maintenance                         | 131 |
| Treasury Rate Fixing Maintenance                              | 132 |
| Product Definition                                            | 134 |
| Transaction Input                                             | 134 |
| Rate fixing process                                           | 134 |
| Defer the Contract Expiry                                     | 135 |
| List of Glossary - Process OTC Option Instruments             | 136 |
| Automatic Daily Processing                                    | 137 |
| Introduction                                                  | 137 |
| Automatic Events Executed during End of Day                   | 137 |
| Revaluation (REVL)                                            | 138 |
| External Revaluation                                          | 140 |

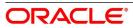

| External MTM upload through Webservice                                 | 141 |
|------------------------------------------------------------------------|-----|
| External MTM upload through GI                                         | 142 |
| External Revaluation Process                                           | 142 |
| Amortization                                                           | 145 |
| Auto Exercise and Rate Reset (RTFX and EXER).                          | 146 |
| Knock In and Knock Out (Event KNIN and KNOT)                           | 148 |
| Auto Settlement (EXST, KNST, KIST, PRPT)                               | 148 |
| Auto Expiry (EXPR)                                                     | 149 |
| RFR                                                                    | 150 |
| Introduction                                                           | 150 |
| Define Rate codes for Risk Free Rates                                  | 150 |
| Risk Free Rates                                                        | 151 |
| tions Product                                                          |     |
| tions Contract                                                         | -   |
| Lifecycle process Impact                                               | 153 |
| Swift Messaging                                                        | 154 |
| List of Glossary - RFR                                                 | 154 |
| Annexure A – Event-wise Accounting Entries and Advices for OTC Options | 155 |
| Accounting Entries                                                     | 155 |
| OTC Events                                                             | 156 |
| Amount Tags                                                            | 158 |
| Accounting Entries                                                     | 163 |
| Event-Wise Accounting Entries                                          | 167 |
| BOOK – Contract Booking                                                | 168 |
| PRPT - Premium Payment                                                 |     |
| REVL - Revaluation of Option                                           | 170 |
| AMRT - Amortization of Inception Gain/Loss                             | 172 |
| TERM - Contract Termination                                            |     |
| EXER - Exercise of Options                                             | 176 |
| EXST - Exercise Settlement                                             | 182 |
| EXPR- Contract Expiry                                                  | 183 |

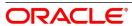

| AMDG - Amortization of Deferred Gains-Hedge                            | 34         |
|------------------------------------------------------------------------|------------|
| EXRV - External Contract Revaluation                                   | 34         |
| KNOT - Knock Out of Currency Option                                    | 37         |
| KNST - Knock Out Settlement                                            | 39         |
| KNIN - Knock In of Currency Option                                     | 39         |
| KIST - Knock In Settlement                                             | 39         |
| Delta Accounting                                                       | 0          |
| Event-wise Amount Tags                                                 | 1          |
| Future Dated Termination Settlement                                    | 5          |
| Advices Generated                                                      | 8          |
| Annexure B – Examples of Processing Interest Rate and Currency Options | 21         |
| Introduction                                                           | 21         |
| Examples                                                               | 21         |
| Example I - Interest Rate Options                                      | 22         |
| Example II - Currency Options                                          | 9          |
| Example III – Contingent Entries and Delta Accounting                  | ;3         |
| Example IV – Swaption with European Expiration                         | 8          |
| Examples of Different Types of Exotic Currency Options                 | 52         |
| Explanation of Terms Associated with IRO Markets/Transactions          | 6          |
| Reports                                                                | 1          |
| Introduction                                                           | 1          |
| View Rate Fixing Report                                                | 1          |
| View Options Revaluation Report                                        | <b>'</b> 4 |
| List of Glossary - Reports                                             | <b>'</b> 6 |
| Function ID - Glossary                                                 | 7          |

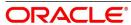

# 1. Preface

#### 1.1 Introduction

This manual is designed to help you maintain and process Over the Counter dealings in Interest Rate and Currency Options in Oracle Banking Treasury Management. It also assists you in handling all the necessary activities in the life cycle of an OTC instrument once it is booked. This includes the generation of messages and reports, the accrual and liquidation of interest components, the application of charges and taxes and so on.

#### 1.2 Audience

This manual is for the Customer Service Representatives (CSRs) and staff in charge of setting up new products in your bank.

# 1.3 Documentation Accessibility

For information about Oracle's commitment to accessibility, visit the Oracle Accessibility Program website at: http://www.oracle.com/pls/topic/lookup?ctx=acc&id=docacc

# 1.4 Acronyms and Abbreviations

The following are some of the acronyms and abbreviations you are likely to find in the manual:

Table 1.1: Abbreviations Table

| Acronym | Abbreviation                                                            |
|---------|-------------------------------------------------------------------------|
| ОТС     | Over the Counter                                                        |
| IRO     | Interest Rate Options                                                   |
| СО      | Currency Options                                                        |
| EOD     | End of Day                                                              |
| BOD     | Beginning of Day                                                        |
| FV      | Face Value                                                              |
| TV      | Time Value                                                              |
| IV      | Intrinsic Value                                                         |
| System  | Oracle Banking Treasury Management system (unless otherwise specified). |

#### 1.5 Related Documents

- · Procedures User Manual
- · The Messaging System User Manual
- · The Central Liability User manual

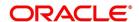

• The Products User Manual

# 1.6 List of Topics

This manual is organized as follows:

Table 1.2: Topics

| Topics                                                                                                    | Description                                                                                                    |
|----------------------------------------------------------------------------------------------------|----------------------------------------------------------------------------------------------------|
| Overview of Over the Counter Options                                                                         | This topic gives a snapshot of the features that the module provides.                                                                              |
| General Maintenance                                                                                          | This topic provides the necessity of maintaining Branch Parameters, Contract Fair Value details and Limit Tracking details.                        |
| Define Attributes Specific to OTC Products                                                                   | This topic provides the procedure to define attributes specific to OTC products.                                                                   |
| Process OTC Option Instruments                                                                               | This topic lists and explains the details of an OTC option and describes how you can capture an OTC instrument.                                    |
| Automatic Daily Processing                                                                                   | This topic provides the Beginning and End of Day functions that are processed by the system.                                                       |
| Annexure A – Event-wise Accounting Entries and Advices for OTC Options                                       | This topic contains an event-wise list of suggested accounting entries and advices for the module. The advices generated are also documented here. |
| Annexure B – Examples of Processing Interest Rate and Currency Options in Oracle Banking Treasury Management | This topic provides examples of processing actual Interest Rate and Currency options in Oracle Banking Treasury Management.                        |
| Reports                                                                                                    | This topic lists the possible reports that can be generated for the module.                                                                        |
| Function ID - Glossary                                                                                       | Function ID Glossary has alphabetical listing of Function/Screen IDs used in the module with page references for quick navigation.                 |

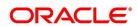

# 2. Overview of Over the Counter Options

#### 2.1 Introduction

The OTC Options module in Oracle Banking Treasury Management supports the complete life-cycle processing of the following over-the-counter derivative instruments:

- Interest Rate Options Caps, Floors, Collars and Corridors
- · Swaptions
- · Currency Options Plain Vanilla and Exotics

You can define products for buying or selling each of the above instruments, enter details of specific transactions, terminate or exercise option contracts and generate a comprehensive range of reports about your transactions in OTC options. You can enter into deals for hedging your existing exposures against interest rate or exchange rate fluctuations (hedge deals) or for speculation (trade deals).

Based on specifications, Oracle Banking Treasury Management can:

- · Post accounting entries for various events in the life of an OTC option contract
- · Generate messages for various events in the life of an OTC option contract
- · Automatically exercise such contracts which are so marked by you
- · Revalue outstanding contracts periodically
- · Track your exposure to counterparties
- Generate, or allow you to generate, foreign exchange or interest rate swap deals on the exercise of physically settled currency options and swaptions respectively.

Subject to relevance to a specific instrument, Oracle Banking Treasury Management supports all the standard option expiration styles:

- European where the option is exercised only on a pre-specified future date
- · American where the option is exercised on any date before and including a pre-specified future date
- · Bermudan where an option is exercised on any one of a set of pre-specified dates

This topic contains the following sub-topics:

- 1) OTC Instruments and Transactions
- 2) Dependencies

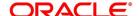

#### 2.2 OTC Instruments and Transactions

OTC options are traded in the over-the-counter market, where the active participants are banks and corporates. Therefore, deals are inter-bank or between a bank and a corporate. Deals are struck to cover an existing exposure (hedge deals) or to create a speculative exposure (trade deals).

The terms of an OTC contract are tailored according to the mutual convenience of the counterparties. The counterparties also carry the complete exposure on each other, with no clearinghouse standing as a guaranter for the deals.

This topic contains the following sub-topics:

- 1) Interest Rate Options
- 2) Dependencies
- 3) Currency Options

#### 2.2.1 Interest Rate Options

An IRO is an interest rate risk management product – it protects the buyer from an adverse movement in interest rates.

A borrower of floating rate funds is inconvenienced by a rise in interest rates, while a lender is adversely affected by a fall in floating rates.

An IRO gives the buyer the right, but not the obligation, to fix the rate of a notional underlying loan or deposit for a specified period, commencing on a specified date. Thus, the buyer of an IRO is protected against the interest rate rising above (if she is a borrower) or falling below (if she is a lender) at a specified level. At the same time, the buyer of an IRO can enjoy the benefits of the interest rate staying below (if she is a borrower) or stay above (if she is a lender) the specified level.

IROs is any one of the following categories:

- Cap an option that gives the holder right to enter into strips of notional future borrowings at a pre-agreed interest rate
- Floor an option that gives the holder the right to enter into strips of notional future lending at a pre-agreed interest rate
- · Collar an option strategy that involves a purchased cap and a written (sold) floor
- Corridor an option strategy that involves two caps purchased at different exercise prices

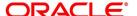

**NOTE:** An IRO does NOT have an implied commitment by either counterparty to exchange the notional principal at any stage – so no credit has to be given (no debt security purchased) or deposit accepted (debt security sold) by either party.

This also means an IRO is entered with a pure speculation objective, only to hedge against adverse interest rate movements.

#### 2.2.2 Swaptions

A swaption gives the buyer an option to enter into an interest rate swap deal at a future date at a pre-agreed price.

Below are the list of swaption:

**Table 2.1: Types of Swaptions** 

| Swaption            | Description                                                                                                    |
|---------------------|----------------------------------------------------------------------------------------------------|
| Payer's Swaption    | A payer's swaption gives the buyer of the option the right, but not the obligation, to pay a fixed rate and receive the floating interest rate in a swap contract. A swaption gives the holder the benefit of the agreed strike rate (fixed rate) if the prevailing market swap rate (fixed rate to be paid for receiving same benchmark floating rate) is higher while giving her the flexibility to enter into the prevailing market swap rate (fixed rate to be paid) if it is lower than the strike rate.                                                                                              |
| Receiver's Swaption | A receiver's swaption gives the buyer of the option the right, but not the obligation, to receive a fixed rate and pay the floating interest rate in a swap contract. This benefits the holder if the prevailing market swap rate (fixed rate to be received against the same benchmark floating rate to be paid) is lower than the strike rate — in this scenario, the holder can exercise the swaption and enter into a swap whereby she receives the strike rate as the fixed rate. If the reverse happens, she can not exercise the swaption and enter into a swap at the prevailing market swap rate. |

A swaption is settled in either of the following ways:

- Physically Settled, where the counterparties are obliged to enter into an interest rate swap deal on exercise of the swaption.
- Cash Settled, where the counterparties are only expected to exchange money on exercise of the swaption.

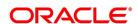

#### 2.2.3 Currency Options

A currency option gives the holder the right, but not the obligation, to buy a specific currency against another specific currency at a pre-agreed rate on or before a pre-specified future date.

Apart from plain vanilla currency options, the OTC Options module of Oracle Banking Treasury Management also supports exotics in the form of binary, digital, and no-touch options. Barrier options – options that get knocked in or knocked out under pre-specified conditions – are also supported.

Currency options can have either of the following expiration styles:

- Physically Settled, where the counterparties are obliged to enter into a spot foreign exchange deal on exercise
  of the swaption
- · Cash Settled, where the counterparties are expected to exchange money on exercise of the option

## 2.3 Dependencies

The OTC options module interacts with the Foreign Exchange and Derivatives modules in Oracle Banking Treasury Management for the generation of FX contracts, interest rate swaps on the exercise of currency options, and swaptions respectively.

It also interacts with the following subsystems:

- Settlements
- · Messaging
- ICCF
- Brokerage
- Tax
- MIS

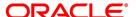

# 3. General Maintenance

#### 3.1 Introduction

As part of the general maintenance required for the successful functioning of the OTC Options module, you can maintain:

- Branch Parameters
- · Contract Fair Value details
- · Limit Tracking details

The below topics explain the necessity for maintaining these details.

#### 3.2 Branch Parameters

This topic describes the general maintenance of Branch Parameters. This topic contains the following sub-topics:

- 1) Maintain Branch Parameters
- 2) Maintain Contract Fair Values
- 3) Maintain Limit Tracking (Other Exposure) Details
- 4) List of Glossary General Maintenance

#### 3.2.1 Maintain Branch Parameters

This topic describes the systematic instruction to process the Branch Parameters.

#### CONTEXT:

This topic describes maintaining branch level parameters that govern the processing of OTC Interest Rate/Currency options in a particular branch of your bank through the Options Branch Parameters screen.

1. On Homepage, type **OTDXBRPM** in the text box, and then click next arrow.

The Option Branch Parameter screen is displayed.

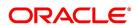

Figure 3.1: Option Branch Parameter

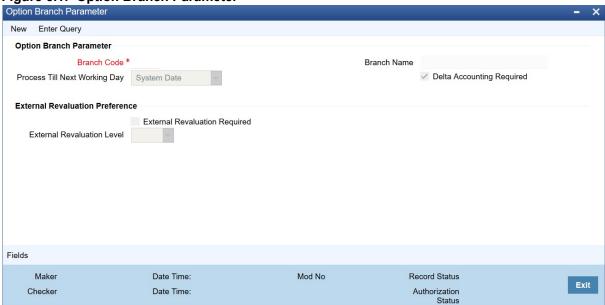

- 2. On Option Branch Parameter screen, click New.
- On Option Branch Parameter screen, specify the fields.
   For more information on the fields, refer to the below Field Description table.

Table 3.1: Option Branch Parameter - Field Description

| Field                          | Description                                                                                                    |
|--------------------------------|----------------------------------------------------------------------------------------------------|
| Option Branch Parameter        |                                                                                                    |
| Branch Code                    | Specify the branch code for the branch parameter.                                                                                                    |
| Process Till Next Working Data | <ul> <li>Indicate the manner in which events (liquidation, charges and so on) falling due on a holiday are to be processed.</li> <li>Indicate whether the batch process need to process automatic events falling due on a holiday either:         <ul> <li>System Date: as part of the BOD process on the first working date after the holiday</li> <li>Next Working Day – 1: as part of the EOD process on the working day preceding the holiday</li> </ul> </li> <li>For example, assume today is 15th November, 16th November, and 17th November are holidays. If you check this field, during the Automatic Batch Update function run, only the events scheduled for 15th November are processed.         <ul> <li>The events scheduled for the holidays that is 16th November and 17th November is processed during the Automatic Batch Update function run during the beginning of day operations on 18th November.</li> </ul> </li></ul> |

| Field                            | Description                                                                                                    |  |
|----------------------------------|----------------------------------------------------------------------------------------------------|--|
| Delta Accounting Required        | Delta is the change in the option value for every point change in the stock price. In the system, this is applicable for Physically Settled Currency Options only. On maintaining this parameter and giving the delta factor value while maintaining a fair value record (OTDXCNVL), the system triggers Delta accounting events (DLTA) and accounting entries. Indicate whether delta accounting is required for the branch. You are not allowed to modify this parameter if any active physical currency options are being processed for the branch. |  |
| External Revaluation Preference  |                                                                                                    |  |
| External Revaluation<br>Required | Select the check box next to the External Revaluation Required, for the revaluation to be done externally.  If this field is checked, ensure to set the external revaluation level to either branch level or product level in Option Branch Parameter screen.                                                                                                    |  |
| External Revaluation Level       | Choose the external revaluation level as required.  There are two options for external revaluations, one at the branch level and the other product level.  NOTE: If External revaluation is enabled, external revaluation level is mandatory.                                                                                                    |  |

- 4. Click Fields, to open the User Defined Fields screen.
- 5. In **User Defined Field** screen, specify the fields.

#### 3.2.2 Maintain Contract Fair Values

This topic describes the systematic instruction to process the contract fair values.

#### CONTEXT:

The fair value of an option keeps fluctuating depending on the market rates. As a result, you need to revalue the price of each option maintained in Oracle Banking Treasury Management daily. Option Fair Values can be updated through the Contract Fair Value Maintenance screen.

#### Prerequisite:

Specify User ID and Password, and login to Homepage.

1. On Homepage, type **OTDXCNVL** in the text box, and then click next arrow.

The Options Contract Fair Value Maintenance screen is displayed.

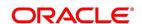

Options Contract Fair Values New Enter Query Contract Reference \* User Reference Effective Date \* YYYY-MM-DD Transaction Date Fair value Premium Currency Inception Fair Value Counterparty Contract Currency Counter Currency Delta Factor Option Premium Confirmation Confirmed Confirmation Date YYYY-MM-DD Maker Date Time: Mod No Record Status Exit Authorization Status Checker Date Time:

Figure 3.2: Options Contract Fair Value Maintenance

- 2. On Options Contract Fair Value Maintenance screen, click New.
- 3. On **Options Contract Fair Value Maintenance** screen, specify the fields. For more information on the fields, refer to the below Field Description table.

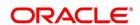

**Table 3.2: Options Contract Fair Value Maintenance - Field Description** 

| Field                     | Description                                                                                                    |
|---------------------------|----------------------------------------------------------------------------------------------------|
| Contract Reference Number | Specify the revaluation price. First, select the reference number of the contract, which requires revaluation. Select the appropriate reference number for the adjoining option list.  This field is mandatory.                                                                                                    |
| Reval Effective Date      | Specify the date on which the contract fair value becomes effective for evaluating the deal.  This field is mandatory.                                                                                                    |
| Delta Factor              | Delta is the change in the option value for every point change in the stock price. You have to specify the delta factor used for the contract only if you have enabled the Delta Accounting Required option at the branch parameter level. Delta factor entered is multiplied by the contract amount to arrive at the delta accounting revaluation amount.                                    |
| Fair Value                | Specify the current Fair Value of the contract.                                                                                                    |
| Transaction Date          | Specify the date of the transaction. The system defaults it to the branch date. You can modify it.                                                                                                    |
| User Reference Number     | Based on the contract reference number specified, the system displays the user reference number.                                                                                                    |
| Counterparty              | System displays the contract CIF number of the counterparty on saving contract fair value.                                                                                                    |
| Option Premium            | The system defaults the option premium from the contract. It is the price or fee that the user pays or receives respectively for buying or writing an option.                                                                                                    |
| Counter Currency          | The system displays the counter currency on saving the contract.                                                                                                    |
| Contract Currency         | The system displays the contract currency on saving the contract.                                                                                                    |
| Confirmed                 | The system picks up and processes only confirmed records for revaluation during the EOD batch. Hence, after entering the values, confirm the same.                                                                                                    |
| Date                      | System defaults the current branch date in this field. The current market value of the option that you specify is always considered in the same currency as the option premium currency. In order for the system to pick-up only the latest fair value for revaluation, a user other than the one who created or authorized the Contract Fair Value record has to confirm the new fair value. |

Refer to Annexure A and B for accounting entries and examples pertaining to Delta Accounting.

During bulk upload of these fair values for multiple contracts, Oracle Banking Treasury Management expects the following information to be present in the upload message:

Contract Reference No

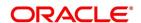

- Effective Date
- Fair Value

If any of these values is missing for any record, the system terminates the upload process and raise an error.

The single record and bulk record uploads requests are handled in bulk requests itself for the following:

- OT Knock In and Knock Out
- OT Fairvalue
- OT Rate Revision

The system also raise an error if:

- Contract Reference Number is not valid
- Duplicate record exists for the Contract Reference Number and Effective date combination
- Effective date is lesser than the Booking Date
- Effective date is greater than the application date
- Delta Factor value is invalid

Refer to Annexure A and B for accounting entries and examples about Delta Accounting.

You can run the fair value upload process any time before the OTC batch is processed during the day. During the OTC batch, contract revaluation is done based on the fair value uploaded.

## 3.2.3 Maintain Limit Tracking (Other Exposure) Details

Limits tracking is done only for Purchased options. Limits are always tracked at the contract level for the sum of the Current Value of the option, Interest exposure, and exposure due to the FX movement.

#### CONTEXT:

On Inception of the contract, you can specify the Line, the Master Agreement Code, the marked-to-market value of the option, exposure to be tracked due to interest rate fluctuation, and exchange rate movements. After the booking of the contract, you can specify the various exposures through the Options Other Exposure Maintenance screen.

#### PREREQUISITE:

Specify User ID and Password, and login to Homepage.

On Homepage, type OTDXLMVL in the text box, and then click next arrow.

The Options Other Exposures Maintenance screen is displayed.

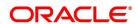

Figure 3.3: Options Other Exposures Maintenance

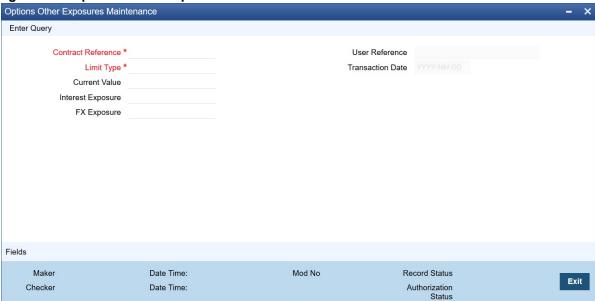

- 2. On Options Other Exposures Maintenance screen, click New.
- 3. On **Options Other Exposures Maintenance** screen, specify the fields, and then click **Enter Query**. For more information on the fields, refer to the below Field Description table.

Table 3.3: Options Other Exposures Maintenance - Field Description

| Field                     | Description                                                                                                    |
|---------------------------|----------------------------------------------------------------------------------------------------|
| Contract Reference Number | The system displays the reference number of the contract. This field is mandatory                                                                                                    |
| Limit Type                | Specify the limit type.                                                                                                    |
| Transaction Date          | Specify the date on which the transaction is processed.                                                                                                    |
| Current Value             | Current value represents the mark-to-market value of the contract. This value changes as and when the contract is revalued.                                                                                                    |
| Interest Exposure         | Specify the exposure to fluctuation in interest rates.                                                                                                    |
| User Reference Number     | The system displays the user reference number, based on the contract reference number.                                                                                                    |
| FX Exposure               | Specify the exposure to fluctuations in exchange rates only when foreign currency is involved.  You can identify the contract for which you would like to record the Interest and FX exposures by selecting the Reference Number of the contract. The Transaction Date is defaulted to the application date you will not be allowed to change it.  If a contract is amended and the limit line is changed in the Contract Online screen, utilization is deleted for the previous line, and the latest utilization is recorded for the new line. |

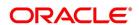

#### 3.3 Financial Center Maintenance

This topic provides the systematic instruction to capture the financial center.

#### CONTEXT:

The purpose for maintaining the financial centers is that at the time of processing the contract you can indicate that holiday treatment for principal and profit schedules and for rate resets must be according to the holiday calendar of the financial center.

1. On the Homepage, type **TRDFCDMT** in the text box, and click next arrow.

STEP RESULT: The Financial Center Maintenance screen is displayed.

Figure 3.4: Financial Center Maintenance

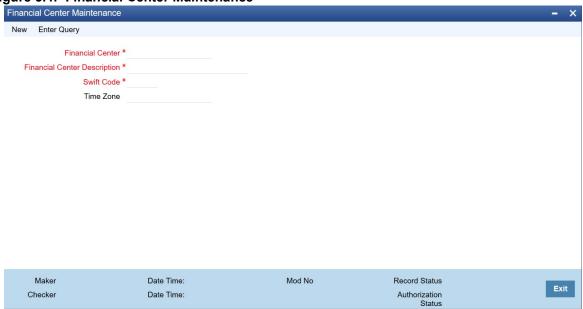

On the Financial Center Maintenance screen, click New and specify the details as required.
 For information on fields, refer to the table below:

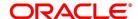

**Table 3.4: Financial Center Maintenance - Field Description** 

| Field                        | Description                                                                                                    |
|------------------------------|----------------------------------------------------------------------------------------------------|
| Financial Centre             | This field is mandatory. In Oracle Banking Treasury Management, assign a unique three-character code to the clearing house that you are maintain. The code that you assign is used to identify the particular clearing house whenever you link it to a particular contract. You can follow your own convention while devising this code. |
| Financial Center Description | This field is mandatory.  Provide a brief description to the code so that you can identify it easily while retrieving information. The description that you provide is for information purposes only and will not be printed on any customer correspondence.                                                                             |
| Swift Code                   | This field is mandatory. Specify the SWIFT Code that you wish to maintain for the Financial Center.                                                                                                    |
| Time Zone                    | Select the time zone of the contract from the list of values.                                                                                                    |

If you are calling a financial center record maintenance record that has already been defined, choose the Summary option under Financial Center. In the Summary screen, double click on a record of your choice.

## 3.4 List of Glossary - General Maintenance

#### **OTDXBRPM**

Option Branch Parameter - 3.2.1 Maintain Branch Parameters (p. 10).

#### OTDXCNVL

Options Contract Fair Value Maintenance - 3.2.2 Maintain Contract Fair Values (p. 13).

#### **OTDXLMVL**

Options Other Exposures Maintenance - 3.2.3 Maintain Limit Tracking (Other Exposure) Details (p. 17)

#### TRDFCDMT

Financial Center Maintenance 3.3 Financial Center Maintenance (p. 20)

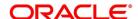

# 4. Define Attributes Specific to OTC Products

# **4.1 OTC Options Products**

This topic describes to define attributes specific to an OTC Options Interest Rate and Currency product. This topic contains the following sub-topics:

- 1) Maintain OTC Option products
- 2) List of Glossary Define Attributes Specific to OTC Products

## 4.1.1 Maintain OTC Option products

This topic provides the systematic instruction to maintain OTC option products.

#### CONTEXT:

You can create OTC Options products in the OTC Product Definition screen, processed from the Application Browser. In this screen, you can enter basic information relating to a product such as the Product Code, the Description, and so on.

#### PREREQUISITE:

Specify User ID and Password, and login to Homepage.

1. On Homepage, type **OTDPRMNT** in the text box, and then click next arrow.

The Options Product Definition screen is displayed.

Figure 4.1: Options Product Definition

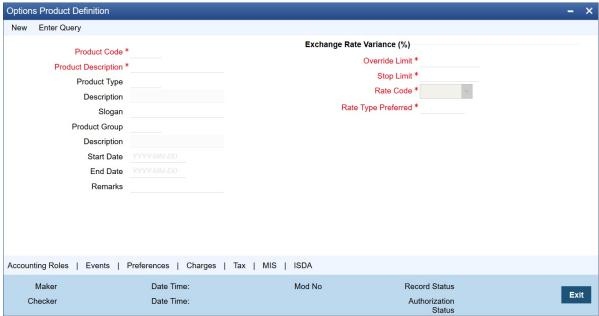

- On Options Product Definition screen, click New.
- 3. On **Options Product Definition** screen, specify the fields.

The first attribute you define for a product is its Type. Once you have made this basic classification, then you can tailor the product to suit your requirements. Therefore, before specifying the attributes of a product, you

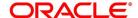

have to indicate whether the product is an Interest Rate option product or whether it is a Currency option product.

Since you define products for convenience, all OTC deals involving the product inherit the attributes defined for the product. Yet, you have room for flexibility. You can change the inherited attributes of a specific option to suit your requirements at the time of processing it.

For any product you create in Oracle Banking Treasury Management, you can define generic attributes, such as branch, currency, customer restrictions, interest details, tax details, and so on, by clicking on the appropriate icon in the horizontal array of icons in this screen. For an OTC product, in addition to these generic attributes, you can specifically define other attributes. These attributes are discussed in detail in this topic.

You can define the attributes specific to an OTC product in the OTC Product Definition Main screen and the OTC Product Preferences screen. In these screens, you can specify the product type and set the product preferences respectively.

For more information on the fields, refer to the below Field Description table.

Table 4.1: Options Product Definition - Field Description

| Field        | Description                                                                                                    |
|--------------|----------------------------------------------------------------------------------------------------|
| Product Type | Specify the product type. The product type identifies the basic nature of a product. An options product that you create can either be an Interest Rate option or a Currency option. You have to specify the product preferences depending on the product type. |

#### 4. On Options Product Definition screen, under Exchange Rate Variance, specify the fields.

For a special customer, or in special cases, you can use an exchange rate (a special rate) that is greater than the exchange rate maintained for a currency pair. The variance is referred to as the Exchange Rate Variance.

When creating a product, you can express an Exchange Rate Variance Limit in terms of a percentage. This variance limit would apply to all contracts associated with the derivatives product.

For more information on the fields, refer to the below Field Description table.

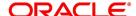

Table 4.2: Options Product Definition - Field Description

| Field               | Description                                                                                                    |
|---------------------|----------------------------------------------------------------------------------------------------|
| The Override Limit  | Specify the override limit. If the variance between the default rate and the rate input varies by a percentage that is between the Override Limit and the Rate Stop Limit, you can save the deal (involving the product) by providing an override.    |
| The Rate Stop Limit | Specify the Rate Stop Limit. If the variance between the default rate and the rate input varies by a percentage greater than or equal to the Rate Stop Limit, you cannot save the deal.                                                               |
| Rate Code           | While settling charges for cross currency settlements, you can choose to debit the customer by applying the mid rate or by using the buy/sell spread over the mid-rate.                                                                               |
| Rate Type           | Specify the Rate Type which should be picked up for exchange rate conversions involving settlement of charges for cross currency deals. You can maintain any one of the following as the Rate Type:  • Swaprate  • Spot  • Money  • Bills  • Standard |

For further information on the generic attributes that you can define for a product, refer the following Oracle Banking Treasury Management User Manuals under Modularity:

- Product Definition
- Settlements
- 5. On **Options Product Definition**, click **Preferences**.

The **Product Preferences** screen is displayed.

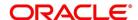

Product Preference Product Code Description Product Type Description Main Currency Option Interest Rate Option Interest Rate Option Schedules Common Details Deal Type Buy Contract Type Trade Expiration Style European Hedge Tenor **Amortization Details** Holiday Details Amortization Frequency Monthly Holiday Movement 
Forward Amortization of Inception Gain Required Amortization Start Weekday Backward Amortization of Termination Gain Required Amortization Start Day Local Holiday Amortization Level Contract Amortization Start Month Product Financial Center Holiday Liquidation Details Revaluation Details Numerator Method Actual V Revaluation Required ...еvaluation Required
External Revaluation Required
Revaluation Start Weekday Denominator Method Actual V Denominator Basis Per Annum V Revaluation Level 

Contract Revaluation Start Day Revaluation Frequency Monthly Revaluation Start Month Rekey Fields Rekey Required Contract Currency Option Premium Premium Currency Value Date Product Restriction Branch Restrictions Disallowed Categories List Disallowed Currency Restrictions Disallowed

Figure 4.2: Product Preferences

Preferences are the options available for defining the attributes of a product. The instruments categorized under a product can inherit the preferences that are defined for it.

Preferences screen gets displayed based on the product type. In case of an Interest rate Option product, the screen is classified into three sections:

- Main wherein you specify the common preferences applicable to both IRO
- Interest Rate Option wherein you can specify the attributes specific to an Interest Rate option
- Interest Rate Option Schedules wherein you can define schedule for the IRO

In case of a currency option product, the screen has only two tabs:

Main - wherein you specify the common preferences applicable to Currency options.

Currency Option - wherein you can specify the attributes specific to the currency options.

Each of the preferences is documented in detail in the subsequent topics.

6. On **Product Preferences** screen, under **Main** tab, specify the fields.

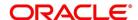

Figure 4.3: Main Tab

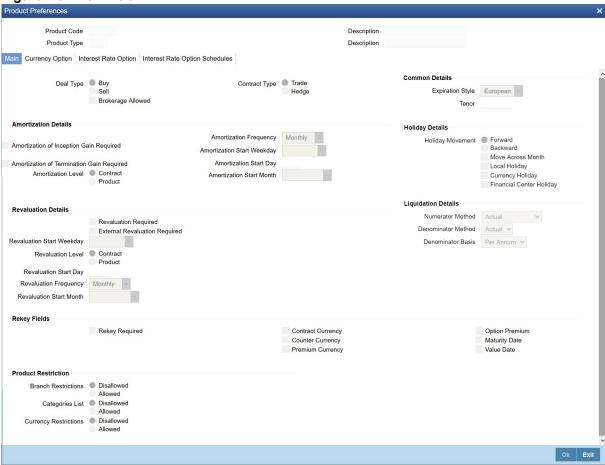

For more information on the fields, refer to the below Field Description table.

Table 4.3: Product Preferences - Field Description

| Field             | Description                                                                                                    |
|-------------------|----------------------------------------------------------------------------------------------------|
| Deal Type         | Specify whether the product caters to options wherein your bank is buying or selling options. You will be allowed to change this preference for a particular option.                                                                                                    |
| Contract Type     | Specify whether the product is meant for Trade deals (Speculation on interest rate or spot rate movement) or Hedge deals (Protection against risk due to interest rate or spot rate movement). You will be allowed to change this preference while processing a specific deal. |
| Brokerage Allowed | Select this preference, which indicates that option deals involving this product can involve brokerage.                                                                                                    |

7. On Product Preferences screen, under Main tab, specify the common details.

For more information on the fields, refer to the below Field Description table.

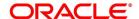

Table 4.4: Product Preferences - Common Details - Field Description

| Field            | Description                                                                                                    |
|------------------|----------------------------------------------------------------------------------------------------|
| Expiration Style | Specify any one of the following methods for contract expiration:  European - exercise possible only on maturity date  American - exercise possible between any pre-specified date and the maturity date  Bermudan - exercise possible only on some pre-specified dates before the |
|                  | maturity date and the maturity date itself                                                                                                    |
| Tenor (Days)     | Specify the periodicity of the Options deal involving the product. The periodicity is indicated in terms of days and can be changed while processing a specific contract.                                                                                                    |

Apart from Swaptions, for all other Interest Rate options, expiration is allowed only on the maturity date (European), since the settlement is always done on the Maturity Date if the option is in the-money.

For Swaptions, the expiration style can be American or Bermudan or European. Manually enter an Interest Rate swap in case of a deliverable Swaption (by specifying the details of the Interest Rate Swap in the DV Contract Online screen) and manually exercise the Swaption by entering the settlement amount (Cash settled Swaption)/Swap Value (Physically settled Swaption).

The following expiration styles are allowed for Currency Options:

Table 4.5: Expiration Styles

| Field         | Expiration Style             |
|---------------|------------------------------|
| Plain Vanilla | American, Bermudan, European |
| Binary        | American and European        |
| Digital       | European                     |
| No Touch      | European                     |

8. On Product Preferences screen, under Main tab, specify the Amortization Details.

For more information on the fields, refer to the below Field Description table.

Table 4.6: Product Preferences - Amortization Details - Field Description

| Field                                | Description                                                                                                    |
|--------------------------------------|----------------------------------------------------------------------------------------------------|
| Amortization Inception Gain Required | Check this box if you want the inception gain (if any) to be amortized.  At the time of inception, Gain is distributed throughout the contract - from Effective Date to Maturity Date. |

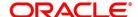

| Field                                                   | Description                                                                                                    |
|---------------------------------------------------------|----------------------------------------------------------------------------------------------------|
| Amortization of Termination gain Required               | Specify whether you want to amortize the deferred Termination Gain if an option deal involving the product is terminated prematurely. At the time of termination, Gain is distributed throughout the period of the contract from Termination Date to Maturity Date. This feature is applicable only for hedge deals. In case of termination gain, the amortization will happen from the Date of Termination till the Maturity Date of the contract. Whereas; in case of inception gain, the amortization will happen from the Effective Date till the Maturity Date of the contract. |
| Amortization Level                                      | Specify at which level you want the system to perform amortization. It is performed either at the Product or the Contract level. At the product level, accounting entries involving all products are netted, and a single entry is posted for all deals involving the product.                                                                                                    |
| Amortization Frequency                                  | Specify the frequency of amortization. The options available are Weekly, Monthly, Quarterly, Half Yearly, and Yearly.                                                                                                    |
| Amortization Start Weekday /<br>Start Day / Start Month | In case of a Weekly frequency, Specify the day of the week on which amortization should start. If the frequency is fortnightly or monthly, you have to specify the date on which the amortization starts. Similarly, when the frequency is Half-yearly or Yearly, you have to select the month of the year in which the amortization should start.  NOTE: If you choose to amortize inception gain, the same is amortized over a period from the value date of the option contract till its maturity/termination irrespective of the date of payment of the premium.                 |

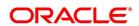

| Field             | Description                                                                                                    |
|-------------------|----------------------------------------------------------------------------------------------------|
| Processing Impact | The system processes contracts involving the product based on the preferences you set. Accordingly, the following activities are performed during processing:                                             |
|                   | Amortization is done only for deferred gains (Inception Gain, Time                                                                                                    |
|                   | Value in case of hedge deals, and termination gains). There is no amortization of Inception and termination loss. These are recognized as Expenses when incurred.                                         |
|                   | Amortization of Time Value in case of hedge deals is based on the<br>Revaluation parameters (level, frequency, and so on) since it is the<br>revaluation of the contract.                                 |
|                   | The following fields are not defaulted to the contracts involving the product:                                                                                                    |
|                   | Amortize Inception Gain                                                                                                    |
|                   | Amortize termination gain                                                                                                    |
|                   | Revaluation required                                                                                                    |
|                   | Moreover, you are not allowed to modify your preferences for these options if a contract involving the product are still active.                                                                          |
|                   | If a day which is not present in a month has been selected as the Amortization Start Day or Termination Start Day, the Start Day is taken as the last day of the current month. For instance, if you have |
|                   | selected 31 as the Amortization Start Day, with the frequency as                                                                                                    |
|                   | Monthly, and the processing month is February, the processing is                                                                                                    |
|                   | done on the 28th of the month. Else it is done on the 29th if it is a leap year.                                                                                                    |

9. On **Product Preferences** screen, under **Main** tab, specify the Holiday Details. For more information on the fields, refer to the below Field Description table.

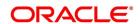

Table 4.7: Product Preferences - Holiday Details - Field Description

| Field             | Description                                                                                                    |
|-------------------|----------------------------------------------------------------------------------------------------|
| Holiday Treatment | Specify the holiday treatment. In Oracle Banking Treasury Management, a Maturity Date falling due on a holiday is treated in any of the following ways:                                                                                                    |
|                   | Ignore the holiday - In which case the holiday will be ignored and                                                                                                    |
|                   | the Maturity Date will be retained as per the frequency                                                                                                    |
|                   | Choose to follow the Local holiday - The contract Maturity Date                                                                                                    |
|                   | is defaulted on the Next Working Day or the Previous Working                                                                                                    |
|                   | Day, as per your specifications in the Branch Holiday Mainte-<br>nance screen                                                                                                    |
|                   | Choose to follow the Currency holiday - The movement of the     Maturity Date is based on the holiday calendars maintained for                                                                                                    |
|                   | the currency specified in the Holiday Currency field                                                                                                    |
|                   | Choose to follow the Financial Center holidays - The movement                                                                                                    |
|                   | of the Maturity Date is based on the holiday calender maintained                                                                                                    |
|                   | for the financial center specified in the Holiday Financial center                                                                                                    |
|                   | field.                                                                                                    |
| Holiday Currency  | Select the holiday treatment as Currency. If you have chosen the holiday treatment as Currency, indicate the currency code in this field. Resultantly, the movement of the Maturity Date is based on the holidays maintenance for the currency code that you identify in the Holiday Currency field.                                                                                                    |
| Financial Center  | Specify that the holiday treatment needs to be governed by the Financial Center. In such a case, the movement of the Maturity Date is based on the holidays' maintenance for the financial institution (Clearing House) that you identify in the Financial Center field. If you choose either the currency holiday or the holiday calendar maintained for the financial center, you need to specify the currencies or financial institutions for deals involving in the product. When Maturity Date falls due on a holiday, then the system computes the next maturity date. This is based on the combination of holiday calendars maintained for all the currencies or financial institutions that you have specified for the contract. Therefore, the next maturity date for a contract is a working day in all the calendars involved in the contract. |

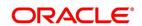

| Field                                  | Description                                                                                                    |
|----------------------------------------|----------------------------------------------------------------------------------------------------|
| Holiday Movement                       | Specify the movement of the maturity date.  Occasionally the preferred holiday treatment, the branch holiday, the currency holiday, or the holiday governed by the financial center fall on a holiday.  Whether it is to be moved forward to the next working day or whether it should be moved back to the previous working day.  Local Holiday: Select this check box, to execute the Local Holiday calendar validation of the dates and movement of schedules.  Currency Holiday: Select this check box, to execute the Currency Holiday Calendar validation of the dates and movement of schedules.  Financial Center: Select this check box, to execute the Financial Center Holiday Calendar validation of the dates and movement of schedules. |
| Moving the Maturity Date across Months | If you choose to move the Maturity Date falling due on a holiday either forward or backward, such that it falls due on a working day, and it crosses over into another month, the maturity date is moved into the next month only if you so indicate. If not, the maturity date will be kept in the same month.                                                                                                    |

10. On **Product Preferences** screen, under **Main** tab, specify the **Revaluation Details.** 

For more information on the fields, refer to the below Field Description table.

Table 4.8: Product Preferences - Revaluation Details - Field Description

| Field                                                                                                    | Description                                                                                                    |
|----------------------------------------------------------------------------------------------------|----------------------------------------------------------------------------------------------------|
| Revaluation Required                                                                                                    | Select Revaluation Required check box for a contract involving the product needs to be revalued.                                                                                                    |
| External Revaluation<br>Required                                                                                                    | Select External Revaluation Required check box for the contract level revaluation level (Revaluation done externally). The External Revaluation Required flag is amendable. External revaluation is done for trade deals only. |
|                                                                                                    | NOTE: The event and the accounting entries maintained for the product to trigger external revaluation is operational controlled.                                                                                               |
|                                                                                                    | Revaluation Frequency and Revaluation methods are not considered for External revaluation.                                                                                                    |
| NOTE: You can choose either the option Revaluation Required or External Revaluation Required at a time. You cannot choose both at the same time. |                                                                                                    |
| Revaluation Level                                                                                                    | Enable this preference to specify the level at which revaluation is to be performed. At the product level, revaluation entries are netted and passed for all deals involving the product.                                      |

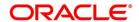

| Field                                               | Description                                                                                                    |
|-----------------------------------------------------|----------------------------------------------------------------------------------------------------|
| Revaluation Frequency                               | Select the frequency at which revaluation is to be performed from the adjoining drop-down list. The list displays the following values:  • Daily  • Monthly  • Quarterly  • Half yearly  • Yearly                                                                                                    |
| Revaluation Start Weekday / Start Day / Start Month | Specify the date on which the revaluation needs to be done during the month. For example, if you specify the date as '30', the revaluation will be carried out on that day of the month, depending on the frequency. If you want to fix the revaluation date for the last working day of the month, you have to specify the date as 31 and indicate the frequency. If you indicate the frequency as monthly, the revaluation will be done at the end of every month, which is on 31st for months with 31 days, on 30th for months with 30 days and on 28th or 29th, as the case can be, for February. If you specify the frequency as quarterly and fix the revaluation date as 31, the revaluation will be done on the last day of the month at the end of every quarter. It works similarly for half-yearly and yearly revaluation frequency. If you set the revaluation frequency as quarterly, half-yearly, or yearly, you have to specify the month in which the first revaluation has to begin, besides the date on which the revaluation needs to done. |
| Processing Impact                                   | For Hedge deals amortization of Time Value is performed only if the Revaluation Required option is enabled.  If the Amortize Inception Gain option is not enabled, Inception Gain if any are treated as income directly on the inception of the options deal. Also, termination gain for hedge deals amortizes, only if the Amortize Termination Gain option is enabled for the product, else any termination gain treats as income on termination and will not be amortized.                                                                                                    |

11. On **Product Preferences** screen, under **Main** tab, specify the Liquidation Details.

For more information on the fields, refer to the below Field Description table.

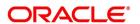

Table 4.9: Product Preferences - Liquidation Details - Field Description

| Field              | Description                                                                                                    |
|--------------------|----------------------------------------------------------------------------------------------------|
| Numerator Method   | Select the method that is used to calculate the number of days between the schedule start and end dates for calculating the settlement amount from the adjoining drop-down list. The list displays the following values:  • 30 EURO |
|                    | • 30-US                                                                                                    |
|                    | • 30-ISDA                                                                                                    |
|                    | • 0-PSA                                                                                                    |
|                    | Actual                                                                                                    |
|                    | Actual-Japanese                                                                                                    |
| Denominator Method | Select the method that is used to calculate the number of days in a year for the calculation of the settlement amount from the drop-down list. The list displays the following values:  • Actual                                    |
|                    | • 365                                                                                                    |
|                    | • 360                                                                                                    |
| Denominator Basis  | Specify whether the difference between the Strike Rate and the Reference Rate is to be taken for the whole year or for the schedule period during Settlement Amount calculation. The basis can either be Per Period or Per Annum.   |

#### 12. On **Product Preferences** screen, under **Main** tab, select the Rekey filed.

Select **Rekey** check box to specify the values of certain fields should be entered when an Option contract is invoked for authorization - as a cross-checking mechanism.

While defining the product you have to indicate the fields whose values you need to enter before a contract is authorized. Thus it becomes mandatory for you to enter the values of rekey fields for all contracts linked to the product.

You can specify any or all of the following as rekey fields:

- Contract Currency
- Option Premium
- Counter Currency (applicable only for Currency options)
- Maturity Date
- Premium Currency
- Value Date

If no rekey fields is defined, the system displays the details of the contract immediately when the authorizer calls the contract for authorization.

13. On **Product Preference** screen, click **Currency Option** tab.

The Currency Option section displays.

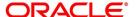

Figure 4.4: Currency Option

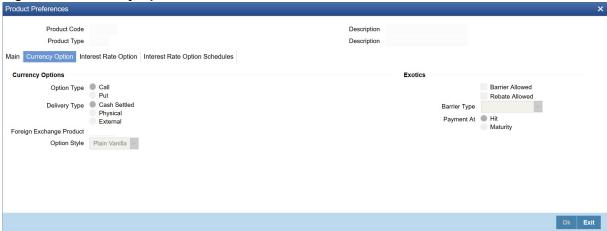

Since currency option preferences are specific to currency options, the Currency Option tab displays only if you have indicated that you would like to define products meant for Currency Options.

14. On **Product Preferences** screen, under **Currency Option** tab specify the currency options. For more information on the fields, refer to the below Field Description table.

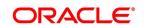

Table 4.10: Product Preferences - Currency Option - Field Description

| Field       | Description                                                                                                    |
|-------------|----------------------------------------------------------------------------------------------------|
| Option Type | Specify whether the currency option that you define is a Call option or a Put option.                                                                       |
|             | A call option gives the buyer the right to buy a specified quantity of                                                                                      |
|             | a certain currency (contract currency) against another (counter                                                                                             |
|             | currency) at a specified exchange rate on or before a pre-specified                                                                                         |
|             | future date. If on the specified future date, the market exchange                                                                                           |
|             | rate is lower than the rate specified in the call option, the buyer will                                                                                    |
|             | not exercise the right and, instead, buy the contract currency at the                                                                                       |
|             | more favorable market rate.                                                                                                    |
|             | A put option gives the buyer the right to sell a specified quantity of                                                                                      |
|             | a certain currency (contract currency) against another (counter                                                                                             |
|             | currency) at a specified exchange rate on or before a pre-specified                                                                                         |
|             | future date. If on the specified future date, the market exchange                                                                                           |
|             | rate is higher than the rate specified in the put option, the buyer will                                                                                    |
|             | not exercise the right and, instead, sell the contract currency at the                                                                                      |
|             | more favorable market rate.                                                                                                    |
|             | Currency Options, thus, protect the buyer against adverse exchange rate movements, while giving the buyer the benefit of favorable exchange rate movements. |

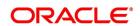

| Field                    | Description                                                                                                    |
|--------------------------|----------------------------------------------------------------------------------------------------|
| Delivery Type            | Specify the delivery type. Options involved in a product can either be allowed to get into future FX deals (Physical) or you can opt for a net cash agreement on exercise (Cash Settled) or could be external (through uploads). If you choose Physical as the delivery type, you have to identify the Spot FX product which is to be used to upload an FX contract. If you choose the Cash Settled option, you have to indicate whether the option style is any one of the following:  • Plain Vanilla - This is a contract that provides the buyer the right but not the obligation to buy or sell the underlying currency at a predetermined rate. The expiration style can be American, European, or Bermudan. This is a standard currency option. It becomes a non-standard option if exercised with a barrier.  • Binary - This is an agreement, under which a fixed amount is paid by the option writer to the option holder if a specific condition is met at any time during the exercise period. The payment of the fixed amount can be either at the time when the specific condition is met (in case of American options) or on the expiration date (in case of European options).  • Digital - This is an agreement under which a fixed amount is paid by the option writer to the option holder if a specific condition is met |
|                          | on the expiration date. In essence, this is a binary option with a European expiration style.                                                                                                    |
|                          | No Touch – This is an agreement under which a fixed amount is paid by the option writer to the option holder unless a specific condition is met on the expiration date. The only European style of expiration is possible for no-touch options. This is similar to a knockout option, as explained later.                                                                                                    |
| Foreign Exchange Product | Select the FX product. If you have chosen the delivery type is Physical, it is necessary to provide the details of the FX product.                                                                                                    |
| Option Style             | Select the option style from the drop-down menu which displays the following values:  • Plain Vanilla  • Binary  • Digital  • No Touch                                                                                                    |

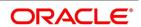

The buyer's pay-off for a call option is graphed as follows:

Figure 4.5: Call Option

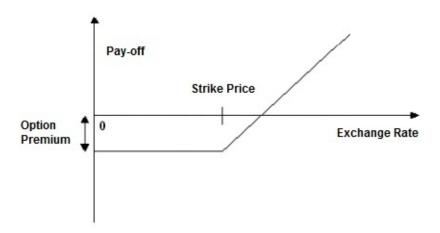

The buyer's pay-off for a put option is graphed as follows:

Figure 4.6: Put Option

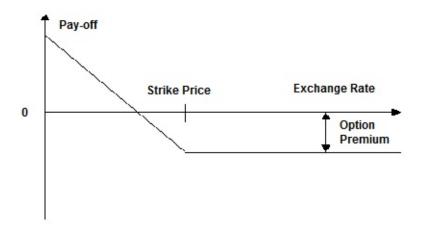

15. On **Product Preferences** screen, under **Currency Option** tab specify the Exotics details. For more information on the fields, refer to the below Field Description table.

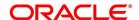

Table 4.11: Product Preferences- Currency Options - Exotics -Field Description

| Field           | Description                                                                                                    |
|-----------------|----------------------------------------------------------------------------------------------------|
| Barrier Allowed | Specify whether a barrier can be used for knock-in or knock-out of an option. A barrier is a predetermined underlying asset price at which the deal ceases to exist (gets knocked out) or comes into existence (gets knocked in). If you enable this preference, you will have to identify the barrier type. The options available are:  • Single Knock In - A deal comes into existence if a pre specified asset price is met between the start and end of the barrier window.  • Single knock Out - A deal ceases to exist (Knocked-out) if a pre-specified asset price is met between the start and end of the barrier window. A pre-determined rebate amount is paid in this case  • Double Knock In - A deal comes into existence if any of the two pre-specified underlying asset prices are met between the start and end of the barrier window  • Double Knock Out - A deal ceases to exist if any of the two pre-specified underlying asset prices are met between the start and end of the barrier window. A pre-determined rebate amount is paid in this case  Refer to Annexure B for examples on the various type of exotic currency options. |
| Rebate Allowed  | Select Rebate Allowed checkbox for a rebate, that is paid if a contract involving the product gets knocked-out. Rebate is usually given for contracts that are knocked-out before maturity due to a single or double knock-out barrier hit. Banks want to give a rebate on the option premium to a certain percentage of the premium, in case of a knock-out. The amount which is given as rebate can credits to the counterparty's account, either at Hit or at contract maturity which is determined by the field Payment At described below.                                                                                                    |
| Barrier Type    | Select the barrier type from the drop-down menu. Oracle Banking Treasury Management allows you to select any one of the following:  • Single Knock In  • Single Knock Out  • Double Knock Out                                                                                                    |

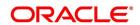

| Field      | Description                                                         |
|------------|---------------------------------------------------------------------|
| Payment At | Specify whether the Rebate amount has to be paid at Hit or at       |
|            | Maturity. Rebate payment for a knock-out option can be made         |
|            | either at Hit or at Maturity. When an option gets knocked-out it is |
|            | considered a Hit.                                                   |

Although you have set these as preferences at the product level, for a specific Currency Option you are allowed to change the following details:

- Option Type
- Delivery Type
- Option Style.
- Barrier Type
- Payment At
- 16. On Product Preference screen, click Interest Option tab.

The Interest Option section displays.

Figure 4.7: Product Preference - Interest Option

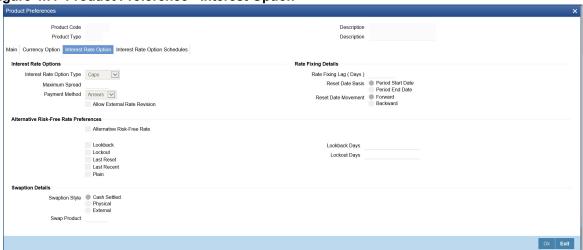

Interest Rate preferences are specific to interest rate options. You can access the **Interest Rate** tab only if you are defining interest rate products.

17. On **Product Preferences** screen, under **Interest Option** tab, specify the Interest Rate Option Schedules Preferences.

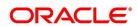

Table 4.12: Product Preferences - Interest Option - Field Description

| Field                                  | Description                                                                                                    |
|----------------------------------------|----------------------------------------------------------------------------------------------------|
| Interest Rate Options Type             | Indicate whether the Interest Rate option product is meant to cater to any one of the following types:                                                                                                    |
|                                        | • Caps                                                                                                    |
|                                        | Collars                                                                                                    |
|                                        | Corridors                                                                                                    |
|                                        | • Floors                                                                                                    |
|                                        | Swaptions                                                                                                    |
| Maximum Spread                         | Specify the maximum spread over and above the Reference Rate. You can specify the spread in terms of a percentage.                                                                                                    |
| Payment Method                         | Select the payment method. To make the payment at the beginning of a schedule, select <b>Advance</b> . To do the settlement at the maturity of a schedule, select Arrears.                                                                                                    |
| Allow External Rate Revision           | Select <b>Allow External Rate Revision</b> check box to indicate that for the contracts linked to this product, you can allow rate revision based on the rates uploaded from an external system.                                                                                                    |
| Alternative Risk Free Rate             | Select this checkbox to identify if the product is enabled for RFR.                                                                                                    |
| Alternative Risk Free Rate Preferences | Select any one of the following RFR calculation methods:  • Lookback                                                                                                    |
|                                        | Lockout                                                                                                    |
|                                        | Last Reset                                                                                                    |
|                                        | Last Recent                                                                                                    |
|                                        | • Plain                                                                                                    |
| Look Back Days                         | This field is relevant when the <b>Rate Method</b> is <b>In-Arrears</b> or bearing and RFR method is Lookback. The observation period for the interest rate calculation starts and ends a certain number of days prior to the Interest period. As a result, you can choose the interest payment to be calculated prior to the end of the interest period. This field will contain the number of days by which the system will look back to derive the relevant RFR. |
| Lockout Days                           | This field is relevant when the <b>Rate Method</b> is <b>In-Arrears</b> or bearing and RFR method is Lockout. Lockout means that the RFR is frozen for a certain number of days prior to the end of an interest period (lockout period). During this time, the RFR of lockout period days is applied for the remaining days of the interest period. As a result, the averaged RFR can be calculated a couple of days before the end of the Interest period.         |

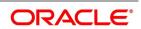

| Field       | Description                                                                                                    |
|-------------|----------------------------------------------------------------------------------------------------|
| Last Reset  | This field is relevant when the <b>Rate Method</b> is <b>In-Advance</b> . In this option, interest payments are determined on the basis of the averaged RFR of the previous period.               |
| Last Recent | This field is relevant when the <b>Rate Method</b> is <b>In-Advance</b> . In this option, a single RFR or an averaged RFR for a short number of days, are applied for the entire interest period. |
| Plain       | This field is relevant only if <b>Rate Method</b> is <b>In-Arrears</b> or <b>Bearing</b> . System uses the averaged SOFR over current interest period, paid on first day of next interest period. |

At the product during creation and unlock after authorization, user can change below preferences:

- Check and Uncheck of alternate RFR
- RFR method
- Look back Days
- Lockout days

During check and uncheck of RFR flag, respective Rate code mapping is done.

Rate Fix Lag (days) is considered along with the reference rate consideration as part of respective RFR methods.

If the payment method is chosen as arrears then user can only select one of the below RFR calculation methods:

- Lookback
- Lockout
- Plain

If the payment method is chosen as advance then user can only select one of the advance RFR calculation methods Last reset and last recent.

**Cap** - A cap is a series of call interest rate options with multiple exercise dates. A cap gives the buyer the right to enter into strips of notional future borrowings at a pre-agreed rate (strike rate), thus protecting him against interest rates moving above this pre-agreed rate.

**Floor** - A floor is a series of put interest rate options with multiple exercise dates. A floor gives the buyer the right to enter into strips of notional future lending at a pre-agreed rate (strike rate), thus protecting him against interest rates moving below this pre-agreed rate.

**Collar** - A collar is a combination of a purchased cap and a written floor. This enables the buyer to lock into an interest rate band.

For example, a floating-rate borrower buys a cap to protect him/herself against a rise in interest rates above the strike rate. The price of this protection is the premium user pays for the cap. The cap, of course, allows the user's to go on enjoying the benefits if the market (reference) interest rates remain below the strike rate – in such events, the user does not exercise the cap and uses market rates to apply to her borrowings. However, if the user has a view that market rates are not likely to fall below a certain rate (which is below the cap strike rate), then the user can choose to forgo part of the benefits of low market rates in return for a reduction in the premium that user pays for the cap.

The user achieves this by simultaneously writing a floor, the strike rate of which is lower than the strike rate of the cap that the user has purchased. The user is of the view that market interest rates are unlikely to go

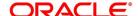

below the strike rate of the floor and, therefore, the floor has little probability of being exercised by the counterparty. The premium that the user receives on the floor partially offsets her premium outgo on the cap.

The above set of deals is bundled in a collar. Suppose Bank A buys a collar from Bank B. This means that Bank A has purchased a cap from Bank B and written a floor favoring Bank B. The following outcomes are possible, depending on various interest rate scenarios:

Table 4.13: Interest Rate Scenario - Outcome

| Interest rate scenario                                                                                        | Outcome                                                                                     |
|----------------------------------------------------------------------------------------------------|---------------------------------------------------------------------------------------------|
| Market interest rate is more than the cap strike rate                                                         | Bank B pays to Bank A for the difference between market rate and cap strike rate.           |
| Market interest rate lies between the floor strike rate and the cap strike rate or is equal to either of them | No payment is exchanged.                                                                    |
| Market interest rate is less than the floor strike rate                                                       | Bank A pays to Bank B for the difference between the floor strike rate and the market rate. |

The pay-off for the buyer of a collar is shown in the diagram below:

Figure 4.8: Pay-off

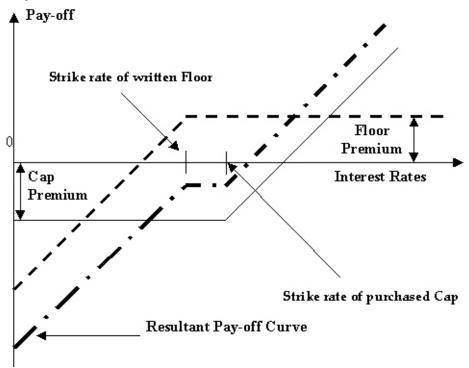

**Corridor** - A corridor ((also called Bull Spreads)) or a bull spread is a combination of a cap purchased at a certain strike rate and another (otherwise equivalent) cap written at a higher strike rate. Like a collar, a corridor is also a premium mitigation strategy.

An entity with floating-rate borrowings buys a cap to protect itself against interest rates rising above the strike rate of the cap. However, it also feels that there is a limit to the possible rise in interest rates. Therefore, it is willing to sacrifice part of its gains arising from high market interest rates, that is opportunity gains arising from

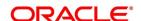

having purchased the cap, in return for a reduction in the premium that it pays for the cap. It achieves this by selling a cap with a strike rate higher than that of the original cap, the premium income on the sold (written) cap partially offsetting the premium outgo on the purchased cap.

The above sets of deals are bundled in a corridor. Suppose Bank A buys a corridor from Bank B. This means that Bank A has purchased a cap 1 from Bank B and written a cup 2 favoring Bank B. The strike rate of cap 1 is lower than cap 2.

The following outcomes are possible, depending on various interest rate scenarios:

Table 4.14: Interest Rate Scenario - Outcome

| Interest rate scenario                                                  | Outcome                                                                                   |
|-------------------------------------------------------------------------|-------------------------------------------------------------------------------------------|
| Market interest rate is equal to or more than the strike rate of cap 2. | Bank B pays Bank A for the difference between the strike rates of cap 1 and cap 2.        |
| Market interest rate lies between the strike rates of cap 1 and cap 2.  | Bank B pays Bank A for the difference between market interest rate and cap 1 strike rate. |
| Market interest rate is equal to or less than the strike rate of cap 1. | No payment is exchanged.                                                                  |

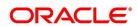

The pay-off for the buyer of a corridor is shown in the following figure:

Figure 4.9: Pay-off

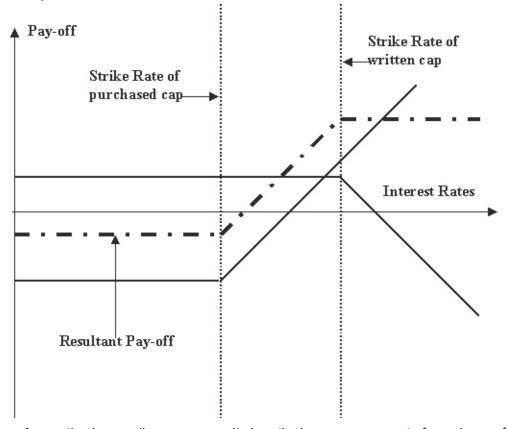

**Swaption** - A swaption is an option on a swap. It gives the buyer, on payment of an advance fee, the right, but not the obligation, to enter into an interest rate swap at a specified future date, at a particular fixed rate and for a specified term.

Refer to the Derivatives manual for details on Interest Rate Swaps (IRS).

The terms of a swaption that the buyer and the seller agree on are:

- The strike rate
- The length of the swaption period (which usually ends on the starting date of the swap if the swaption is exercised)
- The notional amount for the underlying swap
- The frequency of settlement under the underlying swap
- Other terms of the underlying swap
- 18. On **Product Preferences** screen, under **Interest Option** tab, specify the Rate Fixing Details.

Table 4.15: Product Preferences - Rate Fixing - Field Description

| Field                  | Description                                                                                                    |
|------------------------|----------------------------------------------------------------------------------------------------|
| Rate Fixing Lag (Days) | Specify the number of days before or after the schedule maturity or schedule start date for the reference rate reset to be done. |

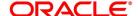

| Field               | Description                                                                                                    |
|---------------------|----------------------------------------------------------------------------------------------------|
| Reset Date Basis    | Specify whether the reference reset lag is with reference to the Period Start Date (schedule begin date) or the Period End Date (schedule maturity date). |
| Reset Date Movement | Fix the reset date lag for the reference rate before (Backward) or after the period start or begin date (Forward).                                        |

19. On **Product Preferences** screen, under **Interest Option** tab, specify the Swaption Details. For more information on the fields, refer to the below Field Description table.

Table 4.16: Product Preferences - Swaption Details - Field Description

| Field             | Description                                                                                                    |
|-------------------|----------------------------------------------------------------------------------------------------|
| Swaption Style    | Indicate whether the product ismeant for actual interest rate swaps (Physical) or for cash settled swaps or for external swaps (if this product is to be used for uploaded contracts).  For physically settled Swaptions, there will be an underlying derivatives swap deal which will get initiated once the Swaption contract is exercised.  For cash settled Swaptions, the swap value of the contract needs to be calculated outside the system and the same needs to be entered during manual exercise of the Swaption deal.                                                                                                   |
| Swap Product      | Specify the swap product. This is applicable in case of actual interest rate swaps. You can identify the swap product which issued to default the details of the Derivatives contract.                                                                                                    |
| Processing Impact | <ul> <li>The processing impacts are given below.</li> <li>While specifying the common preferences if you have selected Hedge as the Contract Type, you will not be allowed to specify Collar as the IRO Type.</li> <li>If you have chosen Advance as the Payment Method, then you have to necessarily specify Backward as the Reset Date Movement and Period Start Date as the Reset Date Basis.</li> <li>You will not be allowed to upload Derivative contracts for physically settled swaptions. To save an interest rate swap, you will have to invoke the Derivatives Online screen from the Contract Online screen.</li> </ul> |

20. On Product Preference screen, click Interests and Rate Option Schedules tab.

The Interests and Rate Option Schedules section displays.

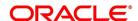

Figure 4.10: Interests and Rate Option Schedules Tab

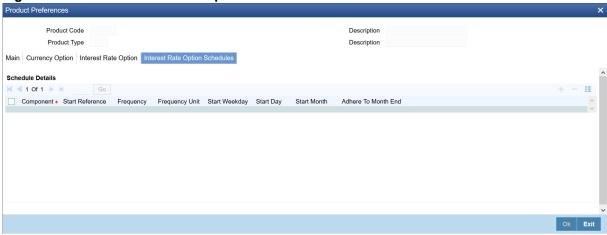

The Settlement Amount (SETTLE\_AMT), which is the component for which the schedule is to be defined, is displayed in this screen. You are not allowed to change it.

21. On **Product Preferences** screen, under **Interests and Rate Option Schedules** tab, specify the details. For more information on the fields, refer to the below Field Description table.

Table 4.17: Product Preferences - Interests and Rate Option Schedules - Field Description

| Field           | Description                                                                                                    |
|-----------------|----------------------------------------------------------------------------------------------------|
| Start Reference | Specify the start reference date. This can either be the Value Date or the Calendar Date. If you specify Value Date as the Start Reference, the settlement schedule is calculated using the frequency and frequency units with respect to the contract value date. If the start reference is Calendar date, the settlement schedule is calculated based on the frequency, frequency units, Start Day, start weekday, and start month (whichever is applicable). |
| Frequency       | Specify the frequency. The Frequency of the schedule can either be Daily, Weekly, Monthly, Quarterly, Half Yearly or Yearly.                                                                                                    |
| Frequency Units | Specify the frequency units. The number of frequency units after which a schedule should repeat. For example, a monthly frequency with a frequency unit of 2 is effectively a bi-monthly schedule.                                                                                                    |
| Start Weekday   | Specify the Start Weekday only if the Frequency is Weekly. Select any day from Sunday to Saturday. This is the day of the Week on which a schedule should start.                                                                                                    |
| Start Day       | Select any day of the month from the 1st to the 31st. YIndicate the Start Day if the Frequency selected is Daily or Weekly. This is the day on which a schedule should start.                                                                                                    |
| Start Month     | Specify the Start Month only in case of Quarterly, Half-yearly and Yearly frequencies. This is the month from which a schedule should start.                                                                                                    |

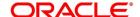

| Field               | Description                                                                                                    |
|---------------------|----------------------------------------------------------------------------------------------------|
| Adhere to Month End | This indicates whether a schedule should adhere to month ends if the maturity date is a day less than the month-end date. For example, a quarterly schedule starting on 31st January will have schedule maturity on 30th April, 30th July, and 30th October if you have failed to enable this option. But if you enable this option, the scheduled maturity will be performed on the 30th of April, 31st of July and 31st of October. |
|                     | NOTE: It is mandatory to visit the Schedules screen and add an empty row. The system defaults SETTLE_AMT as a component in that.                                                                                                    |

### 22. On Options Product Definition, click Charges.

The Charges Details screen is displayed.

Figure 4.11: Charge Details

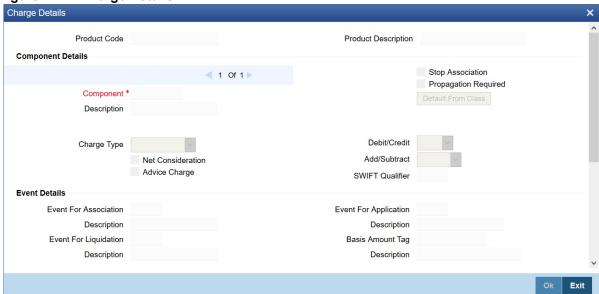

A charge class is a specific type of component that you can build with certain attributes. You can build a charge class, for instance, with the attributes of a specific type of charge component, such as Charge for Manual Exercise. You can specify the different charge components for a product, in the Product Charge Definition screen, by associating the product with the different charge classes you have built.

In Charge Detail screen, you can define the charges for the product that you are creating.

To associate a charge class to a product that you are defining, choose the Default From Class button. A list of the classes that you have defined specifically for the OTC Interest Rate/ Currency options module is displayed. Choose the class (or classes) that you like to associate with the product.

Charges for the portfolios maintained under the product is calculated on the basis of the associated charge classes.

## 23. On Options Product Definition, click Tax.

The Tax Details screen is displayed.

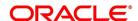

Figure 4.12: Tax Details

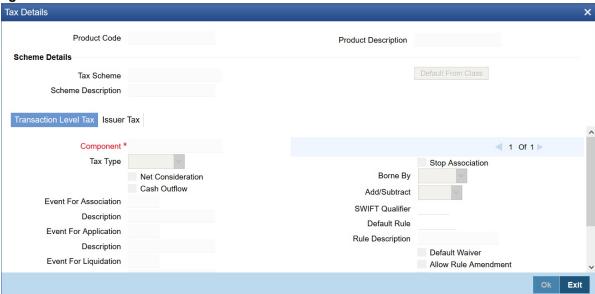

A tax Class is a specific type of component that you can build with certain attributes. You can build a tax class, for instance, with the attributes of a specific type of tax, such as Options tax. You can group several tax classes into a Tax Scheme Class. You can specify the taxes for a product, in the Product Tax Definition screen, by associating the product with a tax scheme class you have built. Note that you cannot define a tax component specific to a product.

To associate a tax scheme class with a product that you are defining, choose the Default From Class button. A list of the tax scheme classes that you have defined specifically for the OTC Interest Rate/Currency options module will be displayed. Choose the class that you like to associate with the product.

Taxes for the portfolios maintained under the product is calculated on the basis of the associated tax scheme classes.

## 24. On the **Product Definition** screen, click **ISDA**.

STEP RESULT: ISDA Confirmation Preferences is displayed.

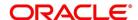

Figure 4.13: ISDA Confirmation Preferences

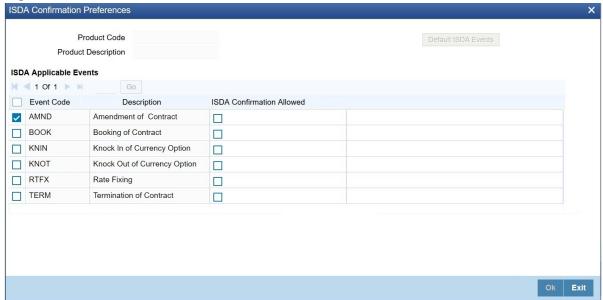

- 25. On the **ISDA confirmation preferences** screen, Click **Default ISDA Events**, to populate the list of ISDA events applicable for the module.
- 26. Select the check box next to the Description based on the requirement.
- 27. Click **Ok** to save the details or **Exit** to close the screen.

## 4.2 List of Glossary - Define Attributes Specific to OTC Products

### **OTDPRMNT**

Option Branch Parameter - 4.1.1 Maintain OTC Option products (p. 23).

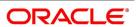

# 5. Process OTC Option Instruments

## 5.1 Introduction

This section of the manual tells you how to enter details of an interest rate option (IRO), currency option (CO), or swaption transaction in Oracle Banking Treasury Management. This includes the definition of schedules and performing other functions in the lifecycle of a contract, like a reassignment, amendment, and reversal.

Let us briefly look at the workflow of the OTC Options module.

You need to maintain the basic module-specific information that is necessary for the successful functioning of the module. This is over and above the static data, maintained as part of core services that are used by several modules in Oracle Banking Treasury Management. This information includes the maintenance of:

- · Branch Parameters, which govern the processing of OTC option transactions at a particular branch of your bank
- · Contract Fair Value details, for revaluation of options
- · Limit tracking details, for tracking counterparty exposure due to purchased options

The next step in the process is the creation of OTC option products. Products help you group or categorize contracts, which share broad similarities. You have to associate a product type with each of the products that you create. The product inherits all the attributes of the type. While defining the product, you associate charge and tax classes with it, specify branch and customer restrictions, maintain MIS details, and specify preferences for the product.

Under each product that you define, you can enter specific contracts (transactions). By default, a contract inherits the attributes of the product to which it is associated. This means that you do not have to define the attributes that default from the product every time you enter a contract involving the product. However, you can change some of the attributes to suit the contract you are defining.

This topic contains the following sub-topics:

- 1) OTC Option Contract
- 2) Maintain Manual Knock-In Knock-Out
- 3) Terminate Option Contracts
- 4) Upload Options Contracts
- 5) Exercise Option
- 6) List of Glossary Process OTC Option Instruments

# **5.2 OTC Option Contract**

This topic contains the following sub-topics:

- 1) Maintain Details of OTC Option Contract
- 2) Settlement Method for Currency Options

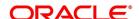

## 3) Settlement Method for IROs

## 5.2.1 Maintain Details of OTC Option Contract

This topic describes the systematic instruction to process details of OTC Option Contracts.

#### CONTEXT:

If you are calling a contract that is already created, choose the Contract Input Summary option. The details of all the contracts that you entered earlier are displayed in a tabular form. From the Summary screen, you can open an existing deal by double-clicking it. You can copy the details of an existing option contract to a new one that you are creating. You can make the necessary changes before saving the new contract.

#### Prerequisite:

Specify User ID and Password, and login to Homepage.

1. On Homepage, type **OTDTRONL** in the text box, and then click next arrow.

The Options Contract Input screen is displayed.

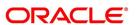

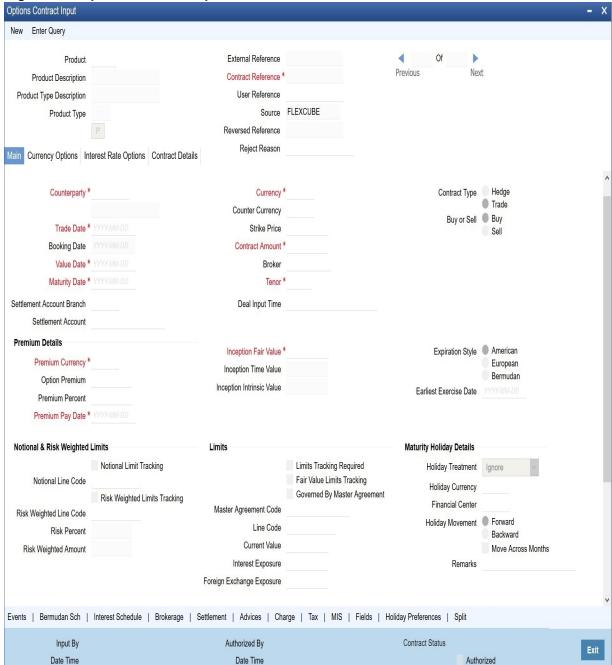

Figure 5.1: Options Contract input

Apart from a common header for capturing details of the product under which the contract is initiated and reference numbers for the contract, the Contract Input screen has four tabs:

- Main for capturing details common to all OTC options.
- Interest Rate Options/Currency Options based on the product type (IRO / CO), any one of these tabs is displayed. Here you can capture details specific to either interest rate options or currency options.

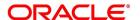

• **Contract Details** - provides details of deferred inception gain, revaluation, deferred termination gain and deferred time value.

Besides the existing fields in the Options Contract Input screen, you will also notice a vertical array of icons. Clicking on an icon launches a screen that captures details specific to an attribute – settlement message details, for example.

These buttons are briefly described below:

Table 5.1: Button Description

| Button              | Description                                                                                                    |
|---------------------|----------------------------------------------------------------------------------------------------|
| Bermudan Sch        | Click <b>Bermudan Sch</b> to open the Bermudan Schedule screen.                                                                                                    |
| Brokerage           | Click <b>Brokerage</b> to indicate brokerage details applicable to the contract.                                                                                                    |
| Advices             | Click <b>Advices</b> to enter advices. You can view suppress and prioritize the advices that are to be generated.                                                                                                    |
| Events              | Click <b>Events</b> to view details of the events and accounting entries that the contract involves. The screen also displays the overrides that were encountered for the contract.                                              |
| User Defined Fields | Click <b>Fields</b> to open the User Defined Fields screen. You can indicate the user-defined fields for which information needs to be captured.                                                                                 |
| Charge              | Click <b>Charge</b> to open the Charge service of Oracle Banking Treasury Management. On invoking this function you are presented with a screen where the charge rate, amount, and the waive charge parameters can be specified. |
| MIS                 | Click MIS to enter the transaction MIS details.                                                                                                    |
| Settlement          | Click <b>Settlement</b> to open the Settlement screens. Based on the details that you enter in the Settlement screens, the contract is settled.                                                                                  |
| Тах                 | Click <b>Tax</b> to open the Tax services.                                                                                                    |
| Interest Schedule   | Click Interest Schedule to open the Interest Schedules screen.                                                                                                    |

## 2. On **Options Contract input** screen, specify the fields

Table 5.2: Options Rate Fixing Report - Field Description

| Field               | Description                                                                                                    |
|---------------------|----------------------------------------------------------------------------------------------------|
| Product             | Select product code from the list of options products that you have maintained or enter a valid product code.  For physically settled swaption deals, the OT product should have a DV swap product linked to it. |
| Product Description | Based on this product code, the system displays the Product Description that you have defined at the product level. However, you cannot modify it.                                                               |

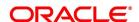

| Field                        | Description                                                                                                    |
|------------------------------|----------------------------------------------------------------------------------------------------|
| Туре                         | The system displays the product type. The product type can be:  • IRO – Interest Rate Option  • CO – Currency Option  However, you cannot modify it.                                       |
| Contract Reference<br>Number | The system generates the 16-character contract reference number based on the branch code, the product code, the Julian date and a running sequence of four digits. You cannot change this. |
| External Reference<br>Number | Specify the external reference number, which is the reference number that your counterparty has given– this helps in reconciling deal confirmations and other correspondence.              |
| Source Code                  | From the option list, select the code of the source from which you want the system to upload the contract.                                                                                 |
| User Reference Number        | The user reference number takes on the same value as the contract reference number. You can change this to suit any numbering standard that you are following.                             |
| Reversed Reference<br>Number | The system displays the reference number of the contract that is being reversed and rebooked during a financial amendment.                                                                 |
| Reject Reason                | Specify the Reject reason Code for payment reversal message. The option list displays all valid code maintained in the system. Choose the appropriate one.                                 |

3. On **Options Contract input** screen, under **Main** tab, specify the fields.

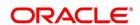

Table 5.3: Main Tab - Field Description

| Field                                         | Description                                                                                                    |
|-----------------------------------------------|----------------------------------------------------------------------------------------------------|
| Customer                                      | From the list of values against the field, select the CIF Number of the counterparty to the deal. The name of the counterparty is automatically displayed.                                                                                                    |
| Settlement Account                            | Select the default settlement account branch and the default settlement account from the respective options lists next to these fields. This account of the counterparty is debited or credited for all payments that you receive from or pay to the counterparty.                                                                                                    |
| Trade Date                                    | The system defaults the current date as the trade date. This is the date on which the deal is agreed with the counterparty. Trade date cannot be amended once authorized.  The system will display error messages under the following conditions:  • Trade date is greater than current system date  • Trade date is holiday as per the deal currency  • Trade date is blank  • Trade date is later than the value date  • Trade date is earlier than the product start date.                                                                                                    |
| Booking Date, Value Date<br>and Maturity Date | The booking date is the date when the option contract is entered into the system. This is defaulted to the system date and cannot be changed. For an IRO, the value date is the first date of the interest period. For a CO, it is the date from which the option takes effect. This can be earlier than the booking date, provided that the first exercise date for an IRO is always later than or the same as the booking date. The value date for an option contract has to be earlier than its maturity date.  The maturity date for both IROs and COs is the date on which the contract expires. It is mandatory to enter the maturity date. However, if you specify the tenor, the maturity date is computed accordingly and displayed. The reverse is also true. If the expiration style is European in an MT306, then the maturity date (field 30a) is updated with option F. |
| Contract Currency                             | Select the currency of the option contract from the option list next to the field. For IROs, your choice of the contract currency is subject to the currency restrictions that you have maintained as part of product definition.                                                                                                    |
| Counter Currency                              | Specify the Counter Currency. The counter currency applies only to COs, where this is the other currency of the pair that makes up the contract. Your choice of counter currency is restricted by currency pair restrictions that you have maintained at the product level.                                                                                                    |
| Strike Price                                  | Specify the price at which a CO is exercised, depending on the option style. This applies for all styles of COs, except for No Touch options. This does not apply for IROs.                                                                                                    |

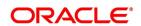

| Field           | Description                                                                                                    |
|-----------------|----------------------------------------------------------------------------------------------------|
| Contract Amount | The contract amount is the size of the option deal. For COs, this should adhere to the minimum and maximum deal size that you have specified as part of product preferences.                                                                                                    |
| Broker          | Specify a broker for the contract, by selecting from the option list next to the field, only if you have allowed brokerage while maintaining product preferences. Brokerage can be paid in advance – that is, on the booking of the contract itself – or in arrears – that is, on termination, final exercise, or expiry.                                                                                        |
| Tenor           | The tenor of the contract is the number of days between the value date and the maturity date. The tenor and the maturity date of the contract are inter-related and if you specify one, the value for the other is computed.                                                                                                    |
| Deal Input Time | This field captures the deal execution time at the time of deal booking received from front office.  Format: YYYY-MM-DD HH:MM:SS:SSS (Default).  Here SSS is milliseconds.  NOTE: The above format can be changed in the user setting option based on requirement.  System throws an error when you give the wrong date or time format on modification.                                                          |
| Contract Type   | This indicates whether the option contract is a hedge or a trade (speculative) type of contract and whether you are buying or selling (writing) the option. These specifications default from the product under which you are initiating the contract. You can modify them here.  NOTE: An option that you are buying can be either a hedge or a trade type deal, but a written option can only be a trade deal. |
| Buy or Sell     | Indicate the type of contract. According to the nature of the contract, select Buy or Sell from the drop down menu.                                                                                                    |

While generating MT305 message, the system restricts the following currency codes in Contract and Counter currencies:

Table 5.4: Currency Code

| ISO 4217 Currency Code | Currency                   |
|------------------------|----------------------------|
| XAU                    | Gold (one troy ounce)      |
| XAG                    | Silver (one troy ounce)    |
| XPD                    | Palladium (one troy ounce) |
| XPT                    | Platinum (one troy ounce)  |

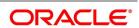

4. On **Options Contract input** screen, under **Main** tab, specify the Premium Details.

The option premium is the price or fee that you pay for buying an option or receive for writing an option. You have to mention the amount of the premium and the currency in which the premium is denominated. Alternatively, you can enter a premium percentage, whereby the system computes the premium amount as a percentage of the contract amount.

You also need to mention the date on which the premium is due to be paid. This can be any date between the booking date and the value date, both inclusive.

**NOTE:** Irrespective of the date on which premium is collected; the premium amount has to be entered at the time of entering the contract.

While generating MT305 message, the system restricts the following currency codes in Premium currency:

#### **Currency Code**

| ISO 4217 Currency Code | Currency                   |
|------------------------|----------------------------|
| XAU                    | Gold (one troy ounce)      |
| XAG                    | Silver (one troy ounce)    |
| XPD                    | Palladium (one troy ounce) |
| XPT                    | Platinum (one troy ounce)  |

5. On Options Contract input screen, under Main tab, specify the Inception Details.

The Inception Fair Value is the market value of the option contract at inception. This is denominated in the premium currency. You can have bought or sold an option at a price higher or lower than its fair value. You will have to ascertain the fair value of the contract from external sources and enter the same.

The option contract's Intrinsic Value at inception is the possible pay-off from the option if it were to be exercised at inception itself. For a swaption, this value is zero. A non-swaption IRO can have a positive intrinsic value at inception that does not exceed the option premium. For no-touch currency options, intrinsic value at inception is the fixed amount that you enter at inception of the contract. For binary, digital, and fixed payment plain vanilla options, there is positive inception intrinsic value only if the option is in-the-money at inception. In such a case, the inception intrinsic value is the fixed amount payable on exercise of the option. The inception intrinsic value is displayed in the premium currency.

The option contract's time value at inception is the difference between its premium and Inception Intrinsic value. Therefore, for a swaption or a CO, this is the same as the option premium itself. For an IRO, it can take any positive value, including zero. The inception time value is expressed in the premium currency.

Table 5.5: Main Tab - Field Description

| Field           | Description                                                                                                    |
|-----------------|----------------------------------------------------------------------------------------------------|
| Intrinsic Value | Intrinsic value is the value that any given option would have if it were exercised today. Basically, the intrinsic value is the amount by which the strike price of an option is in the money. It is the portion of an option's price that is not lost due to the passage of time. The following equations can be used to calculate the intrinsic value of a call or put option:  Call Option Intrinsic Value = Underlying Stock's Current Price – Call Strike Price  Put Option Intrinsic Value = Put Strike Price – Underlying Stock's Current Price |

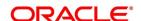

| Field      | Description                                                                                                    |
|------------|----------------------------------------------------------------------------------------------------|
| Time Value | The time value of options is the amount by which the price of any option exceeds the intrinsic value. It is directly related to how much time an option has until it expires as well as the volatility of the stock. The formula for calculating the time value of an option is:  Time Value = Option Price – Intrinsic Value |

6. On Options Contract input screen, under Main tab, specify the Expiration Style.

The expiration style can be American, European, or Bermudan. This specification defaults from the preferences you have maintained for the product and cannot be changed at the contract level. The expiration style for IROs (except swaptions) can only be European and, therefore, this field is not enabled for such options.

Refer to the Products section of this manual for an explanation and applicability of the various option expiration styles.

For COs with the American expiration style, you also need to enter the earliest date before maturity when the option can be exercised. This can be the value date itself, or any date after that.

7. On **Options Contract input** screen, under **Main** tab, specify the Schedules for Options with Bermudan Expiration Style.

Bermudan style swaptions or plain vanilla COs can be exercised on certain pre-specified dates during the life of the option. If the expiration style for the contract that you are entering is Bermudan, you have to specify the dates on which it can be exercised.

a. Click the **Bermudan Sch** button.

RESULT: The Bermudan Schedule screen in displayed

Figure 5.2: Bermudan Scheduler

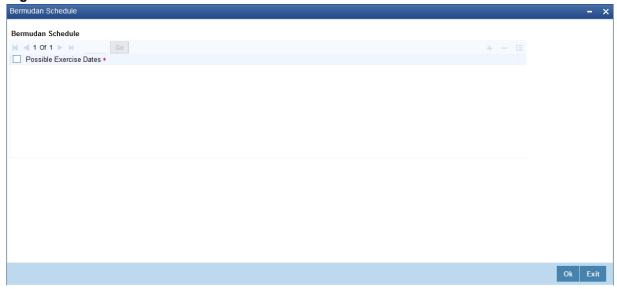

In Bermudan Scheduler screen, you can enter the allowed exercise dates for the option. All exercise dates should lie between the value date and the maturity date. You cannot enter the same date twice and the date for a record should be later than that for the previous record.

**NOTE:** An option with Bermudan schedule exercises automatically on maturity only if it is in the money and the maturity date is included as a possible exercise date.

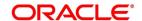

8. On **Options Contract input** screen, under **Main** tab, specify the Treatment of Maturity Date Falling on Holiday.

The holiday treatment that you specify in the Main tab of the Options Contract Input screen applies only to the maturity or the expiry date of the contract. The holiday treatment for IRO schedules has to be specified in the **Interest Rate Options** tab.

All holiday treatment specifications default to the contract from the preferences that you have maintained at the product level. You can change them for a contract.

Refer to the Products section of this manual for details of holiday treatment specifications.

9. On **Options Contract input** screen, under **Main** tab, specify the Limit Tracking Details.

You can wish to track counterparty exposure due to an option contract against limits set up for that counterparty. This applies only to purchased option contracts, not written ones.

If you have maintained a Master Agreement and wished the exposure tracking for the contract to be guided by that agreement, you can select the relevant master agreement code (MA Code). If the master agreement stipulates limit tracking, then that feature defaults to the contract. Even if you have not selected an MA code, you can choose limit tracking to apply to this contract.

If you opt for limit tracking, the Fair Value Limit tracking field is enabled. You can specify if fair value limit tracking is required for the particular contract. If you select this option, then you should also specify a fair value line code against which exposure is to be tracked. Once again, this defaults from the master agreement, if an MA code is selected and the master agreement stipulates limit tracking. Otherwise, you can choose from the list of values next to the field.

Refer to the Derivatives user manual for details on maintaining master agreements.

For details on limit and line maintenance, refer to the Central Liabilities user manual.

If you have opted for limit tracking, you also need to specify the current value of the option contract, which is the marked-to-market (MTM) value of the contract at inception. You can also indicate the impact of movements in interest rates and foreign exchange rates on the exposure.

 On Options Contract input screen, under Main tab, specify the Notional & Risk Weighted Limits Tracking Details.

Specify whether notional and risk weighted limit tracking is required for the contract.

You can enable the fields Fair Value Limit Tracking, Notional Limits Tracking, and Risk Weighted Limits Tracking, only if the Limit Tracking option is enabled. If the contract is governed by a Master agreement then if any of the three fields (Fair Value Limit Tracking, Notional Limits Tracking, and Risk Weighted Limits

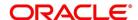

Tracking) are checked in the Master Agreement, the Limit Tracking Required option is checked at the contract level

The fields Notional Limits Tracking, Notional Line Code, Risk-Weighted Limits Tracking, and Risk Weighted Line Code default from the Master agreement maintenance if the contract comes under the preview of a Master Agreement.

The Notional Line Code and Risk Weighted Line Code are mandatory if the Notional Limits Tracking and Risk Weighted Limits Tracking options are enabled, respectively.

For the line code, all valid lines for the counterparty and the product is displayed in the option list.

On saving the contract, all the three lines selected are validated for any restrictions based on product and currency. Oracle Banking Treasury Management also ensures that all line codes selected are distinct from each other.

Risk% and Risk Weighted amount are calculated and shown on the screen as soon as the Risk Weighted Limits Tracking option is selected. These fields are recalculated if the value date or the maturity date is amended.

Risk Weighted Amount is calculated as follows:

Risk percent is computed by comparing the tenor (Maturity date – Value date) of the contract with the tenor slabs in risk percent maintenance. The risk category used for the comparison is the risk category defined in customer maintenance for the counterparty of the derivatives and options contract. The product used for comparison is the product for the contract. If there is no risk maintenance for the particular category and product, the product is replaced by ALL and risk percent for contract tenor, customer category, and product ALL is arrived at. The module used to find out the risk percent is DV for derivatives.

Various combinations possible for find out risk percentage in order of preference are:

OT + Customer Category + Product

OT + Customer Category + ALL

An error message is raised if Risk Weighted Limit Tracking is checked and risk percentage cannot be arrived at.

Risk percent once arrived at, is stored at the contract level and is used to compute the risk-weighted amount for limit tracking. Any future amendment of risk percentage in risk percentage maintenance will not affect the risk-weighted amount of the contract and it will remain the same throughout the life cycle of the contract.

Limits Utilization for the Notional Amount and the Risk Weighted amount is done against the in contract currency for all types of options.

11. On Options Contract input, click Currency Options tab.

The **Currency Options** tab section displays.

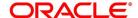

Exit

Options Contract Input New Enter Query External Reference Product Next Previous Contract Reference \* Product Description User Reference Product Type Description Source FLEXCUBE Product Type Reversed Reference Reject Reason Main Currency Options Interest Rate Options Contract Details Deal Type Call Calculation Agent Option Style Plain Vanilla Put Expiry Location Delivery Type Cash Settled
Physical
External Rate Type Expiry Time (HHMM) Settlement Rate Source Start Location Settlement Rate Location Start Time (HHMM) Settlement Rate Time (HHMM) Exercise Deferred Spot Rate Fixed Payment Barrier Allowed Rebate Allowed Fixed Amount Currency Barrier Type Single Knock In Rebate Currency Fixed Amount Rebate Pay Fixed (Vanilla) Barrier Lower Barrier Payment At Maturity Barrier Window Start Date Barrier Window End Date Physical Delivery **Dual Currency Deposit** Foreign Exchange Reference TD Reference

Figure 5.3: Currency Options

Input By

On Options Contract input screen, under Currency Options tab, specify the fields. 12.

Authorized By

For more information on the fields, refer to the below Field Description table.

Events | Bermudan Sch | Interest Schedule | Brokerage | Settlement | Advices | Charge | Tax | MIS | Fields | Holiday

Table 5.6: Currency Options Tab - Field Description

| Field                    | Description                                                                                                    |
|--------------------------|----------------------------------------------------------------------------------------------------|
| Calculation Agent        | Calculation Agent does not apply to a plain vanilla CO without barriers and marked for physical settlement.  For plain vanilla options which are cash settled or which have barriers (knock-in or knock-out type options), as also for binary, digital and no touch options, the Calculation Agent refers to the party who provides the rates to determine whether the exchange rate level(s) specified in the contract have been reached or not. Specify the BIC of the calculation agent.  Refer to the Products section of this manual for explanation on different styles of currency options. |
| Rate Type                | Select the rate type of the reference to be picked up. The option list displays all valid rate types maintained in the system.                                                                                                    |
| Settlement Rate Source   | Specify the source of the settlement rate, that is Reuters, Telerate, and so on.                                                                                                    |
| Settlement Rate Location | Specify the location of the settlement rate. Alternatively, you can select the location from the option list. The list displays the values maintained in the system.                                                                                                    |

Contract Status

| Field                       | Description                                                                                                    |
|-----------------------------|----------------------------------------------------------------------------------------------------|
| Settlement Rate Time (HHMM) | Specify the settlement rate time in HHMM format.                                                                                                    |
| Spot Rate                   | This is the spot foreign exchange rate between the currency and the counter currency of the contract at the time of contract inception. This is picked up and displayed from the exchange rates that you maintain as part of core maintenances.                                                                                                    |
| Start Location              | Specify the start location. This code/ID indicates the financial institution where the option starts.                                                                                                    |
| Start Time                  | Select a valid time in HHMM format. This indicates the time when the option becomes valid.                                                                                                    |
| Expiry Location             | Specify the expiry location. This is the Code/ID of the Financial Institution where the option expires.                                                                                                    |
| Expiry Time                 | This is the time at which the option expires. Enter a valid time in the HHMM format.                                                                                                    |
| Option Style                | <ul> <li>Select the option style. The option styles are as follows:</li> <li>Plain Vanilla</li> <li>Binary</li> <li>Digital</li> <li>No Touch</li> <li>NoTE: If you choose Plain Vanilla, the system will resolve the type of contract and generate MT305 confirmation SWIFT message during BOOK event. In case of other currency option styles, the system will generate MT306 confirmation SWIFT message.</li> <li>Refer to the Products section of this manual for explanation on different styles of currency options.</li> </ul> |

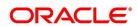

| Field                       | Description                                                                                                    |
|-----------------------------|----------------------------------------------------------------------------------------------------|
| Deal Type and Delivery Type | These indicate whether the currency option is a call or a put and whether it is cash-settled (resulting in a net cash settlement on exercise), physical (resulting in a foreign exchange deal on exercise), or whether the contract is uploaded (external). The option 'External' is disabled for contracts that are being created in Oracle Banking Treasury Management. It is selected only in case of uploaded contracts. You can select External only for uploaded contracts. These values are defaulted from the product under which the contract is initiated. You can modify them at the contract level. Deleting a currency option contract having a Physical delivery type results in the corresponding FX contract getting deleted. |
|                             | NOTE: Only Plain vanilla can be physically or externally settled. Other option types Binary, Digital and No touch are settled only by cash.                                                                                                    |

13. On **Options Contract input** screen, under **Currency Options** tab, specify the Exotics Details. For more information on the fields, refer to the below Field Description table.

Table 5.7: Currency Options Tab - Exotics Details - Field Description

| Field                        | Description                                                                                                    |
|------------------------------|----------------------------------------------------------------------------------------------------|
| Barrier Allowed              | Barrier(s) are allowed by default for non-plain vanilla style options. For plain vanilla COs, you can opt to have barrier(s).                                                                                                    |
| Barrier Type                 | Select the Barrier type from the list:  • Single Knock Out (SKOT)  • Double Knock Out (DKOT)  • Single Knock In (SKIN)  • Double Knock In (DKIN)  For no touch options, the barrier type can be either SKOT or DKOT.                                                                                                    |
| Barrier and Lower<br>Barrier | If you allow barrier(s), you must also indicate the barrier price – the pre-determined exchange rate at which the contract is knocked in or knocked out. For DKIN and DKOT options, this represents the upper barrier and has to be more than the strike price. For SKIN and SKOT options, there is only a single barrier price, which can be less or more than the strike price. For DKIN and DKOT options, you need to indicate the lower barrier – this has to be lower than the strike price. |

| Field                                  | Description                                                                                                    |
|----------------------------------------|----------------------------------------------------------------------------------------------------|
| Barrier Window Start Date and End Date | For barrier options, you also have to specify the barrier window period, the period within which a system batch process compares the barrier and lower barrier (if applicable) with the spot exchange rate to check whether a CO contract is knocked in or knocked out. The barrier window is specified by entering a start and end date (both dates are included in the window). By default, the start date is the contract value date and the end date is the contract maturity date. |

14. On **Options Contract input** screen, under **Currency Options** tab, specify the Rebate Details.

Barrier options can carry rebates, payable to the purchaser if the option is knocked out or not knocked in during its lifetime. If you have allowed rebate at the product level, that specification defaults to the contract – you can change it for specific contracts. If rebate is allowed, you have to enter the rebate amount to be paid/received and the currency in which it is denominated. For SKOT and DKOT options, you also need to indicate whether the rebate is payable/receivable at Hit (when the option gets knocked out) or at contract maturity.

For more details on barrier options, refer to the Products section of this user manual.

15. On **Options Contract input** screen, under **Currency Options** tab, specify the Fixed Payments on Exercise of Options.

Usually, the settlement amount for plain vanilla options is based on the difference between the strike price and the spot exchange rate on the day of exercise. However, you can have entered into a plain vanilla options contract, whose terms stipulate that a fixed amount will change hands-on exercise (this makes it very similar to a binary option). In such a case, you will first need to allow fixed payments and then indicate the amount of the fixed payment and the currency in which it is denominated.

For binary and digital options, fixed payments are natural – for either of these, indicate the amount of the fixed payment and the currency in which it is denominated.

While generating MT306 message, the system restricts the following currency codes in fixed amount currency:

#### **Currency Code**

| ISO 4217 Currency Code | Currency                   |
|------------------------|----------------------------|
| XAU                    | Gold (one troy ounce)      |
| XAG                    | Silver (one troy ounce)    |
| XPD                    | Palladium (one troy ounce) |
| XPT                    | Platinum (one troy ounce)  |

16. On **Options Contract input** screen, under **Currency Options** tab. specify the Other Details for Currency Option.

From the list of values against the field, select the financial institution where the CO expires. Also indicate the time of expiry in HHMM format. These are mandatory. Select the clearing code where the CO will start. Also, indicate the start time in HHMM format. This start time and start location which you specify here is populated in the field 29 J of MT 306.

You can also indicate the rate type (Standard / Cash / TT, etc.) of the reference rate that is picked up for settlement, knocking in or knocking out of a contract.

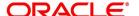

Table 5.8: Currency Options Tab - Other Details - Field Description

| Field                  | Description                                                                                                    |
|------------------------|----------------------------------------------------------------------------------------------------|
| Physical Delivery      | If a currency option is marked for physical delivery while maintaining product preferences, then a foreign exchange deal is automatically generated by the system on the exercise of the contract. The contract reference number of the uploaded foreign exchange contract is displayed on this screen. |
|                        | NOTE: For External Type currency options, you can upload FX contract with Option Contract Reference Number.                                                                                                    |
|                        | You cannot upload more than one foreign exchange contract for same swaption contract; if you are doing this, the system will throw an error:                                                                                                    |
|                        | FX reference number is displayed after uploading the FX contract.                                                                                                    |
| Dual Currency Deposits | The Linked TD account number is displayed in the TD Reference No. The following operations are not allowed for Option contracts created out of TD account:                                                                                                    |
|                        | Amendment of Option Contracts                                                                                                    |
|                        | Reversal of Option Contracts                                                                                                    |
|                        | Manual Knock-in/Knock-out is not allowed for the Contracts created out of TD account                                                                                                    |
|                        | Termination of Option Contract is not allowed for the Contracts created out of TD account                                                                                                    |
|                        | Contracts created out of TD account are not allowed for exercising the contract                                                                                                    |
|                        | For more details on Dual Currency Deposit, refer Core Entities User Manual, section Capturing Details for Dual Currency Deposit in the topic Maintaining Customer Accounts.                                                                                                    |

17. On Options Contract input, click Interest Rate Options tab.

The Interest Rate Options tab section displays.

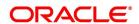

Figure 5.4: Interest Rate Options

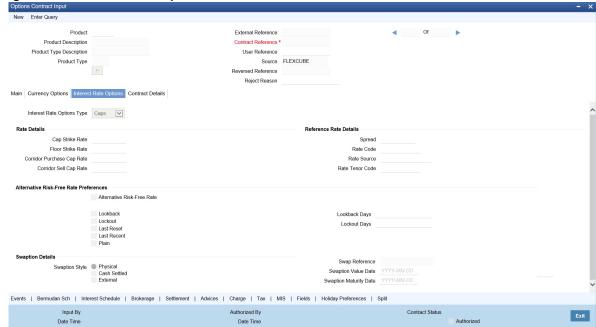

For entering contract details specifically pertaining to interest rate option contracts, migrate to the Interest Rate Options tab of the **Options Contract Input** screen.

18. On **Options Contract input** screen, under **Interest Rate Options** tab, specify the fields. For more information on the fields, refer to the below Field Description table.

Table 5.9: Interest Rate Options Tab - Field Description

| Field                     | Description                                                                                                    |
|---------------------------|----------------------------------------------------------------------------------------------------|
| Interest Rate Option Type | Select the IRO type from the adjoining drop-down list. The list displays the following values:  • Cap                                                                                                    |
|                           | • Floor                                                                                                    |
|                           | Collar                                                                                                    |
|                           | Corridor                                                                                                    |
|                           | Swaption                                                                                                    |
|                           | The type is defaulted to the contract from the product under which it is initiated and cannot be changed at the contract level.  The payment method can be Advance or Arrears, indicating whether settlement takes place at the beginning or end of each schedule. This is also defaulted from the product and cannot be changed at the contract level. |

19. On Options Contract input screen, under Interest Rate Options tab, specify the Rate Details. Enter the following rates (whichever applicable) for the IRO contract that you are defining. For more information on the fields, refer to the below Field Description table.

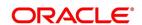

Table 5.10: Interest Rate Options Tab - Rate Details - Field Description

| Field                                   | Description                                                                                                    |
|-----------------------------------------|----------------------------------------------------------------------------------------------------|
| Cap Strike Rate                         | For a cap, specify the strike rate. For a collar, which is a combination of a purchased cap and a written floor, you must enter the cap buy rate.                                      |
| Floor Strike Rate                       | Specify the strike rate for a floor or the floor strike rate for a collar.                                                                                                    |
| Corridor Purchase and Sell<br>Cap Rates | For a corridor, which is a combination of a purchased cap and a written cap, enter the strike rates for the two caps. The written cap has a higher strike rate than the purchased one. |

20. On **Options Contract input** screen, under **Interest Rate Options** tab, specify the Reference Rate Details. For more information on the fields, refer to the below Field Description table.

Table 5.11: Interest Rate Options Tab - Reference Rate Details - Field Description

| Field                                      | Description                                                                                                    |
|--------------------------------------------|----------------------------------------------------------------------------------------------------|
| Spread                                     | Indicate the spread, in percentage, that is to be applied over the reference rate. A positive spread cannot exceed and a negative spread cannot be less than the maximum spread defined at the product level.                                                                                                    |
| Rate Code, Rate Source and Rate Tenor Code | For all IROs (except swaptions), the settlement amount is computed by comparing the reference rate with the strike rate. Therefore, you need to specify the reference rate code – LIBOR, etc. – for non-swaption IROs, based on which the reference rate is picked up. You also need to specify the source of the reference rate - Reuters, Telerate, and so on, and the tenor code for the reference rate - e.g., 3-month LIBOR, 6-month LIBOR, and so on. |

21. On **Options Contract input** screen, under **Interest Rate Options** tab, specify the Alternative Risk-Free Rate Preferences.

Table 5.12: Interest Rate Options Tab - Risk-Free Rate Preferences - Field Description

| Field                                  | Description                                                          |
|----------------------------------------|----------------------------------------------------------------------|
| Alternative Risk Free Rate             | Select this checkbox to identify if the contract is enabled for RFR. |
| Alternative Risk Free Rate Preferences | Select any one of the following RFR calculation methods:  • Lookback |
|                                        | Lockout                                                              |
|                                        | Last Reset                                                           |
|                                        | Last Recent                                                          |
|                                        | • Plain                                                              |

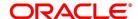

| Field          | Description                                                                                                    |
|----------------|----------------------------------------------------------------------------------------------------|
| Look Back Days | This field is relevant when the <b>Rate Method</b> is <b>In-Arrears</b> or bearing and RFR method is Lookback. The observation period for the interest rate calculation starts and ends a certain number of days prior to the Interest period. As a result, you can choose the interest payment to be calculated prior to the end of the interest period. This field will contain the number of days by which the system will look back to derive the relevant RFR. |
| Lockout Days   | This field is relevant when the <b>Rate Method</b> is <b>In-Arrears</b> or bearing and RFR method is Lockout. Lockout means that the RFR is frozen for a certain number of days prior to the end of an interest period (lockout period). During this time, the RFR of lockout period days is applied for the remaining days of the interest period. As a result, the averaged RFR can be calculated a couple of days before the end of the Interest period.         |
| Last Reset     | This field is relevant when the <b>Rate Method</b> is <b>In-Advance</b> . In this option, interest payments are determined on the basis of the averaged RFR of the previous period.                                                                                                    |
| Last Recent    | This field is relevant when the <b>Rate Method</b> is <b>In-Advance</b> . In this option, a single RFR or an averaged RFR for a short number of days, are applied for the entire interest period.                                                                                                    |
| Plain          | This field is relevant only if <b>Rate Method</b> is <b>In-Arrears</b> or <b>bearing</b> . System uses the averaged SOFR over current interest period, paid on first day of next interest period.                                                                                                    |

- Under Interest rate options tab, the rate code populates the RFR rate codes in addition to existing floating rate codes. Rate source and rate tenor code are not applicable for RFR contracts.
- During contract creation, in the interest schedules call form user can change the defaulted below RFR preferences:
  - · Check and Uncheck of alternate RFR
  - RFR Preference
  - Look back Days
  - · Lockout days
- During check and uncheck of RFR flag, respective Rate code mapping is done.
- Rate code field displays rates from CFDRFRRT also if the rate type on the leg is floating.
- Existing spread field is used for RFR spread/margin value.
- Contract currency must be same as RFR rate code currency.
- Once contract is saved and authorized, then RFR preferences cannot be changed.
- RFR contracts cannot be booked from non-RFR products and vice-versa.
- In interest schedules sub-screen under payment details section, the drop-down for discount rate basis
  can only have Direct input or Contract floating component as the value. Other floating component is not
  allowed for RFR methods.

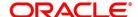

- Discount rate code, discount rate source, discount tenor code, floating component and auto pickup fields are disabled for RFR contracts.
- 22. On Options Contract input screen, under Interest Rate Options tab, specify the Swaption Details.

For a swaption, you must specify whether the settlement is in the form of an exchange of money (cash-settled swaptions), whether it will require the counterparties to enter into an interest rate swap deal (physically settled swaptions), or whether the contract is uploaded (external swaption). For IRO and Swaption style, you can select the delivery type as external only In the event of a physically-settled swaption, you must enter a future dated interest rate swap.

You must specify the swaption value date and swaption maturity date in the corresponding fields. The swaption value date must be the same as the maturity date of the options contract.

This swap is initialized when the swaption is exercised, with the following details getting automatically populated:

- Counterparty
- Booking Date

The contract reference number of the interest rate swap is generated by the manual exercise of a physically settled swaption is displayed on the **Options Contract Input** screen.

If you are reversing a swaption contract manually or through an upload, the corresponding DV contract also gets reversed. This holds good for both the 'Physical' and the External swaption styles.

You need to manually create a DV contract and choose the corresponding options contract as the swaption reference. For physically settled swaption options contracts, you can book IRO without a swaption reference number. An underlying DV contract need not be created in this case.

The system allows reversal of a swaption contract only after reversing the IRS contract linked to it.

During manual exercise of an OT contract, the system initiates the corresponding DV contract. The system triggers DOPT event as part of this process.

23. On **Options Contract input** screen, under **Interest Rate Options** tab. specify the Schedules for Settlement and Rate Reset for IROs.

For caps, collars, floors and corridors, you need to define the settlement and rate revision schedules that the tenor of the IRO is split into.

a. Click Interest Schedule button.

RESULT: The Interests Schedules screen is displayed.

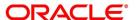

Figure 5.5: Interest Schedules

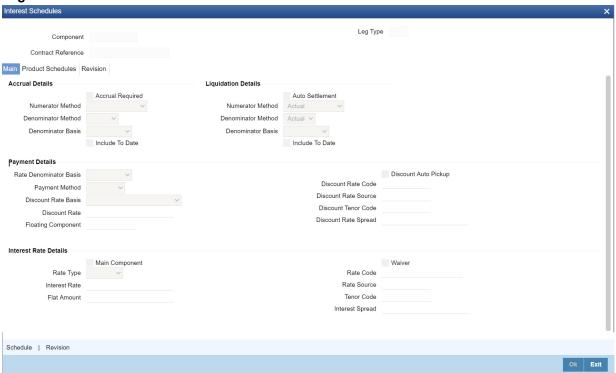

If the screen for settlement schedules is not visited, the schedules is defaulted according to the parameters defined as part of product preferences.

Table 5.13: Interests Schedules - Field Description

| Field               | Description                                                                                                    |
|---------------------|----------------------------------------------------------------------------------------------------|
| Liquidation Details | Select the numerator method, which is used to arrive at the number of days in the liquidation cycle from the adjoining drop-down list. This list displays the following values:                                                                                                    |
|                     | • 30 – Euro<br>• 30 – US                                                                                                    |
|                     | • 30 – ISDA                                                                                                    |
|                     | • 30 – PSA                                                                                                    |
|                     | Actual                                                                                                    |
|                     | Actual – Japanese                                                                                                    |
|                     | Also specify the denominator method, which derives the number of days in the year/period. This can be – 360, 365, Actual. You can choose the denominator basis to be per annum or per period.  These specifications determine how interest is going to be calculated for each liquidation cycle. |

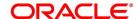

| Field           | Description                                                                                                    |
|-----------------|----------------------------------------------------------------------------------------------------|
| Payment Details | Specify the following payment details:              Rate Denominator Basis - You need to indicate the basis on which rate denominator has to be computed. The options available are:              Per Annum             Per Period                                                                                                    |
|                 | Payment Method – This specifies when the settlement happens if an option is in the money. These are as follows:                                                                                                    |
|                 | <ul> <li>Arrears - Settlement happens at the end of the liquidation period; OR</li> <li>Advance - Settlement happens at the beginning of the liquidation period.</li> </ul>                                                                                                    |
|                 | <ul> <li>Discount Rate – This is the rate to discount any advance settlement. If you have specified the discount rate basis as Direct Input, then you must enter a discount rate.</li> </ul>                                                                                                    |
|                 | <ul><li>Direct input</li><li>Other floating component</li></ul>                                                                                                    |
|                 | Contract floating component                                                                                                    |
|                 | Discount Auto Pickup - Select this check box to indicate whether the discount rate should be automatically picked up by the system from the Floating Rates screen. If you check this, the system will perform this based on the other parameters, you have specified such as the discount rate source, rate code, tenor code, and the rate spread. |
|                 | Discount Rate source – If you have specified the discount rate basis as Other<br>Floating Component, then you have to mention a discount rate source.                                                                                                    |
|                 | Discount Rate code – If you have specified the discount rate basis as Other Floating Component, then you must mention the floating rate code that is used to discount any advance payouts – For example, LIBOR, EURIBOR, and so on.                                                                                                    |

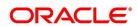

| Field                 | Description                                                                                                    |
|-----------------------|----------------------------------------------------------------------------------------------------|
|                       | <ul> <li>Discount Tenor Code – If you have specified the discount rate basis as Other Floating Component, then you must mention the discount tenor code – For example, 3-month LIBOR, 6- month LIBOR, and so on.</li> <li>Discount Rate Spread – This is the spread to be applied to the discount rate code for obtaining the discount rate for advance payments – For example, LIBOR + 1%.</li> </ul>                                                                                                    |
| Interest Rate Details | Here, you need to specify the following details:  • Main Component  • Rate Type  • Interest Rate  • Flat Amount  • Waiver                                                                                                    |
|                       | <ul> <li>Rate Code – Select the rate code to be used, from the option list. On this basis, the system will pick up the reference rate.</li> <li>Rate Source - Specify the source of the reference rate - Reuters, Telerate, etc.</li> <li>Tenor Code</li> <li>Interest Spread</li> <li>In the payment schedule tab, the following information is displayed:</li> <li>Holiday treatment – this is defaulted from specifications maintained as part of product preferences</li> <li>Schedule details – this is also defaulted from product preferences</li> </ul> |

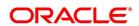

Figure 5.6: Interest Schedules

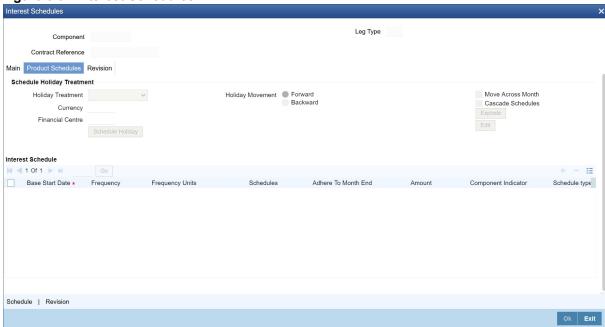

All the schedules will have the same payment method – advance or arrears. The computation start and end dates coincide with the period start and end dates respectively.

- 24. Click **Explode** button to view the modified exploded interest and the rate revision schedule split on this screen.

  Step Result: The system re-picks the interest and rate revision schedules. This happens only if the schedule details for settlement and rate revision are updated.
- Click Edit button to modify the details before you explode the schedules.Once the details are updated, you can view the modified details on Schedule and Revision sub screens.
- 26. Click **Schedule** button to view the Interest Split screen.

STEP RESULT: The Interest Split screen is displayed.

Figure 5.7: Interest Split

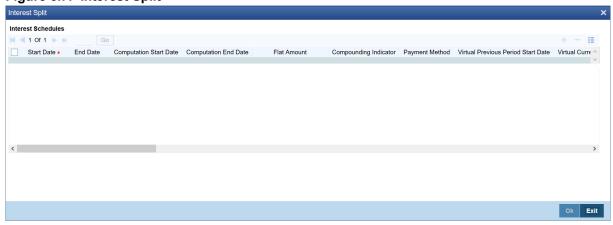

27. On **Interest Schedules** screen, click **Revision** tab and maintain for the payment of settlement amount at maturity.

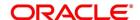

Figure 5.8: Revision Split

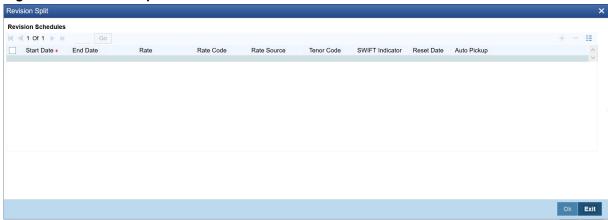

28. On the Interest Schedules screen, click Revision tab.

STEP RESULT: The Revision tab section is displayed.

Figure 5.9: Interest Schedules - Revision Tab

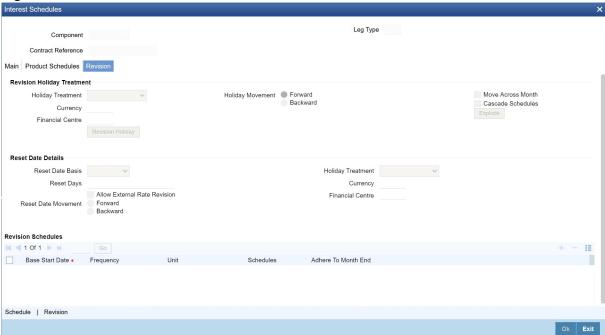

29. On the Revision Holiday screen, specify the details.

For more information on the fields, refer to the below Field Description table.

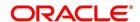

Table 5.14: Revision Holiday - Field Description

| Field                                    | Description                                                                                                    |  |
|------------------------------------------|----------------------------------------------------------------------------------------------------|--|
| Holiday Treatment                        | In Oracle Banking Treasury Management, you can treat a schedule date falling due on a holiday in any of the following ways:  • Ignore the holiday - In which case the holiday is ignored and the                                                                                                    |  |
|                                          | schedule date is retained on that day.                                                                                                    |  |
|                                          | Select he Local holiday - The holiday is treated as per your specifications in the 'Branch Holiday Maintenance' screen.                                                                                                    |  |
|                                          | Select the Currency holiday - The movement of schedules is based on<br>the holiday calendars maintained for all the currencies that you have<br>specified for the contract in Holiday Currency field.                                                                                                    |  |
|                                          | Indicate that the holiday treatment should be governed by the Financial Center – In such a case, the movement of schedules is based on the holidays maintained for the financial institutions involved in the contract in Financial Center field.                                                                                                    |  |
| Holiday Currency and<br>Financial Centre | Specify the currencies/financial institutions that are involved in the contract if you have selected either the currency holiday or the holiday calendar maintained for the financial center. In the event, the scheduled date of a component falls due on a holiday, the system computes the next schedule date based on the combination of holiday calendars maintained for all the currencies/financial institutions that you have specified for the contract (whether principal, interest or revision). Therefore, the next scheduled date for a component is a working day in all the calendars involved in the contract. |  |
| Holiday Movement                         | Occasionally the preferred holiday treatment, the branch holiday, the currency holiday, or the holiday governed by the financial center can, in turn, fall on a holiday. In such a situation you have to indicate the movement of the scheduled date. Whether it is to be moved forward to the next working day or whether it should be moved back to the previous working day.                                                                                                    |  |
| Moving Across Months                     | If you have chosen to move a principal schedule falling due on a holiday either forward or backward, such that it falls due on a working day, and it crosses over into another month, the schedule date is moved into the next month only if you so indicate. If not, the schedule date is kept in the same month.                                                                                                    |  |

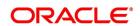

| Field             | Description                                                                                                    |  |  |
|-------------------|----------------------------------------------------------------------------------------------------|--|--|
| Cascade Schedules | <ul> <li>The question of cascading schedules arises only if:</li> <li>You have specified that a schedule falling due on a holiday has to be moved forward or backward; and,</li> <li>The schedule has been defined with a definite frequency.</li> <li>Indicate that schedules must be cascaded. Then the schedule date for the next payable schedule will depend on how the schedule date was moved for a holiday. The following example illustrates how this concept of cascading schedules functions:</li> <li>For example, a monthly schedule is defined with backward movement and a schedule date falling due on April 30 was moved to April 29, April 30 being a holiday.</li> <li>The schedule date for May depends on whether you have chosen to cascade schedules. If you have, the schedule date for May is set as May 29, as the frequency has been specified as monthly. For the subsequent schedules also, May 29 is considered as the last schedule date.</li> <li>If you have not specified that schedules have to be cascaded, the date originally specified is the date for drawing up the schedules. Even if the April month end schedule is moved to April 29, the next schedule will remain on May 30.</li> </ul> |  |  |

### 30. On **Revision Holiday** screen, reset the rate details.

Specifications for reset rate basis reset rate movement and reset days default from the preferences you maintain at the product level.

You have to indicate the holiday treatment for reset dates. This requires specifications similar to the holiday treatment for maturity dates.

Refer to the Products section in this manual for details on specifying holiday treatment for option maturity dates.

### 31. Click **Schedule Explode** button.

STEP RESULT: The Combine Holiday Treatment screen is displayed.

For non-swaption IROs, the settlement amount is calculated and stored during rate reset. Actual settlement happens on the schedule start date or schedule maturity date, depending on the payment method that you have selected.

For IROs of the types Cap, Collar, Floor, and Corridor, you can specify whether the rate revision should be based on rates uploaded from an external system or not. If you check the option Allow External Rate Revision, the system will revise rates as per the uploaded rates. If the box is unchecked, the system will perform rate revision based on the maintenance in Oracle Banking Treasury Management.

This value gets defaulted from the linked product. However, you can change it.

- 32. Click **OK** to generate the report.
- 33. On Options Contract input, click Brokerage button.

The **Brokerage Details** screen is displayed.

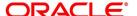

Figure 5.10: Brokerage Details

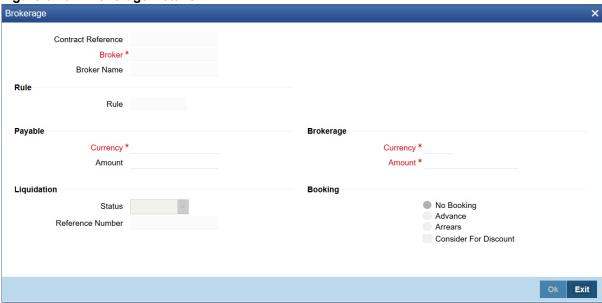

## 34. On **Brokerage** screen, specify the fields.

When capturing the details of a contract that involves brokerage, you will have to specify the brokerage details applicable to the contract. To recall, you have already specified the name of the broker through whom the contract was brokered in the Options Contract Input screen. The details specified for the broker, including the brokerage rule linked to the broker, are defaulted. However, you can change some details, like whether brokerage should be booked in advance or in arrears or whether it should be waived altogether. You are allowed to enter details of a broker only if brokerage was allowed for the product to which the contract is associated.

For more information on the fields, refer to the below Field Description table.

Table 5.15: Brokerage Details - Field Description

| Field                                      | Description                                                                                                    |  |
|--------------------------------------------|----------------------------------------------------------------------------------------------------|--|
| Reference Number                           | Specify the reference number of the contract.                                                                                                    |  |
| Broker Code and Name                       | The code assigned to the broker through whom the deal was brokered is displayed along with the broker's name.                                                                                                    |  |
| Payable Currency and<br>Brokerage Currency | If the brokerage payable currency is the same as the brokerage paid currency, then the same amounts (brokerage paid and brokerage payable) are displayed against the currencies. You have the option to change these currencies.                                                                                                    |  |
| Payable Amount and<br>Brokerage Amount     | You cannot enter the brokerage payable amount. However, the brokerage paid amount can be changed.  The following brokerage details are displayed:  The brokerage liquidation status. If it has been liquidated, the liquidation reference number is also displayed.  The rule code and description that has been linked to the broker. |  |

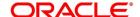

| Field                                      | Description                                                                                                    |  |  |
|--------------------------------------------|----------------------------------------------------------------------------------------------------|--|--|
| Indicating when brokerage should be booked | Indicate preferences as to when the brokerage applicable to the contract must be linked. The options available are:  • No Booking  • Advance  • Arrears  The preference specified for the broker is displayed. You can change it in this screen, say from advance to arrears or vice-versa.  The third option is a waiving brokerage. If you opt for no booking, no |  |  |
|                                            |                                                                                                    |  |  |
|                                            | accounting entries are passed for brokerage for this deal.  NOTE: If you invoke the Brokerage Details screen for operations like delete, change, authorize, liquidate, and detailed view, this screen will only display brokerage details. You can change brokerage details for a deal only if you have clicked the Modify option from the Actions Menu.            |  |  |

35. On **Options Contract input**, click **Advices** button.

The **Advices** screen is displayed.

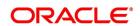

Figure 5.11: Advices

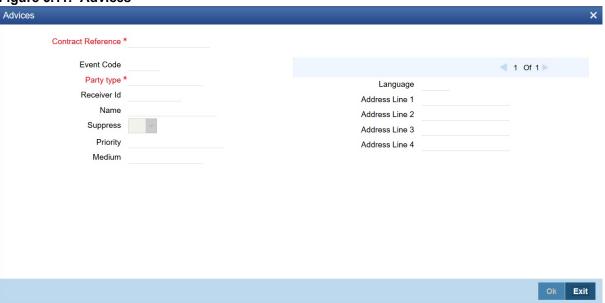

To recall, the advice that can be generated for the events that occur during the life-cycle of a contract is defined for the product to which the contract is associated and is generated after the product is authorized.

The details of the advices applicable for an event are displayed in the Advices screen. The party type to whom a specific advice must be sent is picked up automatically based on the type of contract you are entering and the parties involved in the contract.

The address of the party, who is the recipient of the message, is picked up by default, based on the media and address maintenance for the party. You can change either of them.

For a payment message by SWIFT, you also have the option to change the priority of the message.

### 36. On Advices screen, specify the fields.

For more information on the fields, refer to the below Field Description table.

Table 5.16: Advices - Field Description

| Field                                   | Description                                                                                                    |
|-----------------------------------------|----------------------------------------------------------------------------------------------------|
| Suppressing the generation of an advice | By default, all the advices defined for a product is generated for contracts involving it. If any of the advices are not applicable to the contract you are processing, you can suppress its generation.                                                                                            |
| Indicating the generation priority      | For a payment message by SWIFT, you also have the option to change the priority with which the message should be generated. By default, the priority of all advices is marked as Normal. You have the option to prioritize a payment message to one of the following options:  Normal  Medium  High |

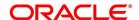

| Field                               | Description                                                                                                    |
|-------------------------------------|----------------------------------------------------------------------------------------------------|
| Indicating the medium of generation | The medium through which an advice is transmitted and the corresponding address are picked up based on the address and media maintained for the customer who is the recipient of the message. You can change either of these while processing the contract. Typically, if changed, both of them are changed.  Refer to Annexure A to this manual for a list of event-wise advices for the OTC Options module. |

# 37. On Options Contract input, click Event button.

The **Event** screen is displayed.

Figure 5.12: Event

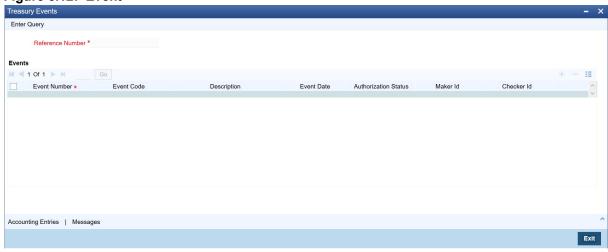

The details of events that have already taken place for the transaction leg are displayed, along with the date on which the event took place.

- 38. Click **Accounting Entries** to view the accounting entry details for a specific event.
- 39. On Options Contract input, click Fields button.

The **Fields** screen is displayed.

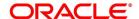

Figure 5.13: Fields

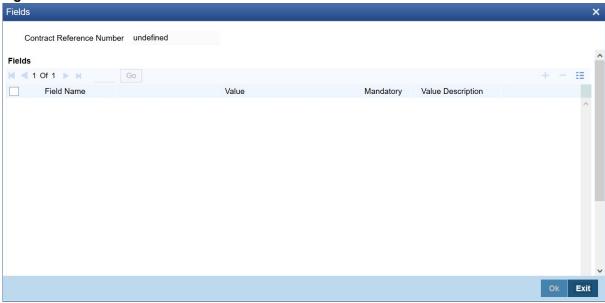

The user-defined fields that are linked to the product default to the contract.

40. On Options Contract input, click Charge Details button.

The Charge Details screen is displayed.

Figure 5.14: Charge Details

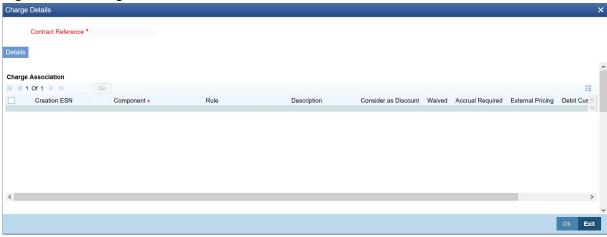

41. On Charge Detail screen, view the charge details.

For each leg of the transaction, you can specify the charges that you levy. Charges are applicable only for the customer legs of a transaction.

The characteristic feature of a charge is that it is always booked in advance and is not accrued, as a charge is collected only when it is due.

You define the attributes of a charge by defining a Charge Rule in the ICCF Rule Definition screen. A rule identifies the basic nature of the charge. You also have to define a Charge Class in the Charge Class Main-

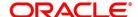

tenance screen, where you further qualify the attributes of a rule. We shall refer to these classes as components.

Each charge component, in turn, is linked to a product. All the charge components linked to a product default to the contracts associated with it. Thus each time you enter a contract, you need not specify when and how charges are collected.

However, while capturing the details of a transaction, you can choose to associate a component to the transaction. Further, you can modify some of the attributes defined for the applicable component.

The reference number of the transaction for which you are defining charge details is displayed. The screen contains a list of all the charge components applicable to the transaction.

For more information on the fields, refer to the below Function Description table.

Table 5.17: Charge Detail - Function Description

| Function                                                        | Description                                                                                                    |  |  |
|-----------------------------------------------------------------|----------------------------------------------------------------------------------------------------|--|--|
| Associating a charge component to a transaction                 | All the charge components applicable to the transaction, you are processing will be displayed together with the rule that is linked to the component.  In this section of the screen, you can:  Change the charge rule linked to the component  Disassociate a charge component from the transaction                                                                         |  |  |
| Changing the charge rule linked to a component                  | The rule that is linked to a charge component is displayed next to the component. To link a new rule to the component. Click the <b>Rule</b> options list. and select the appropriate rule from the list. The new rule is made applicable to the charge component.                                                                                                    |  |  |
| Disassociating a charge component from the transaction          | You can disassociate a charge component from the transaction. In the Association section of the Contract Charge screen, click against the waive option positioned next to the component.  In this case, the charge component is attached to the transaction but is not calculated.                                                                                           |  |  |
| Indicating the charge components to be applied to a transaction | Indicate the charge components that should be applied to the transaction. The list of components that is displayed depends on the charge components that you have associated to the transaction.  The following details of the component displays:  The basis component on which the charge is levied  The currency of the basis amount  The basis amount  The charge amount |  |  |
|                                                                 | The currency in which the charge amount is defined You can change the charge amount that is calculated using the class applicable to the component.                                                                                                    |  |  |

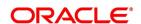

| Function                          | Description                                                                                                    |  |
|-----------------------------------|----------------------------------------------------------------------------------------------------|--|
| Waiving a charge on a transaction | You also have the option to waive the component for the transaction that you are processing. If you want to waive the charge on the transaction that you are processing, you can do so by checking against the waiver option in the application section of the screen. The charge is calculated but not applied. |  |
|                                   | NOTE: You can waive a charge only if it is yet to be liquidated.                                                                                                    |  |
| Charge liquidation                | When a charge component that is applied to a transaction is liquidated the relevant accounting entries are passed. The Contract Charge screen displays the following:                                                                                                    |  |
|                                   | <ul> <li>The charge components that have already been liquidated</li> <li>The amount that was liquidated</li> <li>The currency in which it was liquidated</li> </ul>                                                                                                    |  |

### 42. On Options Contract input, click Settlements button.

The **Settlement Instruction Details** screen is displayed.

To capture the details of a contract successfully, you have to capture the following details as well.

- The accounts to be debited for charges, if there are any
- The accounts to be debited for interest that the contract involves
- The method in which the contract is to be settled whether it is an instrument or a Message (as in a SWIFT or TELEX message)
- Details about the route through which the money settlement should take place

The information that is related to the settlement method and route applicable for a transfer is referred to as Settlement Instructions.

Refer to the Settlements user manual for details on maintaining settlement instructions.

## 43. On **Options Contract input**, click **Tax** button.

The Tax Details screen is displayed.

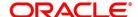

Figure 5.15: Tax Details

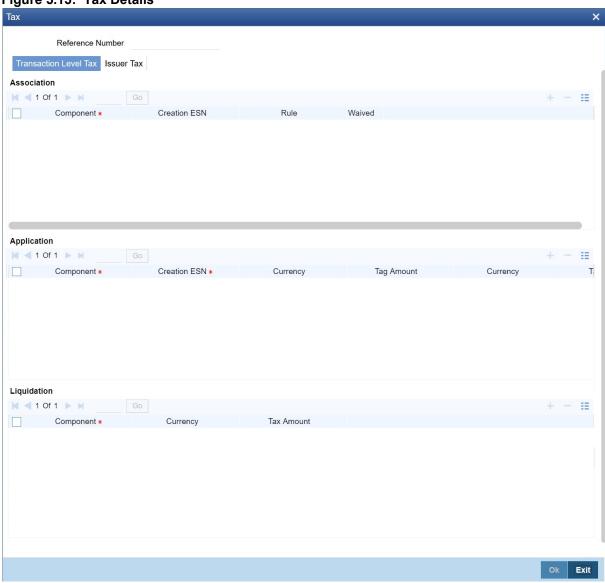

The tax details specified for the product to which the contract is associated are automatically applied to the contract. However, while processing a contract, you can waive the application of the tax on the contract.

# 44. On the Option Contract Input screen, click Holiday

The system validates the financial centre holidays during contract input for Options transactions. Users have to modify the dates appropriately during deal input.

Also, the system validates the financial centre holidays during contract input for transactions received through the interface.

Appropriate validation message(s) are returned to the interface, regularizing the existing **Financial Center** holiday validation and the maturity date movement functionality.

STEP RESULT: Holiday Preferences screen is displayed.

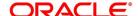

Figure 5.16: Holiday Preferences

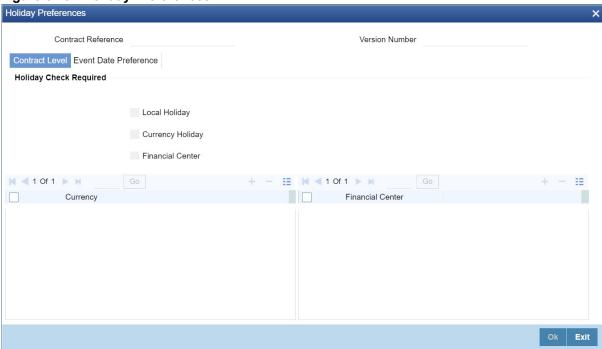

45. On the Holiday Preferences screen, Specify the details as required.

See the below table for field descriptions:

Table 5.18: Field Description

| Field                        | Description                                                                                                    |  |  |
|------------------------------|----------------------------------------------------------------------------------------------------|--|--|
| Contract Reference<br>Number | The Contract Reference number form the main screen is displayed.                                                                                                    |  |  |
| Contract Reference           | The Contract Reference number from the main screen is displayed here.                                                                                                 |  |  |
| Version Number               | Version of the contract number is displayed in case of contract amendments/events.                                                                                    |  |  |
| Contract Level               |                                                                                                    |  |  |
| Local Holiday                | Select this check box, if the local holiday calendar validation of dates and schedule movement is required, which is defaulted from product and amendable.            |  |  |
| Currency Holiday             | Select this check box, if the currency holiday calendar validation of dates and schedule movement is required, which is defaulted from product and amendable.         |  |  |
| Financial Center             | Select this check box, if the financial center holiday calendar validation of dates and schedule movement is required, which is defaulted from product and amendable. |  |  |
| Currency                     | Specify the currency details for which the holiday validation for dates and schedules movement is required, which is defaulted from product and amendable.            |  |  |

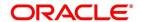

## 46. On the Holiday Preferences screen, click Event Date

STEP RESULT: Holiday Preferences with Event Date tab details is displayed.

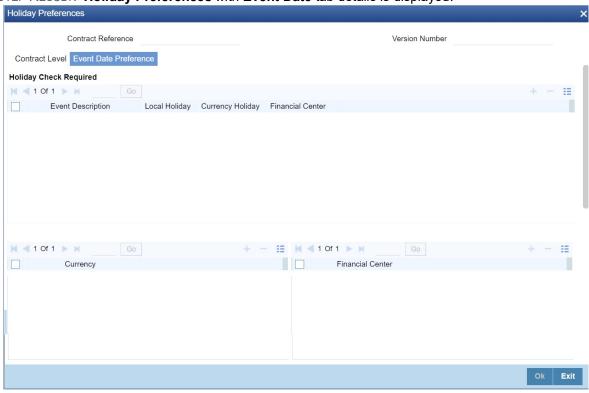

47. On the **Event Date Preference** tab, specify the details as required.

The following are the field descriptions:

Table 5.19: Field Description

| Field                                                                                       | Description                                                                                                    |  |
|---------------------------------------------------------------------------------------------|----------------------------------------------------------------------------------------------------|--|
| Event Description                                                                           | This field provides the list of dates for appropriate events in the life cycle.                                            |  |
| Local Holiday                                                                               | Select this check box if the local holiday validation of the dates and schedule movement has to be executed.               |  |
| Currency Holiday                                                                            | Select this check box, to execute the currency holiday calendar validation of the dates and movement of schedules.         |  |
| Financial Center                                                                            | Select this check box, to execute the financial center holiday calendar validation of the dates and movement of schedules. |  |
| NOTE: Based on the requirement you can choose more than one holiday check at the same time. |                                                                                                    |  |

48. On the Options Contract Input screen, click Split.

STEP RESULT: Split Settlement screen is displayed.

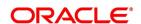

Figure 5.17: Split Settlement

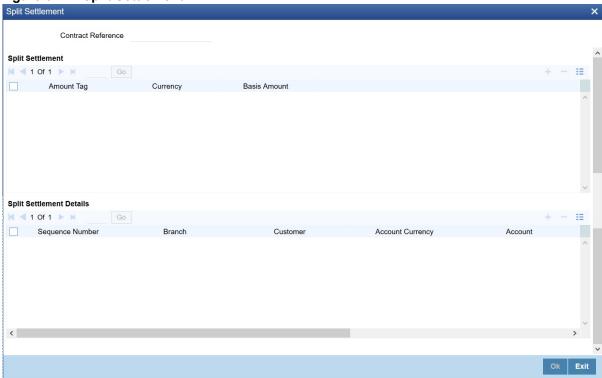

- 49. Select a contract, from the displayed list.
- 50. On the **Split Settlement** screen, under the **Split Settlement** Details, click the **+** Icon.

STEP RESULT: Split Settlement

Figure 5.18: Split Settlement with a new row

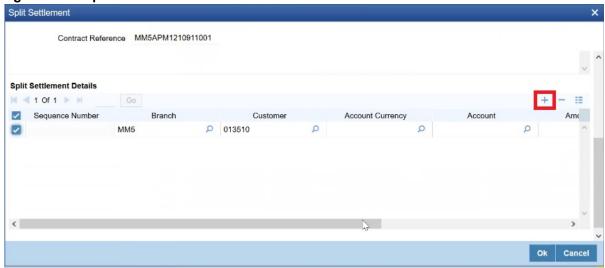

**NOTE:** This process of splitting the settlements for a contract is allowed on the principal, Interest (Anticipated Interest for new contracts), and charges.

- 51. Choose the Account Currency, Account, and other necessary details, to create a split.
  - · For every Settlement contract the system allows a maximum of twelve splits.

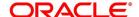

- In the case of auto-liquidation, you must unlock the contract and register the split, upfront, that is prior to auto-liquidation. The provision to update the split settlement for interest component is available only after save and first authorization. SGEN is generated for each split amount. The system will suffix the reference number in field 72(Sender to Receiver Information) of MT202 and MT202COV for the code '/BNF/'(Beneficiary). The format is /BNF/ <16 Digit Contract Ref> -(hyphen) two-digit running number of split / count of splits
- Only if split settlement details are available, the system will process the transaction accordingly; else the payment/settlement is treated as a single payment transaction.
- If you are splitting the contract during the rollover, the application considers the latest available split details and process the liquidation amount, if any. If split settlement details are not available, the transaction (partial liquidation as part of the rollover) is treated as normal/regular/non-split liquidation. The split is allowed in a manual rollover as well.
- For a single component, you can split the settlement amount and use the same settlement account
  more than once. There is no restriction on the number of repetition of the split settlement amount for the
  same NOSTRO/settlement account.
- Cross currency split settlement is supported. The Amount field/column in the Split tab is, by default, in the
  contract currency (though not evident in the User Interface). The currency of the settlement account can be
  in a different currency. The converted amount has to be viewed in the accounting entries as part of Events tab
  only.
  - Appropriate Amount tags are available for the relevant event(s) for enriching the split settlement details.
  - The **Percentage of Proceeds** column is a display-only field that is automatically computed by the system and displayed after saving the transaction.

**NOTE:** OT manual rollover operation though needs authorization, for rollover mechanism Spawn contract. It is auto-authorized (parent and child contract). Only if it is a new version, then the child / new version shows up as unauthorized.

OT-Termination Split settlement is supported only when Fair value is zero.

# 5.2.2 Holiday Validation Assumptions

Automatic schedule movement is applicable only for Payment and Rate Revision schedules.

### 5.2.2.1 Holiday Preference Example

If an OT contract is a comparing two currencies USD and GBP validations, as an addition, the user selects the Currency Holiday under Holiday Check Required section in Holiday Preferences screen and adds the INR as currency to validate; the system validates the same based on the INR holiday calendar. As per the validation, if the currency date falls on a holiday the accounting entries or the transaction is done the next working day. If the INR holiday details is not present to validate, the INR validation is discarded by the system and the original validation of the USD and GBP is continued by the system.

**NOTE:** When the Currency Holiday is checked and the currency details is specified, ensure the holiday calender of the specified currency is added.

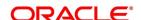

Also, the decision making is mainly in the contract level and the details on the contract level are defaulted to product level.

If the schedule of a contract falls on a holiday/adhoc holiday the value date of the contract remains same as the holiday date but the transaction date is marked to the previous or the next working day based on the schedule movement set by the user in contract.

# **5.2.3 Settlement Method for Currency Options**

The following table summarizes how currency options with different option and expiration styles are settled:

**Table 5.20: Settlement Method for Currency Options** 

| Option Style  | Expiration Style                     | Exercise Method | Settlement on                                                                                                    |
|---------------|--------------------------------------|-----------------|----------------------------------------------------------------------------------------------------|
| Plain Vanilla | American,<br>Bermudan or<br>European | Manual or Auto  | <ul> <li>For American expiration style:</li> <li>If manually exercised - Any day between earliest exercise date and Contract maturity date (both included), if manually exercised</li> <li>For auto exercise - On maturity, if the option is in-the-money</li> <li>For Bermudan expiration style:</li> <li>If manually exercised - On pre-defined exercise dates or on contract maturity date</li> <li>For auto exercise - On maturity, if the option is in the money</li> <li>For European expiration style:</li> <li>Only on Contract maturity date</li> <li>In all these cases, payment can be a fixed amount if such is opted for</li> </ul> |
| Binary        | American or<br>European              | Manual or Auto  | <ul> <li>For American expiration style:</li> <li>If manually exercised - Any day between earliest exercise date and Contract maturity date (both included), if manually exercised</li> <li>For auto exercise - On maturity, if the option is in-the-money.</li> <li>For European expiration style:</li> <li>Only on Contract maturity date</li> <li>Settlement payment is always a fixed amount</li> </ul>                                                                                                    |

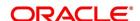

| Option Style | Expiration Style | Exercise Method | Settlement on                                                                |
|--------------|------------------|-----------------|------------------------------------------------------------------------------|
| Digital      | European only    | Manual or Auto  | Only on Contract maturity date. Settlement payment is always a fixed amount. |
| No Touch     | European only    | Auto only       | Only on Contract maturity date. Settlement payment is always a fixed amount. |

## 5.2.4 Settlement Method for IROs

This topic details the table summarizes to interest rate options with different expiration styles are settled:

Table 5.21: Settlement Method for IROs

| IRO Type  | Expiration Style                     | Exercise<br>Method | Settlement on                                                                                                    |
|-----------|--------------------------------------|--------------------|----------------------------------------------------------------------------------------------------|
| Caps      | European only                        | Auto only          | Schedule maturity                                                                                                    |
| Floors    | European only                        | Auto only          | Schedule maturity                                                                                                    |
| Collars   | European only                        | Auto only          | Schedule maturity                                                                                                    |
| Corridors | European only                        | Auto only          | Schedule maturity                                                                                                    |
| Swaptions | American,<br>Bermudan or<br>European | Manual only        | For American expiration style: Any day between the earliest exercise date and contract maturity date (both included). For Bermudan expiration style: On pre defined exercise dates or on contract maturity date. For European expiration style: Only on contract maturity date. |

# 5.3 Maintain Manual Knock-In Knock-Out

This topic describes the systematic instruction to process the Manual Knock-In Knock-Out screen.

## CONTEXT:

You can create OTC Options products in the OTC Product Definition screen, invoked from the Application Browser. In this screen, you can enter basic information relating to a product such as the Product Code, the Description, and so on.

## Prerequisite:

Specify **User ID** and **Password**, and login to Homepage.

1. On Homepage, type **OTDAKIKO** in the text box, and then click next arrow.

The Knock In Knock Out screen is displayed.

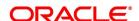

Figure 5.19: Knock In Knock Out

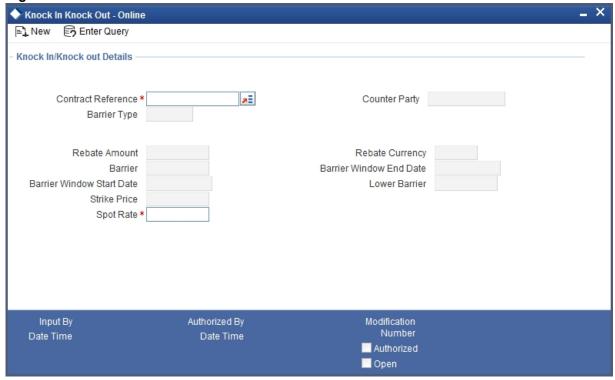

The following values get displayed here:

- Contract reference number
- Customer number (CIF)
- Barrier Type which can be either single KI, Single KO, Double KI or a Double KO
- Rebate Amount If a rebate was allowed for the options contract
- Rebate Currency If a rebate was allowed for the options contract, the applicable rebate currency
- Barrier The barrier price. This is the predetermined exchange rate at which the contract is knocked in or knocked out.
- Lower Barrier The lower barrier in case of a double KI or a double KO.
- Barrier Window Start Date The knock in knock out processing start date
- Barrier Window End Date The knock in knock out processing end date
- Strike Price The strike price at which the options contract was booked

The Spot Rate is captured and based on the barrier option it is validated whether Knock In or Knock Out can happen at the given spot rate.

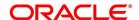

# **5.4 Terminate Option Contracts**

This topic describes the systematic instruction to terminate the Options Contracts.

### CONTEXT:

You can opt for premature termination of option contracts (both COs and IROs) which have not expired.

### PREREQUISITE:

Specify User ID and Password, and login to Homepage.

1. On Homepage, type **OTDXCTRM** in the text box, and then click next arrow.

STEP RESULT: The OT Contract Termination screen is displayed.

Figure 5.20: OT Contract Termination

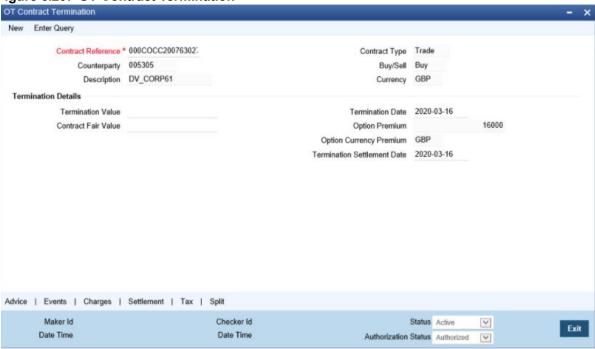

2. On **OT Contract Termination** screen, click **New**, and specify the fields.

For more information on the fields, refer to the below Field Description table.

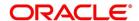

Table 5.22: OT Contract Termination - Holiday Details - Field Description

| Field                        | Description                                                                                                    |
|------------------------------|----------------------------------------------------------------------------------------------------|
| Contract Reference<br>Number | Specify the contract reference number or query for all active and authorized contracts. Alternatively, you can select from the list. The contract currency, name of counterparty, and termination date (the date on which you are entering the termination details) are automatically displayed. The option premium paid/received at the time of inception and the currency in which it is denominated are also displayed. |
| Termination Value            | Specify the termination value. The amount at which you are selling / buying back the option to / from the counterparty. This has to be a positive value.                                                                                                    |
| Contract Fair Value          | You will also have to enter a positive market fair value for the contract at the time of termination; if left blank, the system picks up the latest revaluation fair value.                                                                                                    |
| Termination Settlement Date  | Specify the termination settlement date in the range of values between the last life cycle event (excluded) and the maturity date (inclusive).                                                                                                    |

If the 'Settlement Message Days' is greater than the difference of 'Termination Settlement Days' and 'System/Business/Transaction date', then the system triggers SGEN immediately upon authorization of the termination transaction in this screen. It is triggered during specific number of days prior to the 'Termination Settlement Date'. This number of days is as per the 'Settlement Message Days' maintained in the 'Currency Definition' screen.

If the 'Termination Date' is same as the business or transaction date, then the system triggers the TERM event immediately upon authorization of the termination transaction.

If the 'Termination Date' and 'Termination Settlement Date are both future dated, then during the BOD process, the system triggers the TERM event. Similarly, it triggers the TRST event on the 'Termination Settlement Date'. View these events in the 'Events' tab of 'OT Contract Termination' and 'Options Contract input' screen.

For hedge deals, if you have chosen to amortize termination gain / loss at the product level, then the same is amortized from the date of termination till the contract maturity date. Otherwise, the termination gain / loss is recognized as income / loss immediately on termination. Termination gain / loss for trade deals cannot be amortized.

You can delete a saved termination application before it is authorized.

3. On the **OT contract Termination** Screen, click **Split**.

STEP RESULT: Split Settlement screen is displayed.

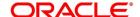

Figure 5.21: Split Settlement

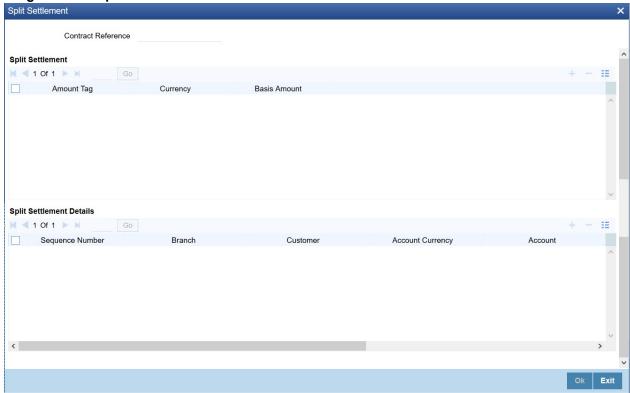

On the Split Settlement screen, specify the details as required.
 For more information, see the section: Step 47: Split Settlements

# **5.5 Upload Options Contracts**

You can also upload the options contract details from an external system into Oracle Banking Treasury Management. You can also upload the Derivatives contracts for external swaption (in case of IROs) and FX contracts (in case of Currency options) into Oracle Banking Treasury Management. Oracle Banking Treasury Management can then establish the requisite soft links between the uploaded IRO contracts and the uploaded Derivatives contracts. Similarly, it can establish a link between the uploaded FX contracts and uploaded Currency options contracts.

NOTE: IROs with swaption style Physical cannot be uploaded.

Currency options with delivery type as 'Physical' cannot be uploaded

The system also checks whether an FX contract is linked to a currency option with Delivery type as External. Similarly, it checks whether a Derivatives contract is linked to the IRO with swaption Style as External.

**NOTE:** DV contract must be uploaded with Swaption contract Reference Number and must go always in the Authorized status irrespective of source preference post upload status.

You cannot upload more than one derivative contract for same swaption contract; if you are doing this, the system will throw an error "Option contract already linked with DV contract".

Derivative reference number displays in Derivative reference number label after uploading DV contract.

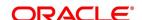

# 5.5.1 Upload Options Contract for Amendment

From an external system, you can upload contracts that require amendment in Oracle Banking Treasury Management. The system will distinguish between the new and the contracts that require amendment based on the action code of the uploaded record. For a contract requiring amendment, the action code is AMND' If the action code is AMND, Oracle Banking Treasury Management will first check whether the contract exists in the system or not. If the contract does not exist in the system, an error message is displayed to notify that the contract cannot be amended.

The Reference Number provided by the external system has to same if it is a new contract or if it is an amendment to an existing contract.

When you upload a new contract, the Reference Number is displayed in the User Reference Number field for that contract. The User Reference Number is the basis for checking whether the contract exists or not.

The upload for contract amendment will trigger the AMND event. The same event is triggered even when the amendment is done in the Options Contract Input screen.

The fields that can be amended for an options contract are as follows:

- · Credit Line Code
- Remarks

Amendments can be of two types:

- Financial
- Non-Financial

For financial amendment, the contract is reversed and new contract is booked based on the new values created. The other values are defaulted from the contract that is amended.

For non-financial amendment, the same contract can be modified. The non-financial fields are:

- · Expiry Location
- · Expiry Time
- Remarks

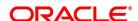

# 5.6 Exercise Option

This topic describes the systematic instruction to exercise specific styles of interest and currency options.

#### CONTEXT:

You can manually exercise specific styles of interest rate and currency options. Automatic exercise of an option, if the option is marked for auto-exercise, is handled by a system batch process if the option is in-the-money at maturity.

### PREREQUISITE:

Specify User ID and Password, and login to Homepage.

1. On Homepage, type **OTDCEXER** in the text box, and then click next arrow.

The OT Contract Exercise screen is displayed.

Figure 5.22: OT Contract Exercise

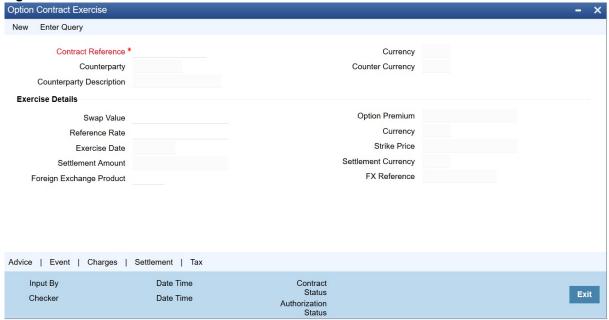

2. On **OT Contract Termination** screen, click **New** and specify the fields.

For more information on the fields, refer to the below Field Description table.

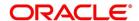

Table 5.23: OT Contract Termination - Holiday Details - Field Description

| Field                     | Description                                                                                                    |
|---------------------------|----------------------------------------------------------------------------------------------------|
| Contract Reference Number | Specify the contract reference number .                                                                                                    |
| Settlement Date           | The settlement date is the date when you enter the application for manual exercise of the contract. This is populated automatically by the system.                                                                                                    |
| Reference Rate            | The reference rate is also automatically picked up by the system based on your specifications for the contract. You can modify it. This is used for calculating the settlement amount.                                                                                        |
| Swap Value                | For swaption trade deals, you have to enter the swap value. This field is disabled for other types of options.                                                                                                    |
| FX Product Code           | For external currency option contract, the FX contract is separately uploaded with Oracle Banking Treasury Management reference number. While uploading the contract, the validation is done between maturity date of currency option contract and value date of FX contract. |

During EOTI process, the system will run a validation to check whether the creation of DV contract is pending for any IRO contract with its Swaption style as External.

Key details pertaining to the option – counterparty, contract currency, premium, premium currency, counter currency and strike rate – are automatically populated by the system.

A foreign exchange spot contract is created by the system on the exercise of physically settled currency options. For such contracts, the FX spot product under which the FX contract is to be created has to be specified. This is defaulted from your specifications at the product level. For such contracts, the contract reference number of the uploaded FX product is also displayed on the screen.

Manual exercise of an option contract is subject to the following conditions:

- For digital and no touch currency options, and for binary and plain vanilla currency options with European expiration style, auto exercise is done on the maturity date of the contract during end-of-day or
  beginning-of-day batch process if the option is in the money. These options can also be exercised
  manually, but only on the maturity date
- Swaptions can only be manually exercised. If a swaption is not exercised manually, it expires worthless on maturity. In case of manual exercise, revaluation at swap value is triggered. In case of a cash settled swaption, swap value is the settlement amount.
- For a physically settled swaption, the interest rate swap contract remains uninitiated until the manual exercise of the swaption is authorized.
- Manual exercise is permitted only if an option is in the money.

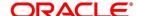

# 5.7 ISDA Confirmation

This topic provides the details to capture the confirmation check for the OT deal events. Using this ISDA check at deal product level, the trigger of an authorized event at contract level would trigger creation of a record in this screen with details used from the contract.

#### CONTEXT:

ISDA confirmations are designed to confirm the terms of a trade and will not have any processing impact for the contract.

ISDA confirmation status is marked as unconfirmed by default and would be manually updated by a user action to confirm once the ISDA confirmation is counter-signed and agreed by both the parties of the trade.

During the processing of the OT contract, a record is available for ISDA confirmation based on the event, if the product has the ISDA confirmation check applicable for that particular event.

1. On the Homepage, type **OTDISDCO** in the text box, and click the next arrow.

STEP RESULT: ISDA Confirmation screen is displayed.

Figure 5.23: ISDA Confirmation

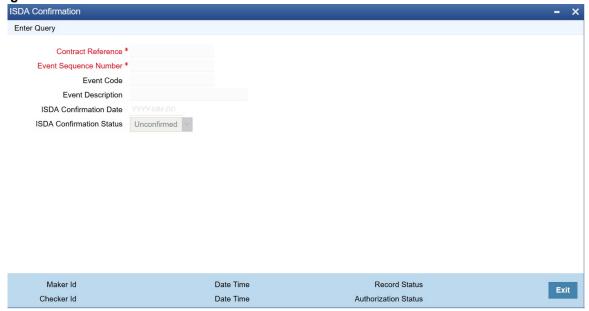

- 2. On the ISDA Confirmation screen, click Enter Query.
- 3. Specify the details as per requirement.

You will have three options:

- Unlock: This allows you to make changes to the record if the record is not authorized. After Unlock user you will have a option to save the changes.
- Authorize: This option allows authorization of a record by a user different from the maker of the
  record. The Authorize sub screen displays same options as the Authorize screens. If a record is unconfirmed and another user is trying to authorize the record then he will get a message Record is not
  confirmed.

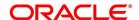

Print: This option allows the user to print the record.

The list of the events below are applicable to ISDA confirmation in OT:

Table 5.24: ISDA Confirmation - Events

| Events | Description                  |
|--------|------------------------------|
| AMND   | Amendment of Contract        |
| BOOK   | Booking of Contract          |
| KNIN   | Knock In of Currency Option  |
| KNOT   | Knock Out of Currency Option |
| RTFX   | Rate Fixing                  |
| TERM   | Termination of Contract      |

For information on product level events mapping, refer to the section: *Figure 4.13: ISDA Confirmation Preferences* 

For information on fields, refer to: Table 5.25: ISDA Confirmation - Field Description

Table 5.25: ISDA Confirmation - Field Description

| Field                    | Description                                                                                                    |
|--------------------------|----------------------------------------------------------------------------------------------------|
| Contract reference       | This is the number assigned in the contract online screen of the respective instrument. This field as non-amendable for a record and mandatory for any query                                             |
| Event                    | This displays the list of events allowed for ISDA confirmation for the product code used in the contract which is non amendable for a record and mandatory for a query.                                  |
| Event Sequence           | This displays the event seq no. as generated in contract online screen. To be useful for cases where an event is triggered more than once which is non amendable for a record and mandatory for a query. |
| Event Description        | This displays the description of the non amendable event.                                                                                                    |
| ISDA Confirmation Date   | This field allows you to select the date of the event.                                                                                                    |
|                          | NOTE: By default this is same as system date. This date cannot be more than system date and can be back dated till the Booking date of the contract.                                                     |
| ISDA confirmation Status | This field allows you to allow the user to select:  Confirmed  Unconfirmed                                                                                                    |
|                          | NOTE: By default all the records created in this screen are unauthorized and require manual action to confirm the same.                                                                                  |

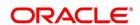

# **5.7.1 ISDA Confirm Summary**

This topic provides the details to capture the ISDA confirmation summary.

1. On the Homepage, type **OTSISDCO** in the text box, and click the next arrow.

STEP RESULT: ISDA Confirmation Summary Screen is displayed.

Figure 5.24: ISDA Confirmation Summary Screen

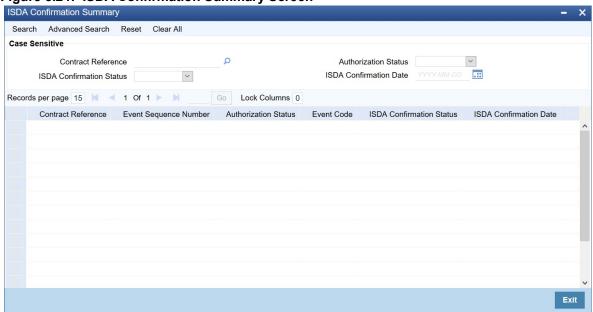

2. Choose the entry from the list displayed and authorize the entry in the **ISDA Confirmation** screen based on the confirmation.

# 5.8 Rate Fixing

The System allows you to define the Rate fixing days and the Fixing date movement -- as a market standard based on the -- for a combination of specified rate code and currency -- combination in a predefined frequency.

# 5.8.1 Treasury Branch Parameter Maintenance

1. On the Homepage, type **STDTRBRN** in the text box, and click the next arrow.

STEP RESULT: Treasury Branch Parameter Maintenance screen is displayed.

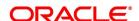

Treasury Branch Parameters Maintenance New Enter Query Branch Code \* Branch Name Parent Branch Description Customer Identity Individual Certificate Required Preferences Netting Suspense General Ledger Track Previous Year Profit And Loss Adjustment Internal Swap Customer **Back Value Details Payment Messages** Back Valued Check Required Default Bank Operation Code Back Value Days **Pre Settlement Cutoff Details** Proceed With Previous Available Rate Cutoff Time (In Minutes) LCY Message Preferences Maker Date Time: Mod No Record Status Ok Exit Checker Date Time: Authorization

Figure 5.25: Treasury Branch Parameter Maintenance

2. On the Treasury Branch Parameter Maintenance screen, specify the details as required.

For more information, refer to the Core Entities and Services User Manual, section 2.2 Treasury Branch Parameters Maintenance

# 5.8.2 Treasury Rate Fixing Maintenance

### CONTEXT:

The Floating Rate is fixed for every period for the cash flow settlement of the floating rate leg. The Rate fixing days is defined based on trade-to-trade basis. The system allows you fix the floating rate in advance or at the end of the rate revision schedule based on the rate fixing days and movement set for the trade.

1. On the Homepage, type **TRDRTFXD** in the text box, and click the next arrow.

STEP RESULT: Treasury Rate Fixing Maintenance screen is displayed.

Figure 5.26: Treasury Rate Fixing Maintenance

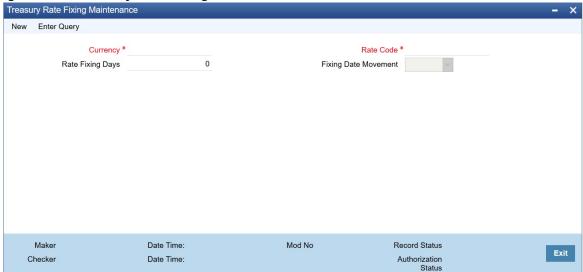

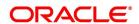

2. On the **Treasury Rate Fixing Maintenance** screen, Specify the details as required.

NOTE: The system allows the Manual Rate fixing through interface/web service.

The Event RTFX is triggered on authorization of rate fixing.

Fields 32H and 37((G,R, and M) for payment messages) will have the updated values in MT362(Interest Rate Reset/Advice of Payment.

For more information, refer to the Interest User Manual, Chapter 2, Section 2.4 Treasury Rate Fixing Maintenance.

## 5.8.3 Product Definition

The system will fetch the values Currency Options and Interest Rate Options maintained in interest class.

# 5.8.4 Transaction Input

The Contract Input screen defaults the values maintained in the product definition screen. These values defined by users in the transaction input screen is used for validation of holiday calendars.

# 5.8.5 Rate fixing process

As a treasury Management system, OBTR can handle rate-fixing procedure on floating interest rate type of contracts. The interest rate for floating transactions is adjusted from time to time at an agreed-upon frequency and date. Floating interest rates typically change based on a reference rate.

On the fixing date, the rate is set according to a predetermined index, plus a spread. After a rate fix, the floating interest rate is established for the next period. The system triggers a new Rate fixing event RTFX through online

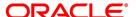

process and an outgoing confirmation message mapped to rate fixing event generates instantly notifying the new rate and interest amount.

On the scheduled revision date, the rate fixed comes into effect, the rate revision event picks the rate fixed during the rate-fixing process, and further accruals happen on the new revised rate.

If rate-fixing event is not processed either manually from the Rate fixing screen or during BOD batch then during OT EOD batch processing system checks for effective date rate and if available, rate fixing is processed based on the flag set for Proceed with previously available rate.

At Treasury branch parameter maintenance screen STDTRBRN, a preference check **Proceed with Previously Available Rate** is introduced and is considered during both rate revision and rate fixing process during EOD. The default value of this field is checked.

While proceeding with previously available rate preference is enabled, during EOD processing system will check for rate available for that particular effective date in the Floating rate table and if rates are not available for that date, then Rate fixing and revision event is applied on instruments with the previous latest rate available in the system.

Whereas when Proceed with previously available rate check box is not selected, during EOD processing system skips the Rate fixing and revision event on respective contract in a case when the rate for that effective date is not available.

For every revision schedule, which applies a rate-fixing during EOD processing, a new rate-fixing event RTFX will trigger at the contract level, and a SWIFT MT362 message is generated mapped to the RTFX event. In case of a forward movement on fixing days from the revision effective date, rate fix will happen after the revision effective date, and interest catch up entries is posted during EOD processing.

# 5.9 Defer the Contract Expiry

There is a possibility of the spot rate change during the maturity with respect to the expiry location and the deal can become **In the Money** (ITM). As a part of EOD batch operation for auto exercise or expiry on maturity, the batch considers the expiry location and the time.

With this the batch considers to skip the deal, whose expiry location and time is not the same as the business or system date and such deals are processed during next EOD batch.

In case of an option deal termination, the system supports the future dated termination as per the present functionality.

The deferred exercise and expiry is applicable for the below scenario(s):

- Depending on the time zone and expiry location time and current time in the option executing branch, the exercise or expiry event is deferred to next EOD if expiry location time condition is yet to be met.
- Processing on the maturity expiry date is not restricted to the expiry of the currency options alone.

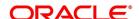

• The currency options might be Exercised, if it is In The Money (ITM), even prior to the time of expiry in the expiry location.

NOTE: The deferment of exercise or expiry is not expected to be beyond a duration of one business day.

A new event FTER (for Future Termination) is available. There are no accounting entries are allowed or passed for this event.

The time zone of the processing center/branch might be identified with the information in the newly introduced field. The expiry location and time is obtained from the **Options Contract Input** (OTDTRONL) screen. During EOD batch processing on the maturity date, the automatic exercise or expiry is deferred till the expiry time (as per expiry location) i.e. processed in the following EOD. For details on Options Contract Input screen see the section *5.2.1 Maintain Details of OTC Option Contract* 

In the OTDXCTRM screen (OT Contract Termination) the Termination Date is enabled and editable. Future value date might be entered for termination. There is an inbuilt validation to ensure that the termination date is before the maturity date. For details on Options Contract Termination screen see the section: 5.4 Terminate Option Contracts

# 5.10 List of Glossary - Process OTC Option Instruments

### **OTSISDCO**

ISDA Confirmation Summary Screen - 5.7.1 ISDA Confirm Summary (p. 130)

#### **OTDTRONL**

Options Contract input - 5.2.1 Maintain Details of OTC Option Contract (p. 62).

### **OTDAKIKO**

Knock In Knock Out - 5.3 Maintain Manual Knock-In Knock-Out (p. 118).

### **OTDXCTRM**

OT Contract Termination - 5.4 Terminate Option Contracts (p. 119).

### **OTDCEXER**

OT Contract Exercise - 5.6 Exercise Option (p. 124).

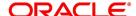

# 6. Automatic Daily Processing

## 6.1 Introduction

The End of Cycle (EOC) events constitute a set of programs, which are automatically triggered during the batch processes.

The EOD process is designed to tie up all the operations for a financial day and prepare the system for the next day.

During End of Day, the batch process must be run after End of Transaction Input (EOTI) which is marked for the day, but before End of Financial Input (EOFI) are marked for the day.

As part of running the End of Day processes for OTC Interest Rate and Currency options, the system performs the following operations:

- Revaluation
- Amortization
- · Auto Exercise and Rate Reset
- Knock In and Knock Out (Currency Options)
- Auto Settlement
- · Auto Expiry

# 6.2 Automatic Events Executed during End of Day

This section contains the following topics:

- 1) Revaluation (REVL)
- 2) Amortization
- 3) Auto Exercise and Rate Reset (RTFX and EXER)
- 4) Knock In and Knock Out (Event KNIN and KNOT)
- 5) Auto Settlement (EXST, KNST, KIST, PRPT)
- 6) Auto Expiry (EXPR)
- 7) Auto Expiry (EXPR)

## 6.2.1 Revaluation (REVL)

Revaluation of a contract is performed as per your specification for the product involving the contract. If you have indicated that revaluation must be performed for the product, all entries for a product is netted based on a common currency and buy-sell indicator.

Revaluation of a contract is performed as per your specification for the product involving the contract. If you have indicated that revaluation must be performed for the product, all entries for a product is netted based on a common currency and buy-sell indicator.

Revaluation is performed for the specified frequency for the following events:

- BOD/EOD
- · Contract Exercise (Final exercise only in case of IRO's)

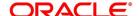

- Contract termination
- Contract Expiry

Table 6.1: Revaluation - Events

| Event                                      | Function                                                                                                    |
|--------------------------------------------|----------------------------------------------------------------------------------------------------|
| BOD/EOD                                    | The BOD operations for revaluation runs only till the previous day, because in cases when the revaluation frequency falls on the current day, the market value of the contract can be different than it was the previous day.  During the BOD/EOD process, only the confirmed market fair value of the contract for revaluation is picked up from the Contract Fair Value Maintenance screen. An exception is raised if the system finds that a fair value has not been confirmed or if it is non-existent.                                                                                                    |
| Revaluation during Contract<br>Termination | During contract Termination, revaluation is triggered at Fair Value of the contract, captured at the time of terminating the contract. The termination gain loss is posted according to whether the contract being terminated is a trade/hedge contract and whether the bank has bought or sold (written the contract).                                                                                                    |
| Revaluation during Contract Expiry         | During contract Expiry, revaluation is triggered at zero. This means that if the contract expires worthless, the buyer of the option incurs a revaluation loss equivalent to the option premium paid (by the buyer) at the time of the inception of the contract.                                                                                                    |
| Revaluation during Contract Exercise       | During contract Exercise, revaluation is triggered at the Settlement Amount when the final exercise is done. The settlement amount is calculated by the system. For a purchased collar if the Floor is in-the-money in the final exercise, revaluation is triggered at zero which would essentially mean that the option buyer paying for in-the-money Floor loses the option premium and the settlement amount during the final exercise along with an income or a loss as can be the case in intermediate settlements. For a Collar with in-the-money Cap, Revaluation is triggered at settlement amount. In case of a currency option being knocked out, revaluation is triggered at zero. |

## During final exercise,

- Revaluation is done at the contract level even though the revaluation level can be marked as Product in the product Preferences screen.
- Premature termination, knock out or expiry of the contract, final revaluation gain/loss is recognized as income/expense and posted to the respective GLs.

**NOTE:** Revaluation event is not triggered if the fair value of the option has not changed since the last revaluation was done.

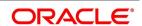

### 6.2.2 External Revaluation

Here the revaluation is done based on the external values which is provided as the input (revaluated profit or loss) to the system.

Once the External revaluation option is enabled at branch parameter, the EOD batches in the system does not calculate any profit or loss for the contracts.Instead add OBTR will post accounting entries for external revaluation, on receiving profit/loss amount from external system.

**NOTE:** If the option external revaluation is enabled and the MTM value is not received, the system skips the revaluation for the particular contract and the system logs exception into a table.

# 6.2.2.1 External MTM upload through Webservice

The External MTM value received is in XML format for a contract.

An Operation CreateExtMTMValue is used to upload OT external value for a contract through the gateway.

The following fields are mentioned in the incoming file:

Table 6.2: Fields in the incoming files

| Field                         | Description                                                                |
|-------------------------------|----------------------------------------------------------------------------|
| Source Code                   | Source Code of the upload                                                  |
| Upload Date                   | Date when XML is uploaded                                                  |
| Upload time                   | Time of the upload                                                         |
| Effective Date                | Revaluation/Value Date used in accounting                                  |
| Market Date                   | MTM fair Value date                                                        |
| Branch Code                   | Branch Code of the bank.                                                   |
| Contract Ref No               | Reference Number of the contract for which MTM value upload is being done. |
| Profit & Loss CCY             | Revaluation CCY                                                            |
| Profit & Loss ValueCalculated | Profit and Loss (External System)                                          |

An error is raised when

- The Contract reference number is not valid.
- Duplicate record exists for the contract reference number and revaluation date.
- Revaluation date is greater than the application date.
- Contract is not active.

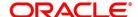

## 6.2.2.2 External MTM upload through GI

The Bulk Upload of external MTM value is supported though GI.

User can define properties, formats and components associated with interface file in the Interface Definition (**GIDIFTDF**) screen. For uploading the rate fixed contracts from external system into OBTR, select the interface type as Incoming and the interface code as **OTDETMTM**.

The following fields are mentioned in the incoming file:

Table 6.3: Fields in the incoming file

| Field                         | Description                                                                |
|-------------------------------|----------------------------------------------------------------------------|
| Source Code                   | Source Code of the upload                                                  |
| Upload Date                   | Date when XML is uploaded                                                  |
| Upload time                   | Time of the upload                                                         |
| Effective Date                | Revaluation/Value Date used in accounting                                  |
| Market Date                   | MTM fair Value date                                                        |
| Branch Code                   | Branch Code of the bank.                                                   |
| Contract Ref No               | Reference Number of the contract for which MTM value upload is being done. |
| Profit & Loss CCY             | Revaluation CCY                                                            |
| Profit & Loss ValueCalculated | Profit & Loss (External System)                                            |
| No of Records                 | Total number of records in the file                                        |

The Error code validations are same as the web services, refer to the above section.

OT MTMUPLOAD is defined and scheduled to pick the records from external system though GI for processing.

User can trigger the process of Generic Interface using through Interface Trigger GIDIFPRS screen.

For more information on GI, refer to GI User Guide.

On successful upload of external MTM Value, external revaluation event is triggered and the system posts the accounting entries.

## 6.2.2.3 External Revaluation Process

- External Revaluation is done based on OT Branch Parameter. If External Revaluation is at Branch Level, the branch revaluation is always executed externally.
- If External Revaluation is at Product Level, system checks the External Revaluation Required flag at Product. If the flag is checked, the revaluation happens externally and if the flag is Unchecked revaluation happens internally on EOD batch processing.
- If the MTM value is uploaded for only one contract, the data is received using Webservice, and on successful acknowledgment, the external revaluation (EXRV) event is triggered online to perform the revaluation entries online.
- In case of the bulk upload, the data is received though GI, and on successful acknowledgment the external revaluation (EXRV) event is triggered online to perform the revaluation entries online.
- If External revaluation parameter is enabled, the OT batch does not execute the internal revaluation.

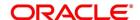

• In case OBTR does not receive any MTM value for any particular day, system skips revaluation for the particular contract on the day.

**NOTE:** The system supports the back dated External Revaluation.

- When OBTR receives back dated External revaluation after year- end, Profit and Loss adjustment entries are posted manually as Journal entry. User operationally handle the same.
- Events Impacted on Revaluation:
  - TERM On termination Contract fair value or manual termination is uploaded through gateway, and revaluation gain/loss calculated based on the uploaded value. Revaluation reversal and revaluation Gain/ Loss is posted in TERM event. EXRV Event triggers along with TERM event for income and expense GL movement.
  - EXPR Revaluation reversal and revaluation Gain/ Loss are posted in EXPR event. EXPR Event triggers along with EXPR event for income and expense GL movement.
  - EXER Revaluation reversal and revaluation Gain/ Loss are posted in EXER event. EXRV Event trigger along with EXER event for income and expense GL movement.
  - KNOT Revaluation reversal and revaluation Gain/ Loss are posted in KNOT event. EXRV Event triggers along with KNOT event for income and expense GL movement
- Calculation for external revaluation loss/gain is same as internal revaluation @ TERM, EXPR, EXER, KNOT.

#### **Example for External Revaluation:**

A CO Call Buy deal is booked on 15th July with external revaluation. On 17th receiving P&L amount as 150 GBP for 16th July.

Event EXRV (External Contract Revaluation) details as below:

Table 6.4: Event details

| Accounting Role     | Amount Tag        | Debit/Credit | Amount | CCY | Transaction date | Value Date |
|---------------------|-------------------|--------------|--------|-----|------------------|------------|
| MKT_VAL_P<br>UR_OPT | PUR_REVL_<br>GAIN | Dr           | 150    | GBP | 17-Jul-20        | 16-Jul-20  |
| V_GAIN_PU<br>R_OPT  | PUR_REVL_<br>GAIN | Cr           | 150    | GBP | 17-Jul-20        | 16-Jul-20  |

On 18th receiving P&L amount as -75 GBP for 17th July

Event EXRV (External Contract Revaluation) details are as below, also revaluation reversal entries fires along with current revaluations

Table 6.5: Event details

| Accounting Role     | Amount Tag        | Debit/Credit | Amount | CCY | Transaction date | Value Date |
|---------------------|-------------------|--------------|--------|-----|------------------|------------|
| RV_LOSS_P<br>UR_OPT | PUR_REVL_<br>LOSS | Dr           | 75     | GBP | 18-Jul-20        | 17-Jul-20  |
| MKT_VAL_P<br>UR_OPT | PUR_REVL_<br>LOSS | Cr           | 75     | GBP | 18-Jul-20        | 17-Jul-20  |

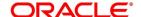

| Accounting<br>Role  | Amount Tag             | Debit/Credit | Amount | CCY | Transaction date | Value Date |
|---------------------|------------------------|--------------|--------|-----|------------------|------------|
| RV_GAIN_P<br>UR_OPT | PUR_LAST_<br>REVL_GAIN | Dr           | 150    | GBP | 18-Jul-20        | 18-Jul-20  |
| MKT_VAL_P<br>UR_OPT | PUR_LAST_<br>REVL_GAIN | Cr           | 150    | GBP | 18-Jul-20        | 18-Jul-20  |

## 6.2.3 Amortization

Amortization of a contract is performed as per the amortization parameters specified for the product. If you have indicated that amortization must be at the product level all the entries for a product are netted based on a common currency and buy-sell indicator.

The system performs amortization for the following amounts:

- · Deferred Inception Gains
- Deferred Termination Gains (Hedge deals only)
- Time Value of Option Premium (Only for Hedge deals)

Table 6.6: Amortization - Amount

| Event                                              | Function                                                                                                    |
|----------------------------------------------------|----------------------------------------------------------------------------------------------------|
| Amortization of Deferred<br>Inception Gains (AMRT) | Inception gain is amortized over the period from the contract value date till the contract maturity date (termination date, if the contract is terminated prematurely), even though the premium can be paid anytime between the booking date and the value date of the contract. At the time of final exercise, premature termination or expiry of the contract, amortization gain is recognized as income and posted to the respective GL. Inception loss is not amortized and is recognized as an expense upon saving the options contract itself.                                                                                                    |
| Amortization of Deferred Termination Gains (AMDG)  | Amortization of deferred termination gain is performed only if the Amortize Termination Gain option is enabled while terminating the contract. Inception gain is amortized over the period from the contract termination date till the contract maturity date.  At the time of expiry of the contract, deferred termination gain is recognized as income and posted to the respective GL. Termination loss (if any) is not amortized and is recognized as an expense upon saving the option contract termination.  Amortization of deferred termination gains are done only for hedge deals. For trade deals, termination gains are recognized as income on the termination of the contract. |

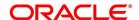

| Event                             | Function                                                                                                    |
|-----------------------------------|----------------------------------------------------------------------------------------------------|
| Amortization of Time Value (REVL) | Amortization of Time Value is meant only for hedge deals. The amortization is done from the Value Date till the contract Maturity Date. If the contract is terminated prematurely (or at the time of final exercise), the remaining time value is recognized as expense and is posted to an expense GL.  Though time value is said to be amortized, it is a revaluation of the hedge contract in the real sense. This is why the revaluation parameters (Level, frequency, and so on) you have specified at the product level is used for this. Accounting entries for amortization of time value can also be defined under the revaluation event (REVL). |

## 6.2.4 Auto Exercise and Rate Reset (RTFX and EXER)

#### **Auto Exercise**

- Except for Swaptions, which have to be exercised manually, Auto Exercise is performed for all options.
- Currency options with American and Bermudan Expiration styles are eligible for auto exercise only if they are in-the-money on the day of maturity.
- An option with Bermudan schedule is exercised automatically on maturity only if it is in-the-money and the maturity date is included as a possible Exercise Date.

## **Interest Rate Options**

Rate Reset is performed only for Interest rate options (Except Swaptions) depending on the rate revision schedule. The rate revision schedule in turn is derived from the Reset Lag, Reset Date Basis and Reset Date Movement defined for the contract.

The activities performed during Rate Reset are as follows:

- The applicable reference rate is picked up and applied for an IRO contract maturing on the day, the Auto Exercise and Rate Reset batch is run.
- The net settlement amount for an interest rate option is calculated and stored after rate reset.
- The actual settlement in case of an interest rate option is done only on the maturity date (Arrears) or schedule start date (Advance).
- On rate fixing, net settlement amount is calculated and a queue is populated with the settlement amount and the actual settlement date. Auto Exercise is done after rate fixing only if the option is in the money.
- If the rate fixing date is the same as the schedule maturity date, settlement with the customer happens on the same day by triggering settlement of exercise (EXST).

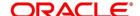

• If the rate fixing date is different, then the net settlement amount is parked in an Asset GL (For purchase options) or a Liability GL (For written options). These entries are reversed on the schedule maturity date and the customer is debited or credited with the net settlement amount according to whether it's a buy or a sell deal.

## **Currency Options**

For Currency options, settlement is done on the exercise day unless otherwise specified. For example, a rebate can be paid only at maturity for an option which is knocked out.

In this case again a queue is populated at the time of knocking out of the option (just like as in IROs) and actual settlement happens with the counter party only at maturity. For European style currency options, only auto exercise is possible so the exercise (EXER) as well as the settlement (EXST) happens on the same day (Contract maturity date). Also, again like IROs, auto exercise happens only if the option is in the money at maturity.

Auto Exercise batch runs during BOD as well as EOD. During BOD only those contracts are picked up which were maturing till yesterday, since rate reset date can be on the schedule maturity date (For IROs). For Currency options, spot rate can change on the date of maturity itself and they can become in the money.

For a detailed list of Amount tags and accounting entries to be passed during rate reset and exercise process, refer Annexure B. For messaging refer Annexure C. For event wise values to be populated in amount tags for exercise event refer Annexure D.

## 6.2.5 Knock In and Knock Out (Event KNIN and KNOT)

The Knock-in and Knock-out events are applicable only for Currency Options. During this event the system identifies all active and authorized currency option contracts, and the processing date is between the Barrier Window Start date and Barrier Window End date as specified in the Contract Online screen.

The Spot rates for the current processing date is matched against the barrier and the lower barrier (If any), and the contract status is updated to Knocked In or Knocked Out, as may be the case.

In case of a Knock Out event, a rebate can be paid/received to/from the counter party depending on whether the options contract is purchased or written respectively. Rebate can be paid when the option gets knocked out (Hit) or during maturity. If the rebate is to be paid at the time of Hit, the system triggers the Knock Out Settlement (KNST) event along with KNOT and the settlement is performed. If the rebate is to be paid at maturity, the auto settlement batch process processes the settlement with the counter party at maturity.

In case a rebate is applicable in the case of an option not being knocked-in during the barrier window, the settlement is processed at the time of expiry (maturity) of the contract. In this case the Knock In Settlement (KIST) is triggered along with Expiry of contract (EXPR) at the time of expiry (maturity).

This process is executed only during the EOD run.

## 6.2.6 Auto Settlement (EXST, KNST, KIST, PRPT)

As it is seen above, in many cases settlement is deferred until contract maturity (schedule maturity in IROs). In such cases during Auto Settlement the system processes the settlement with the counter party. This process is executed both during BOD and EOD and processes settlement for the following events:

- Rate Reset happening on a separate date from the schedule maturity date in case of an Interest Rate option (Except Swaption). In this case the event EXER is triggered along with RTFX (Rate fixing) but settlement happens at maturity of the schedule (EXST).
- A currency option being knocked out (KNOT) with rebate payment on maturity. The KNST event is triggered at maturity. In this case the EXPR event is not triggered.

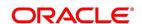

- A currency option with a knock in barrier not being knocked in during the barrier window with rebate to be paid
  on maturity. In this case KIST (Knock in Settlement) is triggered along with EXPR on expiry.
- · Premium payment (Event PRPT) happening on a date other than the contract booking date.

This event reverses the entries passed by the events above and process the settlement with the customer.

## 6.2.7 Auto Expiry (EXPR)

This process is executed during EOD as well as BOD and expires the options contracts, which are out-of-the-money on their maturity dates. BOD runs only till one working day before the Current Date. In the case of a Swaption, the option expires on maturity date if it is has not been exercised (An Interest Rate Swap is not entered into in case of a physical swaption).

As seen above, in some cases the event EXST can be triggered along with the EXPR event.

Before Auto Expiry event is triggered, revaluation at zero is done for the contract. This means that since the contract has expired worthless (It has not been exercised during its tenor), the loss borne by the buyer of the contract is equal to the option premium paid. In case of a written contract this would signify a profit for the writer.

Amortization of Deferred inception gain (AMRT) in case of trade deals and amortization of Deferred termination gains (AMDG) and Time Value (REVL) in case of hedge deals is also triggered before expiry of a contract. In case of event AMDG being triggered, expiry event EXPR is not triggered since the option has already being terminated and only the deferred termination gains are being amortized.

All the revaluation gains/losses and inception gains are posted to Income or Expense GLs.

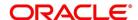

## 7. RFR

This topic contains the following subtopics:

- 1) Introduction
- 2) Define Rate codes for Risk Free Rates
- 3) Risk Free Rates
- 4) Options Product
- 5) Options Contract
- 6) Lifecycle process Impact

## 7.1 Introduction

There is provision to consume SOFR or any other the index rates daily from a published source. The product processor integrates this value with the interest calculation engine. The Product Processor sends appropriate parameters to the Interest Calculation Engine per deal and receives the interest rate.

RFR supports both the back and future value date bookings with proper interest application.

Options module supports the below arrears RFR methods:

- Lookback
- Lockout
- Plain

and the below advance RFR methods:

- Last Reset
- Last Recent

## 7.2 Define Rate codes for Risk Free Rates

This topic provides the instructions to define the rate codes for risk free rates.

CONTEXT:

RFR codes is maintained at the Rate Code Definition screen.

On the Homepage, type CFDFRTCD in the text box, and click the next arrow.

STEP RESULT: Rate Code Definition screen is displayed.

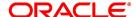

Figure 7.1: Rate Code Definition

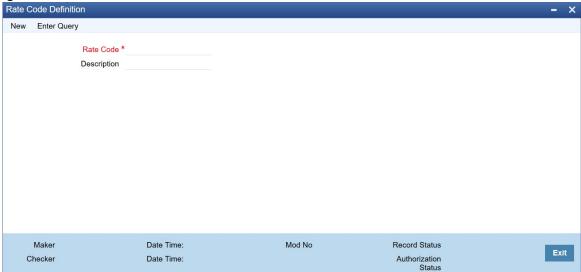

2. On the Rate Code Definition screen, specify the details as required.

For information on fields, refer to: *Table 7.1: RFR Rate Input - Field Description* 

## 7.3 Risk Free Rates

This topic provides the instructions to capture the Risk Free Rate code details.

## CONTEXT:

Risk Free rates are maintained in this screen.

1. On the Homepage, type **CFDRFRRT** in the text box, and click the next arrow. STEP RESULT: **RFR Rate Input** screen is displayed.

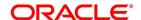

Figure 7.2: RFR Rate Input

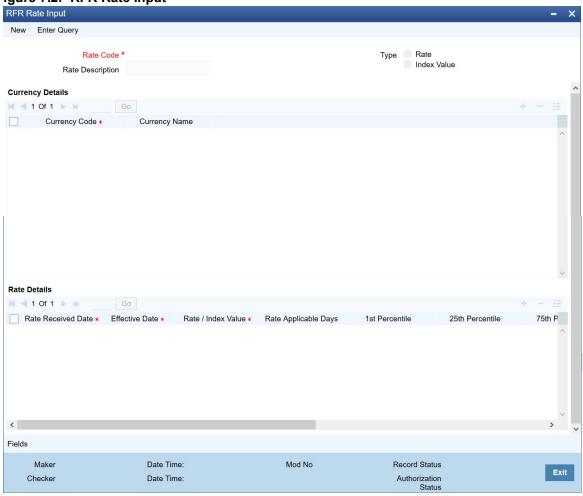

2. On the **RFR Rate Input** screen, specify the details as required.

For information on fields refer to: Table 7.1: RFR Rate Input - Field Description

Table 7.1: RFR Rate Input - Field Description

| Field              | Description                                                                 |  |  |
|--------------------|-----------------------------------------------------------------------------|--|--|
| Rate Code          | Choose the Risk Free Reference Rate Code from the list of values displayed. |  |  |
| Rate Description   | Define the RFR rate code                                                    |  |  |
| Туре               | Choose the type of Maintenance:  • Rate  • Index Value                      |  |  |
| Currency Code      | Specifies the currency mapped to RFR code.                                  |  |  |
| Rate Received Date | Specify the date on which the system received the RFR rate.                 |  |  |
| Effective Date     | Specify the applicable RFR effective date.                                  |  |  |
| Interest rate      | RFR on the respective effective date                                        |  |  |

| Field                | Description                                          |
|----------------------|------------------------------------------------------|
| Rate Applicable days | Number of days the RFR is applicable.                |
| Percentile           | Percentile of RFR defined as 1st, 25th,75th and 99th |
| Volume in Billions   | Specify the RFR volume in count of billions          |

# 7.4 Options Product

Based on the requirement, you can specify the RFR preferences in the Product Preferences of the Options Product Definition screen. For more information, refer: *Step 17 of Product Preferences* 

# 7.5 Options Contract

Based on the requirement, you can specify the RFR preferences in the Options Contract Input screen.For more information, refer: Step 21 Interest Rate Options

# 7.6 Lifecycle process Impact

RFR rate based on contract preference is fixed for each contract on the rate fixing date and contract is exercised if conditions are satisfied.

## 7.6.1 Swift Messaging

Below Swift Messages captures the RFR rate:

- MT 360
- MT 362

# 7.7 List of Glossary - RFR

## **CFDFRTCD**

Rate Code Definition - 7.2 Define Rate codes for Risk Free Rates

#### **CFDRFRRT**

RFR Rate Input - 7.3 Risk Free Rates

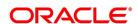

# 8. Annexure A – Event-wise Accounting Entries and Advices for OTC Options

# 8.1 Accounting Entries

This section contains details of the suggested accounting entries that can be maintained, while setting up a Interest Rate and Currency Option products for the OTC module of Oracle Banking Treasury Management. The details of the suggested accounting entries are listed event-wise.

This topic contains the following sub-topics:

- 1) OTC Events
- 2) Amount Tags
- 3) Accounting Entries
- 4) Event-Wise Accounting Entries
- 5) Advices Generated

## 8.2 OTC Events

The following is an exhaustive list of events that can take place during the life-cycle of an OTC deal. In the subsequent paragraphs we shall examine the accounting entries for each of the events listed below.

Table 8.1: Events

| Event Code | Event Description                   |
|------------|-------------------------------------|
| воок       | Contract Booking                    |
| AMND       | Contract Amendment                  |
| REVR       | Contract Reversal (Cancellation)    |
| EXPR       | Contract Expiry                     |
| TERM       | Contract Termination                |
| TRST       | Termination Settlement              |
| EXER       | Exercise of options                 |
| EXST       | Exercise Settlement                 |
| AMRT       | Amortization of inception Gain/Loss |
| REVL       | Revaluation of option               |
| RTFX       | Rate Fixing                         |
| PRPT       | Premium Payment                     |
| KNIN       | Knock In of Currency Option         |
| KIST       | Knock In Settlement                 |
| KNOT       | Knock Out of Currency Option        |

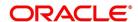

| Event Code | Event Description                       |  |
|------------|-----------------------------------------|--|
| KNST       | Knock Out Settlement                    |  |
| AMDG       | Amortization of Deferred Gains-Hedge    |  |
| DOPT       | Booking of underlying IRS in a Swaption |  |
| DLTA       | Delta Accounting.                       |  |
| EXRV       | External Revaluation of Option          |  |
| SGEN       | Settlement Message Generation           |  |
| PRAT       | Premium Amortization                    |  |
| PRAC       | Premium Accrual                         |  |

# 8.3 Amount Tags

The Amount Tags listed below are provided in Oracle Banking Treasury Management.

Table 8.2: Amount Tags

| Amount Tag          | Description                                    |
|---------------------|------------------------------------------------|
| PUR_OPTION_PREM     | Premium on Purchased Options                   |
| WRI_OPTION_PREM     | Premium on Written Options                     |
| PUR_INCEP_LOSS      | Inception Loss on Purchased Options            |
| WRI_INCEP_LOSS      | Inception Loss on Written Options              |
| PUR_INCEP_GAIN      | Inception Gain on Purchased Options            |
| PUR_INCEP_GAIN_DEF  | Deferred Inception Gain on Purchased Options   |
| WRI_INCEP_GAIN      | Inception Gain on Written Options              |
| WRI_INCEP_GAIN_DEF  | Deferred Inception Gain on Written Options     |
| PUR_INCEP_IV        | Intrinsic Value at Inception                   |
| PUR_INCEP_TV        | Time Value at Inception                        |
| PUR_INCEP_TV_DEF    | Deferred Time Value at Inception               |
| PUR_REVAL_GAIN      | Revaluation Gain on Purchased Options          |
| PUR_REVAL_LOSS      | Revaluation Loss on Purchased Options          |
| PUR_LAST_REVAL_GAIN | Previous Revaluation Gain on Purchased Options |
| PUR_LAST_REVAL_LOSS | Previous Revaluation Loss on Purchased Options |
| WRI_REVAL_GAIN      | Revaluation Gain on Written Options            |
| WRI_REVAL_LOSS      | Revaluation Loss on Written Options            |
| WRI_LAST_REVAL_GAIN | Previous Revaluation Gain on Written Options   |
| WRI_LAST_REVAL_LOSS | Previous Revaluation Loss on Written Options   |
| NET_AMORT_TV        | Net Amortized Time Value                       |
| PUR_NET_INCEP_GAIN  | Net Amortized Inception Gain                   |
| PUR_NET_INCEP_LOSS  | Net Amortized Inception Loss                   |
| WRI_NET_INCEP_GAIN  | Net Amortized Inception Gain                   |
| WRI_NET_INCEP_LOSS  | Net Amortized Inception Loss                   |
| PUR_TERM_FV         | Fair Value of Purchased opt at Termination     |
| PUR_TERM_GAIN       | Gain on Termination of Purchased Option        |
| PUR_TERM_LOSS       | Loss on Termination of Purchased Option        |
| WRI_TERM_FV         | Fair Value of Written opt at Termination       |

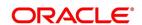

| Amount Tag        | Description                                                                                           |  |
|-------------------|----------------------------------------------------------------------------------------------------|--|
| WRI_TERM_GAIN     | Gain on Termination of Written Option                                                                 |  |
| WRI_TERM_LOSS     | Loss on Termination of Written Option                                                                 |  |
| HED_TERM_GAIN     | Termination Gain on Hedge Option                                                                      |  |
| HED_TERM_LOSS     | Termination Loss on Hedge Option                                                                      |  |
| HED_TERM_GAIN_DEF | Termination Gain Deferred on Hedge Option                                                             |  |
| PUR_INTR_SETL_AMT | Settlement Amount on Intermediate Exercise                                                            |  |
| WRI_INTR_SETL_AMT | Settlement Amount on Intermediate Exercise                                                            |  |
| PUR_SETL_AMT      | Final Exercise Settlement Amount on Purchased Option                                                  |  |
| WRI_SETL_AMT      | Final Exercise Settlement Amount on Written Option                                                    |  |
| PUR_INTR_FLR_AMT  | Intermediate Exercise Settlement Amount for Collars on Purchased options when Floor is in the money   |  |
| WRI_INTR_FLR_AMT  | Intermediate Exercise Settlement Amount for Collars on Written options when Floor is in the money     |  |
| PUR_INTR_CAP_AMT  | Intermediate Exercise Settlement Amount for Collars on Purchased options when the Cap is in the money |  |
| WRI_INTR_CAP_AMT  | Intermediate Exercise Settlement Amount for Collars on Written options when the Cap is in the money   |  |
| PUR_FLOOR_AMT     | Final Exercise Settlement Amount for Collars on Purchase options when the Floor is in the money       |  |
| PUR_CAP_AMT       | Final Exercise Settlement Amount for Collars on Purchase options when the Cap is in the money         |  |
| WRI_FLOOR_AMT     | Final Exercise Settlement Amount for Collars on Written options when the Floor is in the money        |  |
| PUR_CAP_AMT       | Final Exercise Settlement Amount for Collars on Written options when the Cap is in the money          |  |
| PUR_SWAP_AMT      | Swap Value of Physically Settlement Swaption                                                          |  |
| WRI_SWAP_AMT      | Swap Value of Physically Settlement Swaption                                                          |  |
| HED_EXER_GAIN     | Exercise Gain on Hedge Option                                                                         |  |
| HED_EXER_LOSS     | Exercise Loss on Hedge Option                                                                         |  |
| PUR_INCEP_IV_SWAP | Intrinsic Value at Inception                                                                          |  |
| PUR_REBATE_AMT    | Rebate received for a purchased currency option if the option is knocked out or not knock in          |  |
| WRI_REBATE_AMT    | Rebate paid for a written currency option if the option is knocked out or not knock in                |  |

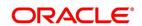

| Amount Tag          | Description                                          |
|---------------------|------------------------------------------------------|
| NET_GAIN_DEF        | Net Amortized Deferred Gain                          |
| WRI_CALL_AMT        | Notional Principal for Written Call option           |
| PUR_CALL_AMT        | Notional Principal for Purchased Call Option         |
| WRI_CALL_AMT_EQ     | Notional Principal offset for Written Call Option    |
| PUR_CALL_AMT_EQ     | Notional Principal offset for Purchased Call Option. |
| WRI_PUT_AMT         | Notional Principal for Written Put Option.           |
| WRI_PUT_AMT_EQ      | Notional Principal offset for Written Put Option.    |
| PUR_PUT_AMT         | Notional Principal for Purchased Put Option.         |
| PUR_PUT_AMT_EQ      | Notional Principal offset for Purchased put Option.  |
| PREV_DELTA_AMT      | Previous Delta Amount.                               |
| PREV_ANTI_DELTA_AMT | Previous Anti Delta Amount.                          |
| DELTA_AMT           | Delta Amount.                                        |
| ANTI_DELTA_AMT      | Anti Delta Amount.                                   |
| PUR_CDPREM          | Premium on Purchased CDS                             |
| WRI_CDPREM          | Premium on Sold CDS                                  |
| PUR_CDS_PREM_ACCR   | Amortized Premium Expense                            |
| WRI_CDS_PREM_ACCR   | Amortized Premium Income                             |
| PUR_CDS_PREM_ACRP   | Premium Expense Pending Amortization                 |
| WRI_CDS_PREM_ACRP   | Premium Income Pending Amortization                  |
| PUR_CDS_PREM_PACR   | Premium Expense Accrued                              |
| WRI_CDS_PREM_PACR   | Premium Income Accrued                               |
| PUR_CDS_PREM_PACD   | Premium Expense Accrued Till Date                    |
| WRI_CDS_PREM_PACD   | Premium Income Accrued Till Date                     |

In addition to these, you can define any number of amount tags as per your requirement.

# **8.4 Accounting Entries**

The following list contains details of the accounting Roles that are applicable to deals involving OTC options.

Table 8.3: Accounting Role - Accounting Type

| Accounting Role | Description            | Role Type |
|-----------------|------------------------|-----------|
| CUSTOMER        | Counterparty           | X type    |
| OPT_PREM_PAY    | Option Premium Payable | Liability |

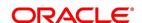

| Accounting Role | Description                                     | Role Type |
|-----------------|-------------------------------------------------|-----------|
| OPT_PREM_REC    | Option Premium Receivable                       | Asset     |
| MKT_VAL_PUR_OPT | Market Value of Purchased Option                | Asset     |
| MKT_VAL_WRI_OPT | Market Value of Written Option                  | Liability |
| PUR_INCEP_LOSS  | Inception Loss on Purchased Options             | Expense   |
| WRI_INCEP_LOSS  | Inception Loss on Written Options               | Expense   |
| PUR_IN_GAIN_DEF | Deferred Inception Gain on Written Options      | Asset     |
| WRI_IN_GAIN_DEF | Deferred Inception Gain on Written Options      | Asset     |
| PUR_IV_DEF      | Deferred Intrinsic Value                        | Asset     |
| PUR_TV_DEF      | Deferred Time Value                             | Asset     |
| RV_GAIN_PUR_OPT | Revaluation Gain on Purchased Option            | Income    |
| RV_LOSS_PUR_OPT | Revaluation Loss on Purchased Option            | Expense   |
| RV_GAIN_WRI_OPT | Revaluation Gain on Written Option              | Income    |
| RV_LOSS_WRI_OPT | Revaluation Loss on Written Option              | Expense   |
| EXP_ON_HEDGE    | Expense on Hedge Options                        | Expense   |
| PUR_IN_GAIN_OPT | Inception Gains on Purchased Options            | Income    |
| WRI_IN_GAIN_OPT | Inception Gains on Written Options              | Income    |
| PUR_OPT_INCOME  | Income on Purchased Options                     | Income    |
| WRI_OPT_INCOME  | Income on Written Options                       | Income    |
| PUR_OPT_EXPENSE | Expense on Purchased Options                    | Expense   |
| WRI_OPT_EXPENSE | Expense on Written Options                      | Expense   |
| PUR_GAIN_DEF    | Deferred Gains on Purchased<br>Options          | Asset     |
| PUR_HED_EXPENSE | Expense on Hedge Options                        | Expense   |
| MKT_VAL_PUR_IRS | Market Value of purchased Interest<br>Rate Swap | Expense   |
| MKT_VAL_WRI_IRS | Market Value of WRITTEN Interest<br>Rate Swap   | Expense   |

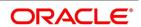

| Accounting Role  | Description                                              | Role Type  |
|------------------|----------------------------------------------------------|------------|
| PUR_OPT_SET_REC  | Payout amount receivable on<br>Purchased Options         | Asset      |
| WRI_OPT_SET_PAY  | Payout amount Payable on Written Options                 | Liability  |
| PUR_OPT_SET_PAY  | Payout amount Payable on<br>Purchased Options            | Liability  |
| WRI_OPT_SET_REC  | Payout amount receivable on Written Options              | Asset      |
| PUR_REBATE_REC   | Rebate amount receivable on<br>Purchased Options         | Asset      |
| PUR_REBATE_PAY   | Rebate amount payable on Written Options                 | Liability  |
| CON_WRI_CALL     | Notional Principal for written Call options              | Contingent |
| CON_WRI_CAL_OFF  | Offset for Notional Principal for written Call options   | Contingent |
| CON_WRI_PUT      | Notional Principal for written Put options.              | Contingent |
| CON_WRI_PUT_OFF  | Offset for Notional Principal for Written Put options.   | Contingent |
| CON_PUR_CALL     | Notional Principal for purchased Call options            | Contingent |
| CON_PUR_CAL_OFF  | Offset for Notional Principal for purchased Call options | Contingent |
| CON_PUR_PUT      | Notional Principal for purchased Put options             | Contingent |
| CON_PUR_PUT_OF F | Offset for Notional Principal for purchased Put options  | Contingent |
| CON_DELTA_AC     | Contingent Delta amount                                  | Contingent |
| CON_DELTA_OFF    | Offset for Contingent Delta Amount                       | Contingent |
| CON_ANT_DEL_AC   | Contingent Anti Delta amount                             | Contingent |
| CON_ANT_DEL_OFF  | Offset for Contingent Anti Delta amount                  | Contingent |
| CDS_PREM_PAY     | CDS Premium Payable                                      | Liability  |
| CDS_PREM_REC     | CDS Premium Receivable                                   | Asset      |

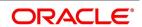

| Accounting Role | Description                               | Role Type |
|-----------------|-------------------------------------------|-----------|
| MKT_VAL_PUR_CDS | Market Value of Purchased CDS             | Asset     |
| MKT_VAL_WRI_CDS | Market Value of Written CDS               | Liability |
| RV_GAIN_PUR_CDS | Revaluation Gain on Purchased CDS         | Income    |
| RV_LOSS_PUR_CDS | Revaluation Loss on Purchased CDS         | Expense   |
| RV_GAIN_WRI_CDS | Revaluation Gain on Written CDS           | Income    |
| RV_LOSS_WRI_CDS | Revaluation Loss on Written CDS           | Expense   |
| PUR_CDS_INCOME  | Income on Purchased CDS                   | Income    |
| WRI_CDS_INCOME  | Income on Written CDS                     | Income    |
| PUR_CDS_EXPENSE | Expense on Purchased CDS                  | Expense   |
| WRI_CDS_EXPENSE | Expense on Written CDS                    | Expense   |
| PUR_CDS_SET_REC | Payout Amount Receivable on Purchased CDS | Asset     |
| WRI_CDS_SET_PAY | Payout Amount Payable for Written CDS     | Liability |
| PUR_CDS_SET_PAY | Payout Amount payable on purchased CDS    | Liability |
| WRI_CDS_SET_REC | Payout Amount Receivable on Written CDS   | Asset     |

# 8.5 Event-Wise Accounting Entries

In the subsequent sections we have defined suggested accounting entries for each of the events in the life-cycle of deals involving OTC products.

Also note that some of the Amount Tag's linked to the Accounting Roles are user defined.

This topic contains the following sub-topics:

- 1) BOOK Contract Booking
- 2) PRPT Premium Payment
- 3) REVL Revaluation of Option
- 4) AMRT Amortization of Inception Gain/Loss
- 5) TERM Contract Termination
- 6) EXER Exercise of Options
- 7) EXST Exercise Settlement
- 8) EXPR- Contract Expiry
- 9) AMDG Amortization of Deferred Gains-Hedge
- 10) KNOT Knock Out of Currency Option

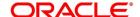

- 11) KNST Knock Out Settlement
- 12) KNIN Knock In of Currency Option
- 13) KIST Knock In Settlement
- 14) PRAT Event Premium Amortizationon
- 15) PRAC Event Premium Amortization
- 16) Delta Accounting
- 17) Event-wise Amount Tags

## 8.5.1 BOOK – Contract Booking

Table 8.4: Accounting Role - Amount Tag

| Accounting Role | Amount Tag         | Dr./Cr. |
|-----------------|--------------------|---------|
| MKT_VAL_PUR_OPT | PUR_OPTION_PREM    | Debit   |
| OPT_PREM_PAY    | PUR_OPTION_PREM    | Credit  |
| OPT_PREM_REC    | WRI_OPTION_PREM    | Debit   |
| MKT_VAL_WRI_OPT | WRI_OPTION_PREM    | Credit  |
| PUR_INCEP_LOSS  | PUR_INCEP_LOSS     | Debit   |
| MKT_VAL_PUR_OPT | PUR_INCEP_LOSS     | Credit  |
| WRI_INCEP_LOSS  | WRI_INCEP_LOSS     | Debit   |
| MKT_VAL_WRI_OPT | WRI_INCEP_LOSS     | Credit  |
| MKT_VAL_PUR_OPT | PUR_INCEP_GAIN_DEF | Debit   |
| PUR_IN_GAIN_DEF | PUR_INCEP_GAIN_DEF | Credit  |
| MKT_VAL_WRI_OPT | WRI_INCEP_GAIN_DEF | Debit   |
| WRI_IN_GAIN_DEF | WRI_INCEP_GAIN_DEF | Credit  |

Table 8.5: Accounting Role - Amount Tag

If the Inception Gain is not amortized, then the entries passed will be:

| Accounting Role | Amount Tag       | Dr./Cr. |
|-----------------|------------------|---------|
| MKT_VAL_PUR_OPT | PUR_INCEP_GAIN   | Debit   |
| PUR_OPT_INCOME  | PUR_INCEP_GAIN   | Credit  |
| MKT_VAL_WRI_OPT | WRI_INCEP_GAIN   | Debit   |
| PUR_OPT_INCOME  | WRI_INCEP_GAIN   | Credit  |
| PUR_IV_DEF      | PUR_INCEP_IV     | Debit   |
| OPT_PREM_PAY    | PUR_INCEP_IV     | Credit  |
| PUR_TV_DEF      | PUR_INCEP_TV_DEF | Debit   |

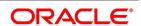

| Accounting Role | Amount Tag       | Dr./Cr. |
|-----------------|------------------|---------|
| OPT_PREM_PAY    | PUR_INCEP_TV_DEF | Credit  |

## Table 8.6: Accounting Role - Amount Tag

If the Time Value is not amortized, then the entries passed will be:

| Accounting Role | Amount Tag   | Dr./Cr. |
|-----------------|--------------|---------|
| EXP_ON_HEDGE    | PUR_INCEP_TV | Debit   |
| OPT_PREM_PAY    | PUR_INCEP_TV | Credit  |

# 8.5.2 PRPT - Premium Payment

Table 8.7: Accounting Role - Amount Tag

| Accounting Role | Amount Tag      | Dr./Cr. |
|-----------------|-----------------|---------|
| OPT_PREM_PAY    | PUR_OPTION_PREM | Debit   |
| CUSTOMER        | PUR_OPTION_PREM | Credit  |
| CUSTOMER        | WRI_OPTION_PREM | Debit   |
| OPT_PREM_REC    | WRI_OPTION_PREM | Credit  |

# 8.5.3 REVL - Revaluation of Option

Table 8.8: Accounting Role - Amount Tag

| Accounting Role  | Amount Tag         | Dr./Cr. |
|------------------|--------------------|---------|
| MKT_VAL_PUR_OPT  | PUR_REVL_GAIN      | Debit   |
| RV_GAIN_PUR_OPT  | PUR_REVL_GAIN      | Credit  |
| MKT_VAL_WRI_OPT  | WRI_REVL_GAIN      | Debit   |
| RV_GAIN_WRI_OPT  | WRI_REVL_GAIN      | Credit  |
| RV_GAIN_PUR_OPT  | PUR_LAST_REVL_GAIN | Debit   |
| MKT_VAL_PUR_OPT  | PUR_LAST_REVL_GAIN | Credit  |
| RV_GAIN_WRI_OPT  | WRI_LAST_REVL_GAIN | Debit   |
| MKT_VAL_WRI_OPT  | WRI_LAST_REVL_GAIN | Credit  |
| RV_LOSS_PUR_OPT  | PUR_REVL_LOSS      | Debit   |
| MKT_VAL_PUR_OPT  | PUR_REVL_LOSS      | Credit  |
| RVL_LOSS_WRI_OPT | WRI_REVL_LOSS      | Debit   |
| MKT_VAL_WRI_OPT  | WRI_REVL_LOSS      | Credit  |
| MKT_VAL_PUR_OPT  | PUR_LAST_REVL_LOSS | Debit   |

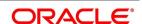

| Accounting Role | Amount Tag         | Dr./Cr. |
|-----------------|--------------------|---------|
| RV_LOSS_PUR_OPT | PUR_LAST_REVL_LOSS | Credit  |
| MKT_VAL_WRI_OPT | WRI_LAST_REVL_LOSS | Debit   |
| RV_LOSS_WRI_OPT | WRI_LAST_REVL_LOSS | Credit  |
| EXP_ON_HEDGE    | NET_AMORT_TV       | Debit   |
| PUR_TV_DEF      | NET_AMORT_TV       | Credit  |

# 8.5.4 AMRT - Amortization of Inception Gain/Loss

Table 8.9: Accounting Role - Amount Tag

| Accounting Role | Amount Tag         | Dr./Cr. |
|-----------------|--------------------|---------|
| PUR_IN_GAIN_DEF | PUR_NET_INCEP_GAIN | Debit   |
| PUR_IN_GAIN_OPT | PUR_NET_INCEP_GAIN | Credit  |
| WRI_IN_GAIN_DEF | WRI_NET_INCEP_GAIN | Debit   |
| WRI_IN_GAIN_OPT | WRI_NET_INCEP_GAIN | Credit  |

## 8.5.5 TERM - Contract Termination

Trigger Revaluation at current FV as specified while terminating Trade contracts.

Trigger AMRT for residual Amortization for Trade Contracts. For Hedge contracts trigger Revaluation to amortize the remaining time value.

Table 8.10: Accounting Role - Amount Tag

| Accounting Role | Amount Tag    | Dr./Cr. |
|-----------------|---------------|---------|
| CUSTOMER        | PUR_TERM_FV   | Debit   |
| MKT_VAL_PUR_OPT | PUR_TERM_FV   | Credit  |
| MKT_VAL_WRI_OPT | WRI_TERM_FV   | Debit   |
| CUSTOMER        | WRI_TERM_FV   | Credit  |
| CUSTOMER        | PUR_TERM_GAIN | Debit   |
| PUR_OPT_INCOME  | PUR_TERM_GAIN | Credit  |
| WRI_OPT_EXPENSE | WRI_TERM_LOSS | Debit   |
| CUSTOMER        | WRI_TERM_LOSS | Credit  |
| PUR_OPT_EXPENSE | PUR_TERM_LOSS | Debit   |
| CUSTOMER        | PUR_TERM_LOSS | Credit  |
| CUSTOMER        | WRI_TERM_GAIN | Debit   |
| WRI_OPT_INCOME  | WRI_TERM_GAIN | Credit  |

Termination Loss = FV @ Termination - Termination Value

Termination Gain = Termination Value - FV @ Termination

Termination Loss = Termination Value - Termination FV

Termination Gain = Termination FV - Termination Value

Table 8.11: Accounting Role - Amount Tag

| Accounting Role | Amount Tag     | Dr./Cr. |
|-----------------|----------------|---------|
| RV_GAIN_PUR_OPT | PUR_REVL_GAIN  | Debit   |
| PUR_OPT_INCOME  | PUR_REVL_GAIN  | Credit  |
| RV_GAIN_WRI_OPT | WRI_REVL_GAIN  | Debit   |
| WRI_OPT_INCOME  | WRI_REVL_GAIN  | Credit  |
| PUR_OPT_EXPENSE | PUR_REVL_LOSS  | Debit   |
| RV_LOSS_PUR_OPT | PUR_REVL_LOSS  | Credit  |
| WRI_OPT_EXPENSE | WRI_REVL_LOSS  | Debit   |
| RV_LOSS_WRI_OPT | WRI_REVL_LOSS  | Credit  |
| PUR_IN_GAIN_OPT | PUR_INCEP_GAIN | Debit   |

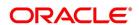

| Accounting Role | Amount Tag        | Dr./Cr. |
|-----------------|-------------------|---------|
| PUR_OPT_INCOME  | PUR_INCEP_GAIN    | Credit  |
| WRI_IN_GAIN_OPT | WRI_INCEP_GAIN    | Debit   |
| WRI_IN_GAIN_OPT | WRI_INCEP_GAIN    | Credit  |
| PUR_OPT_EXPENSE | PUR_INCEP_LOSS    | Debit   |
| PUR_INCEP_LOSS  | PUR_INCEP_LOSS    | Credit  |
| WRI_OPT_EXPENSE | WRI_INCEP_LOSS    | Debit   |
| WRI_INCEP_LOSS  | WRI_INCEP_LOSS    | Credit  |
| CUSTOMER        | PUR_INCEP_IV      | Debit   |
| PUR_IV_DEF      | PUR_INCEP_IV      | Credit  |
| CUSTOMER        | HED_TERM_GAIN_DEF | Debit   |
| PUR_GAIN_DEF    | HED_TERM_GAIN_DEF | Credit  |

Table 9: Accounting Role - Amount Tag

If termination gain is not to be amortized then the following entries are passed for termination gain:

| Accounting Role | Amount Tag    | Dr./Cr. |
|-----------------|---------------|---------|
| CUSTOMER        | HED_TERM_GAIN | Debit   |
| PUR_OPT_INCOME  | HED_TERM_GAIN | Credit  |
| PUR_HED_EXPENSE | HED_TERM_LOSS | Debit   |
| CUSTOMER        | HED_TERM_LOSS | Credit  |
| PUR_HED_EXPENSE | PUR_INCEP_TV  | Debit   |
| EXP_ON_HEDGE    | PUR_INCEP_TV  | Credit  |

# 8.6 EXER - Exercise of Options

Trigger Reval @ current FV (Which is same as Settlement Amount) for final Exercise.

Trigger AMRT for residual Amortization for Trade Contracts. Trigger AMRT for residual Amortization for final Exercise.

Table 8.1: Accounting Role - Amount Tag

| Accounting Role | Amount Tag        | Dr./Cr. |
|-----------------|-------------------|---------|
| PUR_OPT_SET_REC | PUR_INTR_SETL_AMT | Debit   |
| PUR_OPT_INCOME  | PUR_INTR_SETL_AMT | Credit  |
| WRI_OPT_EXPENSE | WRI_INTR_SETL_AMT | Debit   |
| WRI_OPT_SET_PAY | WRI_INTR_SETL_AMT | Credit  |
| PUR_OPT_SET_REC | PUR_SETL_AMT      | Debit   |
| MKT_VAL_PUR_OPT | PUR_SETL_AMT      | Credit  |
| MKT_VAL_WRI_OPT | WRI_SETL_AMT      | Debit   |
| WRI_OPT_SET_PAY | WRI_SETL_AMT      | Credit  |

Second set of Entries are passed for Physically settled Swaptions.

For physical Currency options, Reval is triggered @ 0. No entries are passed on Exercise.

Table 8.2: Accounting Role - Amount Tag

| Accounting Role | Amount Tag   | Dr./Cr. |
|-----------------|--------------|---------|
| MKT_VAL_PUR_IRS | PUR_SWAP_AMT | Debit   |
| MKT_VAL_PUR_OPT | PUR_SWAP_AMT | Credit  |
| MKT_VAL_WRI_OPT | WRI_SWAP_AMT | Debit   |
| MKT_VAL_WRI_IRS | WRI_SWAP_AMT | Credit  |

In Case of Collars, the following entries will be passed. Collars are not allowed for Hedge Contracts.

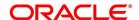

Table 8.3: Accounting Role - Amount Tag

| Accounting Role | Amount Tag       | Dr./Cr. |
|-----------------|------------------|---------|
| PUR_OPT_EXPENSE | PUR_INTR_FLR_AMT | Debit   |
| PUR_OPT_SET_PAY | PUR_INTR_FLR_AMT | Credit  |
| WRI_OPT_SET_REC | WRI_INTR_FLR_AMT | Debit   |
| WRI_OPT_INCOME  | WRI_INTR_FLR_AMT | Credit  |
| PUR_OPT_SET_REC | PUR_INTR_CAP_AMT | Debit   |
| PUR_OPT_INCOME  | PUR_INTR_CAP_AMT | Credit  |
| WRI_OPT_EXPENSE | WRI_INTR_CAP_AMT | Debit   |
| WRI_OPT_SET_PAY | WRI_INTR_CAP_AMT | Credit  |

In the case of Purchased or Written Collar, if the Floor is in the money during final settlement, Revaluation has to be triggered @ 0 Fair Value. If the Cap is in the money, Revaluation has to be triggered @ final settlement amount (PUR\_CAP\_AMT or WRI\_CAP\_AMT) and the following entries would be passed.

Table 8.4: Accounting Role - Amount Tag

| Accounting Role | Amount Tag    | Dr./Cr. |
|-----------------|---------------|---------|
| PUR_OPT_EXPENSE | PUR_FLOOR_AMT | Debit   |
| PUR_OPT_SET_PAY | PUR_FLOOR_AMT | Credit  |
| WRI_OPT_SET_REC | WRI_FLOOR_AMT | Debit   |
| WRI_OPT_INCOME  | WRI_FLOOR_AMT | Credit  |

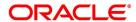

Table 8.5: Accounting Role - Amount Tag

| Accounting Role | Amount Tag     | Dr./Cr. |
|-----------------|----------------|---------|
| RV_GAIN_PUR_OPT | PUR_REVL_GAIN  | Debit   |
| PUR_OPT_INCOME  | PUR_REVL_GAIN  | Credit  |
| RV_GAIN_WRI_OPT | WRI_REVL_GAIN  | Debit   |
| WRI_OPT_INCOME  | WRI_REVL_GAIN  | Credit  |
| PUR_OPT_EXPENSE | PUR_REVL_LOSS  | Debit   |
| RV_LOSS_PUR_OPT | PUR_REVL_LOSS  | Credit  |
| WRI_OPT_EXPENSE | WRI_REVL_LOSS  | Debit   |
| RV_LOSS_WRI_OPT | WRI_REVL_LOSS  | Credit  |
| PUR_IN_GAIN_OPT | PUR_INCEP_GAIN | Debit   |
| PUR_OPT_INCOME  | PUR_INCEP_GAIN | Credit  |
| WRI_IN_GAIN_OPT | WRI_INCEP_GAIN | Debit   |
| WRI_IN_GAIN_OPT | WRI_INCEP_GAIN | Credit  |
| PUR_OPT_EXPENSE | PUR_INCEP_LOSS | Debit   |
| PUR_INCEP_LOSS  | PUR_INCEP_LOSS | Credit  |
| WRI_OPT_EXPENSE | WRI_INCEP_LOSS | Debit   |
| WRI_INCEP_LOSS  | WRI_INCEP_LOSS | Credit  |
| PUR_OPT_SET_REC | PUR_INCEP_IV   | Debit   |
| PUR_IV_DEF      | PUR_INCEP_IV   | Credit  |

Gain on Exercise is not Deferred. It is taken directly to Income.

Table 8.6: Accounting Role - Amount Tag

| Accounting Role | Amount Tag        | Dr./Cr. |
|-----------------|-------------------|---------|
| PUR_OPT_SET_REC | HED_EXER_GAIN     | Debit   |
| PUR_OPT_INCOME  | HED_EXER_GAIN     | Credit  |
| PUR_HED_EXPENSE | HED_EXER_LOSS     | Debit   |
| PUR_OPT_SET_REC | HED_EXER_LOSS     | Credit  |
| MKT_VAL_PUR_IRS | PUR_INCEP_IV_SWAP | Debit   |
| PUR_IV_DEF      | PUR_INCEP_IV_SWAP | Credit  |

The following entries are to move the Inception TV to Final Expense A/c from the Revaluation Expense account.

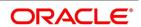

Table 8.7: Accounting Role - Amount Tag

| Accounting Role | Amount Tag   | Dr./Cr. |
|-----------------|--------------|---------|
| PUR_HED_EXPENSE | PUR_INCEP_TV | Debit   |
| EXP_ON_HEDGE    | PUR_INCEP_TV | Credit  |

## 8.6.1 EXST - Exercise Settlement

Table 8.8: Accounting Role - Amount Tag

| Accounting Role | Amount Tag   | Dr./Cr. |
|-----------------|--------------|---------|
| CUSTOMER        | PUR_SETL_AMT | Debit   |
| PUR_OPT_SET_REC | PUR_SETL_AMT | Credit  |
| WRI_OPT_SET_PAY | WRI_SETL_AMT | Debit   |
| CUSTOMER        | WRI_SETL_AMT | Credit  |

Following entries are passed for settlement of Payout in case of Floor being in the money.

Table 8.9: Accounting Role - Amount Tag

| Accounting Role | Amount Tag    | Dr./Cr. |
|-----------------|---------------|---------|
| PUR_OPT_SET_PAY | PUR_FLOOR_AMT | Debit   |
| CUSTOMER        | PUR_FLOOR_AMT | Credit  |
| CUSTOMER        | WRI_FLOOR_AMT | Debit   |
| WRI_OPT_SET_REC | WRI_FLOOR_AMT | Credit  |

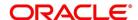

## 8.6.2 EXPR- Contract Expiry

No entries required for intermediate expiry. Only final Expiry has entries

Trigger Reval @ 0 as the value of the option would be 0 on expiry for Trade contracts

Trigger AMRT for residual Amortization of inception gain for Trade

Entries for moving all Reval Gain/Loss to Income/Expense and Inception Gain to Income.

Table 8.10: Accounting Role - Amount Tag

| Accounting Role | Amount Tag     | Dr./Cr. |
|-----------------|----------------|---------|
| RV_GAIN_PUR_OPT | PUR_REVL_GAIN  | Debit   |
| PUR_OPT_INCOME  | PUR_REVL_GAIN  | Credit  |
| RV_GAIN_WRI_OPT | WRI_REVL_GAIN  | Debit   |
| WRI_OPT_INCOME  | WRI_REVL_GAIN  | Credit  |
| PUR_OPT_EXPENSE | PUR_REVL_LOSS  | Debit   |
| RV_LOSS_PUR_OP  | PUR_REVL_LOSS  | Credit  |
| WRI_OPT_EXPENSE | WRI_REVL_LOSS  | Debit   |
| RV_LOSS_WRI_OPT | PUR_INCEP_GAIN | Credit  |
| PUR_IN_GAIN_OPT | PUR_INCEP_GAIN | Debit   |
| PUR_OPT_INCOME  | PUR_INCEP_GAIN | Credit  |
| WRI_IN_GAIN_OPT | WRI_INCEP_GAIN | Debit   |
| WRI_IN_GAIN_OPT | WRI_INCEP_GAIN | Credit  |
| PUR_OPT_EXPENSE | PUR_INCEP_LOSS | Debit   |
| PUR_INCEP_LOSS  | PUR_INCEP_LOSS | Credit  |
| WRI_OPT_EXPENSE | WRI_INCEP_LOSS | Debit   |
| WRI_INCEP_LOSS  | WRI_INCEP_LOSS | Credit  |

For Hedge deals Amortization of TV should have been completed before Final Expiry. Only Inception IV entries are passed.

Table 8.11: Accounting Role - Amount Tag

| Accounting Role | Amount Tag   | Dr./Cr. |
|-----------------|--------------|---------|
| PUR_HED_EXPENSE | PUR_INCEP_IV | Debit   |
| PUR_IV_DEF      | PUR_INCEP_IV | Credit  |

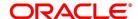

# 8.6.3 AMDG - Amortization of Deferred Gains-Hedge

This event is meant only for Hedge deals.

Table 8.12: Accounting Role - Amount Tag

| Accounting Role | Amount Tag   | Dr./Cr. |
|-----------------|--------------|---------|
| PUR_GAIN_DEF    | NET_GAIN_DEF | Debit   |
| PUR_OPT_INCOME  | NET_GAIN_DEF | Credit  |

## 8.6.4 EXRV - External Contract Revaluation

Table 8.13: Accounting Role - Amount tag

| Accounting Role  | Amount Tag         | Debit/Credit |
|------------------|--------------------|--------------|
| MKT_VAL_PUR_OPT  | PUR_REVL_GAIN      | Debit        |
| V_GAIN_PUR_OPT   | PUR_REVL_GAIN      | Credit       |
| RV_LOSS_PUR_OPT  | PUR_REVL_LOSS      | Debit        |
| MKT_VAL_PUR_OPT  | PUR_REVL_LOSS      | Credit       |
| RV_GAIN_PUR_OPT  | PUR_LAST_REVL_GAIN | Debit        |
| MKT_VAL_PUR_OPT  | PUR_LAST_REVL_GAIN | Credit       |
| MKT_VAL_PUR_OPT  | PUR_REVL_GAIN      | Debit        |
| RV_GAIN_PUR_OPT  | PUR_REVL_GAIN      | Credit       |
| MKT_VAL_WRI_OPT  | WRI_REVL_GAIN      | Debit        |
| RV_GAIN_WRI_OPT  | WRI_REVL_GAIN      | Credit       |
| RV_GAIN_PUR_OPT  | PUR_LAST_REVL_GAIN | Debit        |
| MKT_VAL_PUR_OPT  | PUR_LAST_REVL_GAIN | Credit       |
| RV_GAIN_WRI_OPT  | WRI_LAST_REVL_GAIN | Debit        |
| MKT_VAL_WRI_OPT  | WRI_LAST_REVL_GAIN | Credit       |
| RV_LOSS_PUR_OPT  | PUR_REVL_LOSS      | Debit        |
| MKT_VAL_PUR_OPT  | PUR_REVL_LOSS      | Credit       |
| RVL_LOSS_WRI_OPT | WRI_REVL_LOSS      | Debit        |
| MKT_VAL_WRI_OPT  | WRI_REVL_LOSS      | Credit       |
| MKT_VAL_PUR_OPT  | PUR_LAST_REVL_LOSS | Debit        |
| RV_LOSS_PUR_OPT  | PUR_LAST_REVL_LOSS | Credit       |
| MKT_VAL_WRI_OPT  | WRI_LAST_REVL_LOSS | Debit        |
| RV_LOSS_WRI_OPT  | WRI_LAST_REVL_LOSS | Credit       |

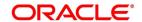

## 8.6.5 KNOT - Knock Out of Currency Option

These entries are meant for Trade and Hedge deals.

Table 8.14: Accounting Role - Amount Tag

| Accounting Role | Amount Tag     | Dr./Cr. |
|-----------------|----------------|---------|
| PUR_REBATE_REC  | PUR_REBATE_AMT | Debit   |
| PUR_OPT_INCOME  | PUR_REBATE_AMT | Credit  |
| WRI_OPT_EXPENSE | WRI_REBATE_AMT | Debit   |
| PUR_REBATE_PAY  | WRI_REBATE_AMT | Credit  |

Trigger Revaluation at 0 for Trade. For Hedge do residual amortization of Time Value.

Trigger AMRT for residual Amortization for Trade.

Entries for moving all Revaluation Gain/Loss to Income/Expense and Inception Gain to Income.

Table 8.15: Accounting Role - Amount Tag

| Accounting Role | Amount Tag     | Dr./Cr. |
|-----------------|----------------|---------|
| RV_GAIN_PUR_OPT | PUR_REVL_GAIN  | Debit   |
| PUR_OPT_INCOME  | PUR_REVL_GAIN  | Credit  |
| RV_GAIN_WRI_OPT | WRI_REVL_GAIN  | Debit   |
| WRI_OPT_INCOME  | WRI_REVL_GAIN  | Credit  |
| PUR_OPT_EXPENSE | PUR_REVL_LOSS  | Debit   |
| RV_LOSS_PUR_OPT | PUR_REVL_LOSS  | Credit  |
| WRI_OPT_EXPENSE | WRI_REVL_LOSS  | Debit   |
| RV_LOSS_WRI_OPT | WRI_REVL_LOSS  | Credit  |
| PUR_IN_GAIN_OPT | PUR_INCEP_GAIN | Debit   |
| PUR_OPT_INCOME  | PUR_INCEP_GAIN | Credit  |
| WRI_IN_GAIN_OPT | WRI_INCEP_GAIN | Debit   |
| WRI_IN_GAIN_OPT | WRI_INCEP_GAIN | Credit  |
| PUR_OPT_EXPENSE | PUR_INCEP_LOSS | Debit   |
| PUR_INCEP_LOSS  | PUR_INCEP_LOSS | Credit  |
| WRI_OPT_EXPENSE | WRI_INCEP_LOSS | Debit   |
| WRI_INCEP_LOSS  | WRI_INCEP_LOSS | Credit  |

For Hedge deals Amortization of TV should have been completed before Final Expiry. Only Inception IV entries are passed.

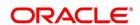

Table 8.16: Accounting Role - Amount Tag

| Accounting Role | Amount Tag   | Dr./Cr. |
|-----------------|--------------|---------|
| PUR_HED_EXPENSE | PUR_INCEP_IV | Debit   |
| PUR_IV_DEF      | PUR_INCEP_IV | Credit  |

The following entries are to move the Inception TV to Final Expense A/c from Revaluation Exp A/c.

Table 8.17: Accounting Role - Amount Tag

| Accounting Role | Amount Tag   | Dr./Cr. |
|-----------------|--------------|---------|
| PUR_HED_EXPENSE | PUR_INCEP_TV | Debit   |
| EXP_ON_HEDGE    | PUR_INCEP_TV | Credit  |

## 8.6.6 KNST - Knock Out Settlement

Table 8.18: Accounting Role - Amount Tag

| Accounting Role | Amount Tag     | Dr./Cr. |
|-----------------|----------------|---------|
| CUSTOMER        | PUR_REBATE_AMT | Debit   |
| PUR_REBATE_REC  | PUR_REBATE_AMT | Credit  |
| PUR_REBATE_PAY  | WRI_REBATE_AMT | Debit   |
| CUSTOMER        | WRI_REBATE_AMT | Credit  |

# 8.6.7 KNIN - Knock In of Currency Option

No entries are passed for this event.

If an option is not Knocked in during the Barrier Window, entries for rebate will be passed on KIST at Expiry.

## 8.6.8 KIST - Knock In Settlement

Table 8.19: Accounting Role - Amount Tag

| Accounting Role | Amount Tag     | Dr./Cr. |
|-----------------|----------------|---------|
| CUSTOMER        | PUR_REBATE_AMT | Debit   |
| PUR_OPT_INCOME  | PUR_REBATE_AMT | Credit  |
| WRI_OPT_EXPENSE | WRI_REBATE_AMT | Debit   |
| CUSTOMER        | WRI_REBATE_AMT | Credit  |

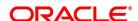

## 8.6.9 Delta Accounting

Given below is an event-wise list of accounting entries for Purchase/Written – Call/Put options. For an example on Written and Call physical Currency option refer to Example III in Annexure B.

## **Contingent Entries on BOOK**

Table 8.20: Accounting Role - Amount Tag

| Written/Purchase | Call/Put | Accounting Role     | Amount Tag          | Dr./Cr. | CCY                           |
|------------------|----------|---------------------|---------------------|---------|-------------------------------|
| Written          | Call     | CON_WRI_CALL        | WRI_CALL_AMT        | Debit   | Counter<br>CCY and<br>Amount  |
|                  |          | CON_WRI_CAL_<br>OFF | WRI_<br>CALL_AMT_EQ | Credit  | Contract<br>CCY and<br>Amount |
| Written          | Put      | CON_WRI_PUT         | WRI_PUT_AMT         | Debit   | Contract<br>CCY and<br>Amount |
|                  |          | CON_WRI_PUT_<br>OFF | WRI_PUT_AMT<br>_EQ  | Credit  | Contract<br>CCY and<br>Amount |
| Purchase         | Call     | CON_PUR_CALL        | PUR_CALL_AM<br>T    | Debit   | Counter<br>CCY and<br>Amount  |
|                  |          | CON_PUR_CAL_<br>OFF | PUR_CALL_AM<br>T_EQ | Credit  | Contract<br>CCY and<br>Amount |
| Purchase         | Put      | CON_PUR_PUT         | PUR_PUT_AMT         | Debit   | Counter<br>CCY and<br>Amount  |
|                  |          | CON_PUR_PUT<br>_OFF | PUR_PUT_AMT<br>_EQ  | Credit  | Contract<br>CCY and<br>Amount |

Reversal of contingent Entries will be triggered for the following events - KNOT/TERM/EXPR/EXER and the following entries will be passed:

Table 8.21: Accounting Role - Amount Tag

| Written/Purchase | Call/Put | Accounting<br>Role | Amount Tag   | Dr./Cr. | CCY                    |
|------------------|----------|--------------------|--------------|---------|------------------------|
| Written          | Call     | CON_WRI_CALL       | WRI_CALL_AMT | Debit   | Counter CCY and Amount |

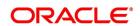

| Written/Purchase | Call/Put | Accounting<br>Role  | Amount Tag          | Dr./Cr. | CCY                     |
|------------------|----------|---------------------|---------------------|---------|-------------------------|
|                  |          | CON_WRI_CAL_<br>OFF | WRI_CALL_AMT<br>_EQ | Credit  | Contract CCY and Amount |
| Written          | Put      | CON_WRI_PUT         | WRI_PUT_AMT         | Debit   | Contract CCY and Amount |
|                  |          | CON_WRI_PUT_<br>OFF | WRI_PUT_AMT_<br>EQ  | Credit  | Counter CCY and Amount  |
| Purchase         | Call     | CON_PUR_CAL<br>L    | PUR_CALL_AMT        | Debit   | Contract CCY and Amount |
|                  |          | CON_PUR_CAL<br>_OFF | PUR_CALL_AMT<br>_EQ | Credit  | Counter CCY and Amount  |
| Purchase         | Put      | CON_PUR_PUT         | PUR_PUT_AMT         | Debit   | Counter CCY and Amount  |
|                  |          | CON_PUR_PUT<br>_OFF | PUR_PUT_AMT_<br>EQ  | Credit  | Contract CCY and Amount |

# **DLTA – Delta Accounting**

New delta entries will be passed and previous day's entries will be reversed

On KNOT/TERM/EXER/TERM events, the delta entries will be reversed and only the accounting entries with tags PREV\_DELTA\_AMT AND PREV\_ANTI\_DELTA\_AMT will be passed.

Table 8.22: Accounting Role - Amount Tag

| Written/Purchase | Call/Put | Accounting<br>Role  | Amount Tag              | Dr./Cr. | CCY                     |
|------------------|----------|---------------------|-------------------------|---------|-------------------------|
| Written          | Call     | CON_DELTA_A<br>C    | DELTA_AMT               | Debit   | Counter CCY and Amount  |
|                  |          | CON_DELTA_O<br>FF   | DELTA_AMT               | Credit  | Counter CCY and Amount  |
|                  |          | CON_ANT_DE<br>L_AC  | ANTI_DELTA_A<br>MT      | Credit  | Contract CCY and Amount |
|                  |          | CON_ANT_DE<br>L_OFF | ANTI_DELTA_A<br>MT      | Debit   | Contract CCY and Amount |
|                  |          | CON_DELTA_A         | PREV_DELTA_<br>AMT      | Credit  | Counter CCY and Amount  |
|                  |          | CON_DELTA_O<br>FF   | PREV_DELTA_<br>AMT      | Debit   | Counter CCY and Amount  |
|                  |          | CON_ANT_DE<br>L_AC  | PREV_ANTI_D<br>ELTA_AMT | Debit   | Contract CCY and Amount |
|                  |          | CON_ANT_DE<br>L_OFF | PREV_ANTI_D<br>ELTA_AMT | Credit  | Contract CCY and Amount |
| Written          | Put      | CON_DELTA_A         | DELTA_AMT               | Debit   | Contract CCY and Amount |
|                  |          | CON_DELTA_O<br>FF   | DELTA_AMT               | Credit  | Contract CCY and Amount |
|                  |          | CON_ANT_DE<br>L_AC  | ANTI_DELTA_A<br>MT      | Credit  | Counter CCY and Amount  |
|                  |          | CON_ANT_DE<br>L_OFF | ANTI_DELTA_A<br>MT      | Debit   | Counter CCY and Amount  |
|                  |          | CON_DELTA_A         | PREV_DELTA_<br>AMT      | Credit  | Contract CCY and Amount |
|                  |          | CON_DELTA_O<br>FF   | PREV_DELTA_<br>AMT      | Debit   | Contract CCY and Amount |
|                  |          | CON_ANT_DE<br>L_AC  | PREV_ANTI_D<br>ELTA_AMT | Debit   | Counter CCY and Amount  |

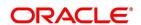

| Written/Purchase | Call/Put | Accounting<br>Role  | Amount Tag              | Dr./Cr. | CCY                     |
|------------------|----------|---------------------|-------------------------|---------|-------------------------|
|                  |          | CON_ANT_DE<br>L_OFF | PREV_ANTI_D<br>ELTA_AMT | Credit  | Counter CCY and Amount  |
| Purchase         | Call     | CON_DELTA_A         | DELTA_AMT               | Debit   | Contract CCY and Amount |
|                  |          | CON_DELTA_O<br>FF   | DELTA_AMT               | Credit  | Contract CCY and Amount |
|                  |          | CON_ANT_DE<br>L_AC  | ANTI_DELTA_A<br>MT      | Credit  | Counter CCY and Amount  |
|                  |          | CON_ANT_DE<br>L_OFF | ANTI_DELTA_A<br>MT      | Debit   | Counter CCY and Amount  |
|                  |          | CON_DELTA_A         | PREV_DELTA_<br>AMT      | Credit  | Contract CCY and Amount |
|                  |          | CON_DELTA_O<br>FF   | PREV_DELTA_<br>AMT      | Debit   | Contract CCY and Amount |
|                  |          | CON_ANT_DE<br>L_AC  | PREV_ANTI_D<br>ELTA_AMT | Debit   | Counter CCY and Amount  |
|                  |          | CON_ANT_DE<br>L_OFF | PREV_ANTI_D<br>ELTA_AMT | Credit  | Counter CCY and Amount  |
| Purchase         | Put      | CON_DELTA_A         | DELTA_AMT               | Debit   | Counter CCY and Amount  |
|                  |          | CON_DELTA_O<br>FF   | DELTA_AMT               | Credit  | Counter CCY and Amount  |
|                  |          | CON_ANT_DE<br>L_AC  | ANTI_DELTA_A<br>MT      | Credit  | Contract CCY and Amount |
|                  |          | CON_ANT_DE<br>L_OFF | ANTI_DELTA_A<br>MT      | Debit   | Contract CCY and Amount |
|                  |          | CON_DELTA_A         | PREV_DELTA_<br>AMT      | Credit  | Counter CCY and Amount  |
|                  |          | CON_DELTA_O<br>FF   | PREV_DELTA_<br>AMT      | Debit   | Counter CCY and Amount  |
|                  |          | CON_ANT_DE<br>L_AC  | PREV_ANTI_D<br>ELTA_AM  | Debit   | Contract CCY and Amount |
|                  |          | CON_ANT_DE<br>L_OFF | PREV_ANTI_D<br>ELTA_AMT | Credit  | Contract CCY and Amount |

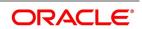

For all the delta entries mentioned above the amount will be Contract CCY Amt/Counter CCY Amount \*delta factor depending on the WRI/PUR and CALL/PUT combination.

## **PRAT Event - Premium Amortization**

The following list contains details of accounting entries and amount tags passed for PRAT events triggered at the time of contract booking and time of contract termination.

Table 8.23: Accounting Role and Amount Tag Entries for Contract Booking

| Sell/Buy | Dr./Cr. | Accounting<br>Role  | Amount Tag            | Amount.                   | CCY         |
|----------|---------|---------------------|-----------------------|---------------------------|-------------|
| Buy      | Dr      | PUR_CDS_EX<br>PENSE | PUR_CDS_PR<br>EM_ACCR | Amortized premium expense | Premium CCY |
|          | Cr      | MKT_VAL_PU<br>R_CDS | PUR_CDS_PR<br>EM_ACCR |                           |             |
| Sell     | Dr      | MKT_VAL_WRI<br>_CDS | WRI_CDS_PR<br>EM_ACCR | Amortized premium expense | Premium CCY |
|          | CR      | WRI_CDS_INC<br>OME  | WRI_CDS_PR<br>EM_ACCR |                           |             |

Table 8.24: Accounting Role and Amount Tag Entries for Contract Termination

| Sell/Buy | Dr./Cr. | Accounting<br>Role  | Amount Tag            | Amount.                                       | CCY            |
|----------|---------|---------------------|-----------------------|-----------------------------------------------|----------------|
| Buy      | Dr      | PUR_CDS_EX<br>PENSE | PUR_CDS_PR<br>EM_ACRP | Premium<br>expense<br>pending<br>amortization | Premium<br>CCY |
|          | Cr      | MKT_VAL_PU<br>R_CDS | PUR_CDS_PR<br>EM_ACRP |                                               |                |
| Sell     | Dr      | MKT_VAL_WRI<br>_CDS | WRI_CDS_PR<br>EM_ACRP | Premium income pending Amortization           | Premium<br>CCY |
|          | CR      | WRI_CDS_INC<br>OME  | WRI_CDS_PR<br>EM_ACRP |                                               |                |

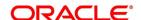

## **PRAC Event - Premium Amortization**

The following list contains details of accounting entries passed for PRAT events triggered at the time of booking a deal and time of contract termination.

Table 8.25: Accounting Role and Amount Tag Entries for Contract Booking

| Sell/Buy | Dr./Cr. | Accounting<br>Role  | Amount<br>Tag             | Amount.            | ССҮ         |
|----------|---------|---------------------|---------------------------|--------------------|-------------|
| Buy      | Dr      | PUR_CDS_<br>EXPENSE | PUR_CDS_<br>PREM_PAC<br>R | Premium            | Premium CCY |
|          | Cr      | MKT_VAL_<br>PUR_CDS | PUR_CDS_<br>PREM_PAC<br>R | expense<br>Accrued |             |
| Sell     | Dr      | MKT_VAL_<br>WRI_CDS | WRI_CDS_<br>PREM_PAC<br>R | Premium income     | Premium CCY |
|          | CR      | WRI_CDS_I<br>NCOME  | WRI_CDS_<br>PREM_PAC<br>R | Accrued            | FIGHHAM CCT |

 Table 8.26: Accounting Role and Amount Tag Entries for Contract Termination

| Sell/Buy | Dr./Cr. | Accounting<br>Role  | Amount Tag            | Amount.                           | CCY         |
|----------|---------|---------------------|-----------------------|-----------------------------------|-------------|
| Buy      | Dr      | PUR_CDS_EX<br>PENSE | PUR_CDS_PR<br>EM_ACRP | Premium expense accrued till date | Premium CCY |
|          | Cr      | MKT_VAL_PU<br>R_CDS | PUR_CDS_PR<br>EM_ACRP |                                   |             |
| Sell     | Dr      | MKT_VAL_WRI<br>_CDS | WRI_CDS_PR<br>EM_ACRP | Premium income accrued till date  | Premium CCY |
|          | CR      | WRI_CDS_INC<br>OME  | WRI_CDS_PR<br>EM_ACRP |                                   |             |

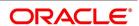

# 8.6.10 Event-wise Amount Tags

Given below is a list of event-wise Amount Tags which can be used for the OTC module.

Entries in blue (Italics) are meant only for hedge deals. Entries in pink can be used for Hedge as well as Trade deals. Also note, for hedge deals, entries are relevant for only purchase options. Collars are not allowed for hedge deals.

Table 8.27: Event - Amount Tag

| Event | Amount Tag                                       | Value                                                         | Remarks                                                           |
|-------|--------------------------------------------------|---------------------------------------------------------------|-------------------------------------------------------------------|
| BOOK  | PUR_OPTION_PREM<br>WRI_OPTION_PREM               | User Input Option Premium at Inception                        | Trade Deals                                                       |
|       | PUR_INCEP_GAIN PUR_INCEP_GAIN_DEF WRI_INCEP_LOSS | Inception Fair Value -<br>Option Premium                      | Trade Deals                                                       |
|       | PUR_INCEP_LOSS WRI_INCEP_GAIN WRI_INCEP_GAIN_DEF | Option Premium –<br>Inception Fair Value                      | Trade Deals                                                       |
|       | PUR_INCEP_IV                                     | Intrinsic Value at<br>Inception (System<br>Calculated)        | Hedge Deals                                                       |
| ВООК  | PUR_INCEP_TV PUR_INCEP_TV_DEF                    | Time Value at Inception (System Calculated)                   | Hedge Deals                                                       |
| PRPT  | PUR_OPTION_PREM<br>WRI_OPTION_PREM               | User Input Option Premium at Inception                        | Hedge and Trade Deals                                             |
| AMND  | -                                                | -                                                             | Only ICCF                                                         |
| AMRT  | PUR_NET_INCEP_GAIN<br>WRI_NET_INCEP_GAIN         | Inception Gain to Amortize till date – Gain already amortized | Trade Deals                                                       |
| REVL  | PUR_REVL_GAIN<br>WRI_REVL_LOSS                   | Contract Fair Value –<br>Option Premium                       | Trade Deals                                                       |
|       | WRI_REVL_GAIN PUR_REVL_LOSS                      | Option Premium -<br>Contract Fair Value                       | Trade Deals                                                       |
|       | PUR_LAST_REVAL_GAIN<br>WRI_LAST_REVAL_GAIN       | Last Revaluation Gain                                         | Trade Deals                                                       |
|       | PUR_LAST_REVAL_LOSS<br>WRI_LAST_REVAL_LOSS       | Last Revaluation Loss                                         | Trade Deals                                                       |
|       | NET_AMORT_TV                                     | TV to Amort till date – TV already amortized                  | Hedge Deals                                                       |
| CANC  | -                                                | -                                                             | Reversal of entries and processing Charges. Trade and hedge deals |

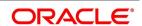

| Event                     | Amount Tag                                                             | Value                                                                                 | Remarks               |
|---------------------------|------------------------------------------------------------------------|---------------------------------------------------------------------------------------|-----------------------|
| RTFX                      | -                                                                      | -                                                                                     |                       |
| TERM                      | PUR_TERM_FV<br>WRI_TERM_FV                                             | Fair Value of the contract as input at the time of termination                        | Hedge and Trade deals |
|                           | PUR_TERM_GAIN<br>WRI_TERM_LOSS                                         | Termination Value –FV at the time of termination                                      | Trade Deals           |
|                           | PUR_TERM_LOSS<br>WRI_TERM_GAIN                                         | FV at the time of termination –Termination value                                      | Trade Deals           |
|                           | HED_TERM_GAIN<br>HED_TERM_GAIN_DEF                                     | Termination Value –<br>Inception IV                                                   | Hedge Deals           |
|                           | HED_TERM_LOSS                                                          | Inception IV –Termination value                                                       | Hedge Deals           |
|                           | PUR_INCEP_IV                                                           | Intrinsic Value at Inception                                                          | Hedge Deals           |
| REVAL ON<br>TERM          | PUR_REVL_GAIN<br>WRI_REVL_LOSS                                         | Contract Fair Value at<br>termination (User I/P) –<br>Option Premium                  | Trade Deals           |
|                           | WRI_REVL_GAIN PUR_REVL_LOSS                                            | Option Premium -<br>Contract Fair Value at<br>termination (User I/P)                  | Trade Deals           |
|                           | PUR_LAST_REVAL_GAIN<br>WRI_LAST_REVAL_GAIN                             | Last Revaluation Gain                                                                 | Trade Deals           |
|                           | PUR_LAST_REVAL_LOSS<br>WRI_LAST_REVAL_LOSS                             | Last Revaluation Loss                                                                 | Trade Deals           |
|                           | NET_AMORT_TV                                                           | Inception TV – TV<br>amortized till date<br>(Remaining Time Value)                    | Hedge Deals           |
| AFTER<br>REVAL ON<br>TERM | PUR_REVL_GAIN WRI_REVL_GAIN (Recognition of total revaluation Income)  | Current Revaluation Gain<br>After triggering<br>revaluation process at<br>termination | Trade Deals           |
|                           | PUR_REVL_LOSS WRI_REVL_LOSS (Recognition of total revaluation Expense) | Current Revaluation Loss After triggering revaluation process at termination          | Trade Deals           |
|                           | PUR_INCEP_TV                                                           | Time Value at Inception                                                               | Hedge Deals           |

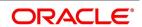

| Event                     | Amount Tag                                                         | Value                                                                                              | Remarks                                                           |
|---------------------------|--------------------------------------------------------------------|----------------------------------------------------------------------------------------------------|-------------------------------------------------------------------|
| AMORT ON<br>TERM          | PUR_NET_INCEP_GAIN<br>WRI_NET_INCEP_GAIN                           | Total Amt to Amort (Inception gain)– Amt amortized till date. This is the remaining inception gain | Trade Deals                                                       |
| AFTER<br>AMORT ON<br>TERM | PUR_INCEP_GAIN WRI_INCEP_LOSS (Recognition of Inception Gain/Loss) | Inception Fair Value-<br>Inception Fair Value                                                      | Trade Deals                                                       |
|                           | PUR_INCEP_LOSS WRI_INCEP_GAIN (Recognition of Loss/Gain)           | Option Premium -<br>Inception Fair Value                                                           | Trade Deals                                                       |
| AMDG                      | NET_GAIN_DEF (Amortization of Deferred termination Gains)          | Amt to Amort –Amt<br>Amortized till Date                                                           | Hedge deals                                                       |
| EXER                      | PUR_INTR_SETL_AMT                                                  | Calculated Settlement<br>Amt                                                                       | Intermediate Exercise except Collars. Trade and Hedge deals.      |
|                           | WRI_INTR_SETL_AMT                                                  | Calculated Settlement<br>Amt                                                                       | Intermediate Exercise<br>except Collars. Trade and<br>Hedge deals |
|                           | PUR_SETL_AMT                                                       | Calculated Settlement<br>Amt                                                                       | Final Exercise except Collars. Trade deals.                       |
|                           | WRI_SETL_AMT                                                       | Calculated Settlement<br>Amt                                                                       | Final Exercise except Collars. Trade deals                        |
|                           | PUR_INTR_FLR_AMT<br>WRI_INTR_FLR_AMT                               | Calculated Settlement<br>Amt for Collars if Floor is<br>in-the-money                               | Intermediate Exercise for Collars. Trade deals                    |
|                           | PUR_INTR_CAP_AMT<br>WRI_INTR_CAP_AMT                               | Calculated Settlement<br>Amt for Collars if Cap is<br>in-the-money                                 | Intermediate Exercise for Collars. Trade deals.                   |
|                           | PUR_FLOOR_AMT<br>WRI_FLOOR_AMT                                     | Calculated Settlement<br>Amt for Collars if Floor is<br>in-the-money for final<br>exercise         | Final Exercise for Collars.<br>Trade deals.                       |
|                           | PUR_CAP_AMT<br>WRI_CAP_AMT                                         | Calculated Settlement Amt for Collars if Cap is in-the-money for final exercise                    | Final Exercise for Collars. Trade deals.                          |

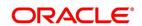

| Event                     | Amount Tag                                 | Value                                                                                                 | Remarks                                                                 |
|---------------------------|--------------------------------------------|----------------------------------------------------------------------------------------------------|-------------------------------------------------------------------------|
|                           | PUR_SWAP_AMT                               | PUR_SWAP_AMT Swap<br>Value (User I/P). This is<br>the settlement Amount for<br>cash settled swaptions | On initiation of underlying swap or cash settlement. Swaptions.         |
|                           | PUR_INCEP_IV                               | Intrinsic Value at Inception                                                                          | Hedge Deals Only except collars                                         |
|                           | HED_EXER_GAIN                              | Payoff (System<br>Calculated) – Inception IV                                                          | Hedge Deals Only except collars                                         |
|                           | HED_EXER_LOSS                              | Inception IV - Payoff<br>(System Calculated)                                                          | Hedge Deals<br>Only except collars                                      |
|                           | PUR_INCEP_IV_SWAP                          | Inception IV                                                                                          | Hedge Deals (Swaptions) Only                                            |
| REVAL<br>ON<br>EXER       | PUR_REVL_GAIN<br>WRI_REVL_LOSS             | Settlement Amt<br>(Calculated)– Option<br>Premium                                                     | Final Exercise except Collars with Floor in the money. Trade deals Only |
|                           | WRI_REVL_GAIN PUR_REVL_LOSS                | Option Premium -<br>Settlement Amt<br>(Calculated)                                                    | Final Exercise except Collars with Floor in the money. Trade deals Only |
|                           | PUR_REVL_GAIN<br>WRI_REVL_LOSS             | 0                                                                                                    | Final Exercise for Collars with Floor in the money. Trade deals only.   |
|                           | WRI_REVL_GAIN PUR_REVL_LOSS                | Option Premium-0                                                                                      | Final Exercise for Collars with Floor in the money. Trade deals only.   |
|                           | PUR_LAST_REVAL_GAIN<br>WRI_LAST_REVAL_GAIN | Last Revaluation Gain                                                                                 | Final Exercise. Trade deals only.                                       |
|                           | PUR_LAST_REVAL_LOSS<br>WRI_LAST_REVAL_LOSS | Last Revaluation Loss.                                                                                | Final Exercise. Trade deals only.                                       |
|                           | NET_AMORT_TV<br>(Hedge Deals)              | Inception TV – TV amortized till date                                                                 | Remaining Time Value.                                                   |
| AFTER<br>REVAL ON<br>EXER | PUR_REVL_GAIN<br>WRI_REVL_GAIN             | Current Revaluation Gain After triggering revaluation process at Exercise                             | Final Exercise. Trade deals only.                                       |

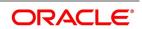

| Event                     | Amount Tag                                                             | Value                                                                              | Remarks                                                                                 |
|---------------------------|------------------------------------------------------------------------|------------------------------------------------------------------------------------|-----------------------------------------------------------------------------------------|
|                           | PUR_REVL_LOSS WRI_REVL_LOSS (Recognition of total revaluation Expense) | Current Revaluation Loss<br>After triggering<br>revaluation process at<br>Exercise | Final Exercise Only. Trade deals only                                                   |
|                           | PUR_INCEP_TV                                                           | Time Value at Inception                                                            | Hedge Deals. Only except collars.                                                       |
| AFTER<br>AMORT ON<br>EXER | PUR_INCEP_GAIN WRI_INCEP_LOSS (Recognition of Inception Gain/Loss)     | Option Premium –<br>Inception Fair Value                                           | Trade deals Only                                                                        |
|                           | PUR_INCEP_LOSS WRI_INCEP_GAIN (Recognition of Loss/Gain)               | Inception Fair Value -<br>Option Premium                                           | Trade deals Only                                                                        |
| EXST                      | PUR_SETL_AMT                                                           | Settlement amount Calculated at EXER event for purchased options                   | Both Hedge and Trade deals                                                              |
|                           | WRI_SETL_AMT                                                           | Settlement amount Calculated at EXER event for Written Options                     | Trade deals only                                                                        |
|                           | PUR_FLOOR_AMT                                                          | Settlement amount Calculated at EXER event for Collars if Floor is in the money    | Trade deals only                                                                        |
|                           | PUR_CAP_AMT                                                            | Settlement amount Calculated at EXER event for Collars if Cap is in the money      | Trade deals only                                                                        |
| KNIN                      | -                                                                      | -                                                                                  | Will be followed by KIST if Rebate is to be paid on Maturity. Both for trade and Hedge. |
| KIST                      | PUR_REBATE_AMT<br>WRI_REBATE_AMT                                       | Rebate amount (User I/ P at Inception)                                             | Both for trade and Hedge. This event will be triggered along with EXPR (Expiry)         |

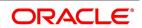

| Event                     | Amount Tag                                                         | Value                                                                               | Remarks                                                                                       |
|---------------------------|--------------------------------------------------------------------|-------------------------------------------------------------------------------------|-----------------------------------------------------------------------------------------------|
| KNOT                      | PUR_REBATE_AMT<br>WRI_REBATE_AMT                                   | Rebate amount (User I/ P at Inception)                                              | Will be followed by KNST if Rebate is to be paid on Hit or Maturity. Both for trade and Hedge |
|                           | PUR_INCEP_IV                                                       | Inception Intrinsic Value                                                           | Hedge deals only                                                                              |
| REVAL<br>ON<br>KNOT       | PUR_REVL_GAIN<br>WRI_REVL_LOSS                                     | 0                                                                                   | Since the option gets<br>Knocked Out                                                          |
|                           | WRI_REVL_GAIN PUR_REVL_LOSS                                        | Option Premium – 0                                                                  | Option premium is the revaluation gain for written options                                    |
|                           | PUR_LAST_REVAL_GAIN<br>WRI_LAST_REVAL_GAIN                         | Last Revaluation gain                                                               |                                                                                               |
|                           | PUR_LAST_REVAL_LOSS<br>WRI_LAST_REVAL_LOSS                         | Last revaluation Loss                                                               |                                                                                               |
|                           | NET_AMORT_TV<br>(Hedge Deals)                                      | Inception TV – TV amortized till date                                               | Remaining Time Value.                                                                         |
| AFTER<br>REVAL<br>ON KNOT | PUR_REVL_GAIN WRI_REVL_GAIN (Recognition of reval Income)          | Current Revaluation Gain<br>After triggering<br>revaluation process at<br>Knock Out | This will be 0 on Knock<br>Out                                                                |
|                           | PUR_REVL_LOSS WRI_REVL_LOSS (Recognition of reval Expense)         | Current Revaluation Loss<br>After triggering<br>revaluation process at<br>Knock Out | This will be option premium on knock Out                                                      |
| AMRT ON<br>KNOT           | PUR_NET_INCEP_GAIN<br>WRI_NET_INCEP_GAIN                           | Inception gain – Amt amortized till date                                            | Remaining Inception<br>Gain                                                                   |
| AFTER<br>AMRT ON<br>KNOT  | PUR_INCEP_GAIN WRI_INCEP_LOSS (Recognition of Inception Gain/Loss) | Option Premium –<br>Inceptinon Fair Value                                           |                                                                                               |
|                           | PUR_INCEP_LOSS WRI_INCEP_GAIN (Recognition of Loss/Gain)           | Inception Fair Value -<br>Option Premium                                            |                                                                                               |
| EXPR                      | PUR_INCEP_IV                                                       | Inception Intrinsic Value                                                           | Hedge deals only                                                                              |
| REVAL ON<br>EXPR          | PUR_REVL_GAIN<br>WRI_REVL_LOSS                                     | 0                                                                                   | Since the option expires worthless                                                            |

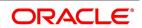

| Event                     | Amount Tag                                                         | Value                                                                            | Remarks                                                                                                    |
|---------------------------|--------------------------------------------------------------------|----------------------------------------------------------------------------------|----------------------------------------------------------------------------------------------------|
|                           | WRI_REVL_GAIN PUR_REVL_LOSS                                        | Option Premium – 0                                                               | Option premium is the revaluation gain for written options                                                              |
|                           | PUR_LAST_REVAL_GAIN<br>WRI_LAST_REVAL_GAIN                         | Last Revaluation gain                                                            |                                                                                                    |
|                           | PUR_LAST_REVAL_LOSS<br>WRI_LAST_REVAL_LOSS                         | Last revaluation Loss                                                            |                                                                                                    |
|                           | NET_AMORT_TV<br>(Hedge Deals)                                      | Inception TV – TV amortized till date                                            | Remaining Time Value.                                                                                                   |
| AFTER<br>REVAL ON<br>EXPR | PUR_REVL_GAIN WRI_REVL_GAIN (Recognition of reval Income)          | Current Revaluation Gain<br>After triggering<br>revaluation process at<br>Expiry | This will be 0 on expiry                                                                                                |
|                           | PUR_REVL_LOSS WRI_REVL_LOSS (Recognition of reval Expense)         | Current Revaluation Loss After triggering revaluation process at Expiry          | This will be option premium on expiry                                                                                   |
| AMRT ON<br>EXPR           | PUR_NET_INCEP_GAIN<br>WRI_NET_INCEP_GAIN                           | Inception gain – Amt amortized till date                                         | Remaining Inception Gain                                                                                                |
| AFTER<br>AMRT ON<br>EXPR  | PUR_INCEP_GAIN WRI_INCEP_LOSS (Recognition of Inception Gain/Loss) | Option Premium –<br>Inception Fair Value                                         |                                                                                                    |
|                           | PUR_INCEP_LOSS WRI_INCEP_GAIN (Recognition of Loss/Gain)           | Inception Fair Value -<br>Option Premium                                         |                                                                                                    |
| AMDG ON<br>Expiry         | NET_GAIN_DEF (Amortization of Deferred termination Gains)          | Total Amt to Amort – Amt<br>Amortized till Date                                  | Remaining termination gains Hedge deals Only. This is separate from EXPR. Either EXPR or AMDG will trigger on maturity. |

## 8.6.11 Future Dated Termination Settlement

The system supports settlement for termination on a future value date.

Table 8.28: Accounting Role - Amount Tag

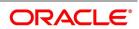

## Gain Purchase

| Event | Accounting Role | Amount Tag    | Dr./Cr |
|-------|-----------------|---------------|--------|
| TERM  | PUR_TERM_REC    | PUR_TERM_GAIN | Debit  |
| TERM  | PUR_OPT_INCOME  | PUR_TERM_GAIN | Credit |

| Event | Accounting Role | Amount Tag    | Dr./Cr. |
|-------|-----------------|---------------|---------|
| TRST  | PUR_TERM_REC    | PUR_TERM_GAIN | Credit  |
| TRST  | CUSTOMER        | PUR_TERM_GAIN | Debit   |

| Event | Accounting Role | Amount Tag    | Dr./Cr |
|-------|-----------------|---------------|--------|
| TERM  | PUR_TERM_REC    | HED_TERM_GAIN | Debit  |
| TERM  | PUR_OPT_INCOME  | HED_TERM_GAIN | Credit |

| Event | Accounting Role | Amount Tag    | Dr./Cr. |
|-------|-----------------|---------------|---------|
| TRST  | PUR_TERM_REC    | HED_TERM_GAIN | Credit  |
| TRST  | CUSTOMER        | HED_TERM_GAIN | Debit   |

| Event | Accounting Role | Amount Tag  | Dr./Cr |
|-------|-----------------|-------------|--------|
| TERM  | PUR_TERM_REC    | PUR_TERM_FV | Debit  |
| TERM  | MKT_VAL_PUR_OPT | PUR_TERM_FV | Credit |

| Event | Accounting Role | Amount Tag  | Dr./Cr. |
|-------|-----------------|-------------|---------|
| TRST  | PUR_TERM_REC    | PUR_TERM_FV | Credit  |
| TRST  | CUSTOMER        | PUR_TERM_FV | Debit   |

# Table 8.29: Accounting Role - Amount Tag

## Purchase Loss

| Event | Accounting Role | Amount Tag    | Dr./Cr. |
|-------|-----------------|---------------|---------|
| TERM  | PUR_TERM_PAY    | PUR_TERM_LOSS | Credit  |
| TERM  | PUR_OPT_EXPENSE | PUR_TERM_LOSS | Debit   |

| Event | Accounting Role | Amount Tag    | Dr./Cr. |
|-------|-----------------|---------------|---------|
| TRST  | PUR_TERM_PAY    | PUR_TERM_LOSS | Debit   |

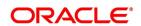

| Event | Accounting Role | Amount Tag    | Dr./Cr. |
|-------|-----------------|---------------|---------|
| TRST  | CUSTOMER        | PUR_TERM_LOSS | Credit  |

| Event | Accounting Role | Amount Tag    | Dr./Cr. |
|-------|-----------------|---------------|---------|
| TERM  | PUR_TERM_PAY    | HED_TERM_LOSS | Credit  |
| TERM  | PUR_OPT_EXPENSE | HED_TERM_LOSS | Debit   |

| Event | Accounting Role | Amount Tag    | Dr./Cr. |
|-------|-----------------|---------------|---------|
| TRST  | PUR_TERM_PAY    | HED_TERM_LOSS | Debit   |
| TRST  | CUSTOMER        | HED_TERM_LOSS | Credit  |

Table 8.30: Accounting Role - Amount Tag

**GAIN SELL** 

| Event | Accounting Role | Amount Tag    | Dr./Cr. |
|-------|-----------------|---------------|---------|
| TERM  | WRI_TERM_REC    | WRI_TERM_GAIN | Debit   |
| TERM  | WRI_OPT_INCOME  | WRI_TERM_GAIN | Credit  |

| Event | Accounting Role | Amount Tag    | Dr./Cr. |
|-------|-----------------|---------------|---------|
| TRST  | WRI_TERM_REC    | WRI_TERM_GAIN | Credit  |
| TRST  | CUSTOMER        | WRI_TERM_GAIN | Debit   |

Table 8.31: Accounting Role - Amount Tag

LOSS SELL

| Event | Accounting Role | Amount Tag    | Dr./Cr. |
|-------|-----------------|---------------|---------|
| TERM  | WRI_TERM_PAY    | WRI_TERM_LOSS | Credit  |
| TERM  | WRI_OPT_EXPENSE | WRI_TERM_LOSS | Debit   |

| Event | Accounting Role | Amount Tag    | Dr./Cr. |
|-------|-----------------|---------------|---------|
| TRST  | WRI_TERM_REC    | WRI_TERM_LOSS | Debit   |
| TRST  | CUSTOMER        | WRI_TERM_LOSS | Credit  |

# 8.7 Advices Generated

Table 8.32: List of Messages

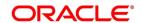

Following is a list of messages generated for different events in the life-cycle of an OTC Option contract:

| Event                          | Unformatted<br>Message       | Swift (IRO) | Swift          | Remarks                                     |
|--------------------------------|------------------------------|-------------|----------------|---------------------------------------------|
| BOOK<br>Initiation of Contract | Contract<br>Confirmation     | MT360       | MT306          | MT 305 for Plain<br>Vanilla COS             |
| AMND<br>Amendment              | Modification<br>Confirmation | MT360       | MT306          | MT 305 for Plain<br>Vanilla COS             |
| TERM<br>Termination            | Termination<br>Confirmation  | MT364       | MT 306         | MT 305 for Plain<br>Vanilla COS             |
| RTFX<br>Rate Fixing            | Rate Fixing Advice           | MT362       | Not Applicable |                                             |
| EXER                           |                              |             | Not applicable | MT 362 sent on rate reset suffices for IROs |
| REVR                           | Cancellation<br>Confirmation | MT362       | MT306          | MT 305 for Plain<br>Vanilla COs             |
| KNIN                           | Knock In<br>Confirmation     | N/A         | MT306          | MT 305 for Plain<br>Vanilla COs             |
| KNOT                           | Knock Out<br>Confirmation    | N/A         | MT306          | MT 305 for Plain<br>Vanilla COs             |

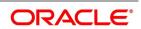

# 9. Annexure B – Examples of Processing Interest Rate and Currency Options

## 9.1 Introduction

Local currency entries that are shown and passed according to the local currency of the branch and the exchange rate between the settlement currency and the local currency.

This chapter contains the following sections:

- 1) Examples
- 2) Explanation of Terms Associated with IRO Markets/Transactions

# 9.2 Examples

This topic gives the list of examples of processing interest rate and currency options.

This topic contains the following sub-topics:

- 1) Example I Interest Rate Options
- 2) Example II Currency Options
- 3) Example III Contingent Entries and Delta Accounting
- 4) Example IV Swaption with European Expiration
- 5) Examples of Different Types of Exotic Currency Options

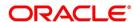

# 9.2.1 Example I - Interest Rate Options

To protect your bank from an increase in interest rates, you have decided to buy an interest rate cap with the following terms on a trade deal:

Table 9.1: Example I

| Contract Type                    | Value            |
|----------------------------------|------------------|
| Booking Date                     | 1-Feb-2000       |
| Value Date                       | 31-Mar-2000      |
| Maturity Date                    | 31-Mar-2003      |
| Interest Payment (Arrears) Dates | Sept 30 & Mar 31 |
| Reference Interest rate          | 6-Month LIBOR    |
| Rate Fixing Lag                  | 5 Days           |
| Reset Basis                      | Period end Date  |
| Reset Date Movement              | Backward         |
| Strike Rate                      | 9%               |
| Contract Amount                  | USD 50000        |
| Contract Currency                | USD              |
| Option Premium                   | 2% of Principal  |
| Premium Currency                 | USD              |
| Premium Pay Date                 | 15-FEB-2000      |
| Fair Value at Inception          | 1200 USD         |
| Numerator Method                 | 30-EURO          |
| Denominator method               | 360              |
| Denominator basis                | Per Annum        |
| Amortization Frequency           | Quarterly        |
| Amortization Month               | May              |
| Amortization Day                 | 31               |
| Revaluation Frequency            | Quarterly        |
| Revaluation Month                | May              |
| Revaluation Day                  | 31               |

The accounting entries that are passed in the system are as follows:

## **Contract Booking (BOOK)**

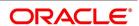

**Table 9.2: Accounting Entries** 

| Dr/Cr | Accounting<br>Role   | Amount Tag          | FCY Amount         | FCY/CCY | Date       |
|-------|----------------------|---------------------|--------------------|---------|------------|
| Dr    | MKT_VAL_PUR<br>_OP T | PUR_OPTION_<br>PREM | .02*50000<br>=1000 | USD     | 01- Feb-00 |
| Cr    | OPT_PREM_P<br>AY     | PUR_OPTION_<br>PREM | 1000               | USD     | 01-Feb-00  |
| Dr    | MKT_VAL_PUR<br>_OP T | PUR_INCEP_G<br>AIN  | 1200-1000 =<br>200 | USD     | 01-Feb-00  |
| Cr    | PUR_IN_GAIN<br>_DEF  | PUR_INCEP_G<br>AIN  | 200                | USD     | 01-Feb-00  |

# **Premium Payment (PRPT)**

Actual premium payment happens on 15-Feb-2000

**Table 9.3: Accounting Entries** 

| Dr/Cr | Accounting<br>Role | Amount Tag          | FCY Amount | FCY/CCY | Date      |
|-------|--------------------|---------------------|------------|---------|-----------|
| Dr    | OPT_PREM_P<br>AY   | PUR_OPTION_<br>PREM | 1000       | USD     | 15-Feb-00 |
| Cr    | CUSTOMER           | PUR_OPTION_<br>PREM | 1000       | USD     | 15-Feb-00 |

## Amortization of inception Gain/Loss (AMRT)

First Amortization and revaluation are performed on 31-May-2000

Inception Gain = 1200 - 1000 (Contract FV - Option Premium) = 200 USD

This amount is to be amortized from 31-Mar-2000 to 31-Mar-2003 (36 Months \* 30) days.

Amortization is performed based on the actual number of days in a year. However, for this example you assume 360 days in a year and 30 days in a month.

Amortized inception gain till 31-May-2000 = 200 \* (2\*30) / (36\*30) = 11.11 USD

**Table 9.4: Accounting Entries** 

| Dr/Cr | Accounting<br>Role  | Amount Tag             | FCY Amount | FCY/CCY | Date      |
|-------|---------------------|------------------------|------------|---------|-----------|
| Dr    | PUR_IN_GAIN<br>_DEF | PUR_NET_INC<br>EP_GAIN | 11.11      | USD     | 31-May-00 |
| Cr    | PUR_IN_GAIN<br>_OPT | PUR_NET_INC<br>EP_GAIN | 11.11      | USD     | 31-May-00 |

Next Amortization is on 31-Aug-2000

Amt to Amortize till date =200 \* (5\*30) / (36\*30) =27.78 USD

Amt already Amortized = 11.11 USD

Current Amt to Amortize = 27.78 - 11.11 = 16.77 USD

**Table 9.5: Accounting Entries** 

| Dr/Cr | Accounting<br>Role  | Amount Tag             | FCY Amount | FCY/CCY | Date      |
|-------|---------------------|------------------------|------------|---------|-----------|
| Dr    | PUR_IN_GAIN<br>_DEF | PUR_NET_INC<br>EP_GAIN | 16.77      | USD     | 31-Aug-00 |
| Cr    | PUR_IN_GAIN<br>_OPT | PUR_NET_INC<br>EP_GAIN | 16.77      | USD     | 31-Aug-00 |

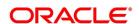

## **Revaluation of Option (REVL)**

Assume that the Contract Fair Value as on 31-MAY-20000 is 1100 USD.

Revaluation Gain on Inception was 1200 (Contract FV on Inception) – 1000 (Option premium) = 200 USD.

Table 9.6: Accounting Entries

| Dr/Cr | Accounting<br>Role  | Amount Tag             | FCY Amount          | FCY/CCY | Date      |
|-------|---------------------|------------------------|---------------------|---------|-----------|
| Dr    | RV_GAIN_PUR<br>_OPT | PUR_LAST_RE<br>VL_GAIN | 200                 | USD     | 31-May-00 |
| Cr    | MKT_VAL_PUR<br>_OPT | PUR_LAST_RE<br>VL_GAIN | 200                 | USD     | 31-May-00 |
| Dr    | MKT_VAL_PUR<br>_OPT | PUR_<br>REVL_GAIN      | 1100 – 1000=<br>100 | USD     | 31-May-00 |
| Cr    | RV_GAIN_PUR<br>_OPT | PUR_REVL_G<br>AIN      | 100                 | USD     | 31-May-00 |

Next Revaluation happens on 31-Aug-2000. Suppose the Fair Value of the contract on 31-Aug-2000 is 700 USD. Last Revaluation Gain = 100 USD

Current Revaluation Loss = 1000 (Option Premium) – 700 (FV on 31-Aug-2000) = 300 USD

**Table 9.7: Accounting Entries** 

| Dr/Cr | Accounting<br>Role  | Amount Tag             | FCY Amount | FCY/CCY | Date      |
|-------|---------------------|------------------------|------------|---------|-----------|
| Dr    | RV_GAIN_PUR<br>_OPT | PUR_LAST_RE<br>VL_GAIN | 100        | USD     | 31-Aug-00 |
| Cr    | MKT_VAL_PUR<br>_OPT | PUR_LAST_RE<br>VL_GAIN | 100        | USD     | 31-Aug-00 |
| Dr    | RV_LOSS_PU<br>R_OPT | PUR_REVL_LO<br>SS      | 300        | USD     | 31-Aug-00 |
| Cr    | MKT_VAL_PUR<br>_OPT | PUR_REVL_LO<br>SS      | 300        | USD     | 31-Aug-00 |

## Rate Fixing (RTFX) and Exercise of Option (EXER)

According to the Rate fixing Lag, Reset Basis and Reset Date Movement, Rate fixing event (RTFX) take places on 25-Sep-2000 and settlement amount are determined.

If 6M LIBOR is 11% on 25-Sep-2000 then

Settlement amount = 50000 \* (11-9)% \* 180 / (360\*100) = 500 USD

Actual settlement for this amount happens on 30-Sep-2000.

Accounting entries passed on event EXER

**Table 9.8: Accounting Entries** 

| Dr/Cr | Accounting<br>Role  | Amount Tag            | FCY Amount | FCY/CCY | Date      |
|-------|---------------------|-----------------------|------------|---------|-----------|
| Dr    | PUR_OPT_SE<br>T_REC | PUR_INTR_SE<br>TL_AMT | 500        | USD     | 25-Sep-00 |
| Cr    | PUR_OPT_INC<br>OME  | PUR_INTR_SE<br>TL_AMT | 500        | USD     | 25-Sep-00 |

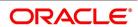

## **Exercise Settlement (EXST)**

Exercise settlement happens on the 30-Sep-2000 for the above exercise:

Table 9.9: Accounting Entries

| Dr/Cr | Accounting<br>Role  | Amount Tag       | FCY Amount | FCY/CCY | Date      |
|-------|---------------------|------------------|------------|---------|-----------|
| Dr    | CUSTOMER            | PUR_SETL_A<br>MT | 500        | USD     | 30-Sep-00 |
| Cr    | PUR_OPT_SE<br>T_REC | PUR_SETL_A<br>MT | 500        | USD     | 30-Sep-00 |

The event RTFX is triggered on every rate fixing date. Event EXER and EXST is triggered depending on whether the option is in the money or not on the rate fixing date.

#### **Final Settlement**

Now suppose the option is in-the money on the last rate fixing date (Final settlement). The following events and accounting entries are processed.

Rate Fixing event (RTFX) is on 26-Mar-2003.

If 6M LIBOR is 12% on 26-Mar-2000 then

Settlement amount = 50000\* (12-9)% \* 180 / (360\*100) = 750 USD

Revaluation on final Settlement is triggered @ Current FV (Settlement amount).

Last Revaluation Gain= 50 USD (Assumed)

Current Revaluation Loss= 1000 (Option premium) - 750 (Settlement amount) = 250 USD

Table 9.10: Revaluation of Option (REVL) - Final Settlement

| Dr/Cr | Accounting<br>Role  | Amount Tag             | FCY Amount | FCY/CCY | Date      |
|-------|---------------------|------------------------|------------|---------|-----------|
| Dr    | RV_GAIN_PUR<br>_OPT | PUR_LAST_RE<br>VL_GAIN | 50         | USD     | 26-Mar-03 |
| Cr    | MKT_VAL_PUR<br>_OPT | PUR_LAST_RE<br>VL_GAIN | 50         | USD     | 26-Mar-03 |
| Dr    | RV_LOSS_PU<br>R_OPT | PUR_REVL_LO<br>SS      | 250        | USD     | 26-Mar-03 |
| Cr    | MKT_VAL_PUR<br>_OPT | PUR_REVL_LO<br>SS      | 250        | USD     | 26-Mar-03 |

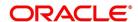

## Amortization of inception Gain/Loss (AMRT) - Final Settlement

Residual amortization of Inception Gain is done on final settlement

Total Amt to Amort = 200 USD

Amt already Amortized = 175 USD (Assumed)

Current Amt to Amort = 200 - 175 = 25 USD

**Table 9.11: Accounting Entries** 

| Dr/Cr | Accounting<br>Role  | Amount Tag             | FCY Amount | FCY/CCY | Date      |
|-------|---------------------|------------------------|------------|---------|-----------|
| Dr    | PUR_IN_GAIN<br>_DEF | PUR_NET_INC<br>EP_GAIN | 25         | USD     | 26-Mar-03 |
| Cr    | PUR_IN_GAIN<br>_OPT | PUR_NET_INC<br>EP_GAIN | 25         | USD     | 26-Mar-03 |

Table 9.12: Exercise of Option (EXER) - Final settlement

| Dr/Cr | Accounting<br>Role  | Amount Tag       | FCY Amount | FCY/CCY | Date      |
|-------|---------------------|------------------|------------|---------|-----------|
| Dr    | PUR_OPT_SE<br>T_REC | PUR_SETL_A<br>MT | 750        | USD     | 26-Mar-03 |
| Cr    | MKT_VAL_PUR<br>_OPT | PUR_SETL_A<br>MT | 750        | USD     | 26-Mar-03 |

Moving Revaluation Gain/Loss to Income/Expense on Final Settlement

**Table 9.13: Accounting Entries** 

| Dr/Cr | Accounting<br>Role  | Amount Tag        | FCY Amount | FCY/CCY | Date      |
|-------|---------------------|-------------------|------------|---------|-----------|
| Dr    | PUR_OPT_EX<br>PENSE | PUR_REVL_LO<br>SS | 250        | USD     | 26-Mar-03 |
| Cr    | RV_LOSS_PU<br>R_OPT | PUR_REVL_LO<br>SS | 250        | USD     | 26-Mar-03 |

Moving Inception Gain to Income on Final Settlement

**Table 9.14: Accounting Entries** 

| Dr/Cr | Accounting<br>Role  | Amount Tag         | FCY Amount | FCY/CCY | Date      |
|-------|---------------------|--------------------|------------|---------|-----------|
| Dr    | PUR_IN_GAIN<br>_OPT | PUR_INCEP_G<br>AIN | 200        | USD     | 26-Mar-03 |
| Cr    | PUR_OPT_INC<br>OME  | PUR_INCEP_G<br>AIN | 200        | USD     | 26-Mar-03 |

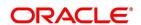

## **Exercise Settlement (EXST) - Final settlement**

Exercise settlement happens on the 31-Mar-2003 for the above exercise:

**Table 9.15: Accounting Entries** 

| Dr/Cr | Accounting<br>Role  | Amount Tag       | FCY Amount | FCY/CCY | Date      |
|-------|---------------------|------------------|------------|---------|-----------|
| Dr    | CUSTOMER            | PUR_SETL_A<br>MT | 750        | USD     | 31-Mar-03 |
| Cr    | PUR_OPT_SE<br>T_REC | PUR_SETL_A<br>MT | 750        | USD     | 31-Mar-03 |

## **Termination (TERM)**

Now suppose the above contract is terminated on 10-Oct-2000 after the first exercise.

Suppose the contract is sold back to the writer of the option for 800 USD whereas the Contract Fair Value on 10-Oct-2000 was 1100 USD

Contract FV on termination = 1100 USD

Termination Loss = 1100 - 800 = 300 USD

**Table 9.16: Accounting Entries** 

| Dr/Cr | Accounting<br>Role  | Amount Tag        | FCY Amount | FCY/CCY | Date      |
|-------|---------------------|-------------------|------------|---------|-----------|
| Dr    | CUSTOMER            | PUR_TERM_F<br>V   | 1100       | USD     | 10-Oct-00 |
| Cr    | MKT_VAL_PUR<br>_OPT | PUR_TERM_F<br>V   | 1100       | USD     | 10-Oct-00 |
| Dr    | PUR_OPT_EX<br>PENSE | PUR_TERM_L<br>OSS | 300        | USD     | 10-Oct-00 |
| Cr    | CUSTOMER            | PUR_TERM_L<br>OSS | 300        | USD     | 10-Oct-00 |

#### **REVL** at termination

Revaluation is triggered @ Contract Fair Value at termination

Last Revaluation Loss = 300 USD (As on 31-Aug-2000)

Current Revaluation Gain =1100 (FV at termination) - 1000 (Option premium) =100 USD

**Table 9.17: Accounting Entries** 

| Dr/Cr | Accounting<br>Role  | Amount Tag             | FCY Amount | FCY/CCY | Date      |
|-------|---------------------|------------------------|------------|---------|-----------|
| Dr    | MKT_VAL_PUR<br>_OPT | PUR_LAST_RE<br>VL_LOSS | 300        | USD     | 10-Oct-00 |

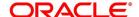

| Dr/Cr | Accounting<br>Role  | Amount Tag             | FCY Amount | FCY/CCY | Date      |
|-------|---------------------|------------------------|------------|---------|-----------|
| Cr    | RV_LOSS_PU<br>R_OPT | PUR_LAST_RE<br>VL_LOSS | 300        | USD     | 10-Oct-00 |
| Dr    | MKT_VAL_PUR<br>_OPT | PUR_REVL_G<br>AIN      | 100        | USD     | 10-Oct-00 |
| Cr    | RV_GAIN_PUR<br>_OPT | PUR_REVL_G<br>AIN      | 100        | USD     | 10-Oct-00 |

## **AMRT** at termination

Inception gain to Amortize = 200 USD

Amt amortized till date = 27.78 USD (As on 31-Aug-2000)

Amt to amortize on termination = 200 - 27.78 =172.22 USD

**Table 9.18: Accounting Entries** 

| Dr/Cr | Accounting<br>Role  | Amount Tag             | FCY Amount | FCY/CCY | Date      |
|-------|---------------------|------------------------|------------|---------|-----------|
| Dr    | PUR_IN_GAIN<br>_DEF | PUR_NET_INC<br>EP_GAIN | 172.22     | USD     | 10-Oct-00 |
| Cr    | PUR_IN_GAIN<br>_OPT | PUR_NET_INC<br>EP_GAIN | 172.22     | USD     | 10-Oct-00 |

Moving Revaluation Gain/Loss to Income/Expense on Final Settlement

**Table 9.19: Accounting Entries** 

| Dr/Cr | Accounting<br>Role  | Amount Tag        | FCY Amount | FCY/CCY | Date      |
|-------|---------------------|-------------------|------------|---------|-----------|
| Dr    | RV_GAIN_PUR<br>_OPT | PUR_REVL_G<br>AIN | 100        | USD     | 10-Oct-00 |
| Cr    | PUR_OPT_INC<br>OME  | PUR_REVL_G<br>AIN | 100        | USD     | 10-Oct-00 |

Moving Inception Gain to Income on Final Settlement

**Table 9.20: Accounting Entries** 

| Dr/Cr | Accounting<br>Role  | Amount Tag         | FCY Amount | FCY/CCY | Date      |
|-------|---------------------|--------------------|------------|---------|-----------|
| Dr    | PUR_IN_GAIN<br>_OPT | PUR_INCEP_G<br>AIN | 200        | USD     | 10-Oct-00 |
| Cr    | PUR_OPT_INC<br>OME  | PUR_INCEP_G<br>AIN | 200        | USD     | 10-Oct-00 |

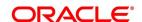

## **Expiry (EXPR)**

Now suppose the option is out-of-the-money on the last rate fixing date (Final settlement). The following events and accounting entries are processed.

Rate Fixing event (RTFX) happens on 26-Mar-2003

Expiry (EXPR) event is triggered on 31-Mar-2003

## **Event REVL (On Expiry)**

Revaluation on Expiry is triggered @ 0

Last Revaluation Gain = 50 USD (Assumed)

Current Revaluation Loss = 1000 (Option premium) – 0 = 1000 USD

**Table 9.21: Accounting Entries** 

| Dr/Cr | Accounting<br>Role  | Amount Tag             | FCY Amount | FCY/CCY | Date      |
|-------|---------------------|------------------------|------------|---------|-----------|
| Dr    | RV_GAIN_PUR<br>_OPT | PUR_LAST_RE<br>VL_GAIN | 50         | USD     | 26-Mar-03 |
| Cr    | MKT_VAL_PUR<br>_OPT | PUR_LAST_RE<br>VL_GAIN | 50         | USD     | 26-Mar-03 |
| Dr    | RV_LOSS_PU<br>R_OPT | PUR_REVL_LO<br>SS      | 1000       | USD     | 26-Mar-03 |
| Cr    | MKT_VAL_PUR<br>_OPT | PUR_REVL_LO<br>SS      | 1000       | USD     | 26-Mar-03 |

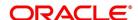

## **Event AMRT (On Expiry)**

Residual amortization of Inception Gain is done Expiry

Total Amt to Amort = 200 USD

Amt already Amortized = 175 USD (Assumed)

Current Amt to Amort = 200 - 175 = 25 USD

**Table 9.22: Accounting Entries** 

| Dr/Cr | Accounting<br>Role  | Amount Tag             | FCY Amount | FCY/CCY | Date      |
|-------|---------------------|------------------------|------------|---------|-----------|
| Dr    | PUR_IN_GAIN<br>_DEF | PUR_NET_INC<br>EP_GAIN | 25         | USD     | 26-Mar-03 |
| Cr    | PUR_IN_GAIN<br>_OPT | PUR_NET_INC<br>EP_GAIN | 25         | USD     | 26-Mar-03 |

Moving Revaluation Gain/Loss to Income/Expense on Final Settlement.

**Table 9.23: Accounting Entries** 

| Dr/Cr | Accounting<br>Role  | Amount Tag        | FCY Amount | FCY/CCY | Date      |
|-------|---------------------|-------------------|------------|---------|-----------|
| Dr    | PUR_OPT_EX<br>PENSE | PUR_REVL_LO<br>SS | 1000       | USD     | 26-Mar-03 |
| Cr    | RV_LOSS_PU<br>R_OPT | PUR_REVL_LO<br>SS | 1000       | USD     | 26-Mar-03 |

Moving Inception Gain to Income on Final Settlement.

**Table 9.24: Accounting Entries** 

| Dr/Cr | Accounting<br>Role  | Amount Tag         | FCY Amount | FCY/CCY | Date      |
|-------|---------------------|--------------------|------------|---------|-----------|
| Dr    | PUR_IN_GAIN<br>_OPT | PUR_INCEP_G<br>AIN | 200        | USD     | 26-Mar-03 |
| Cr    | PUR_OPT_INC<br>OME  | PUR_INCEP_G<br>AIN | 200        | USD     | 26-Mar-03 |

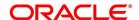

# 9.2.2 Example II - Currency Options

On 1st June 2002, your bank buys a call option on 1000USD (in terms of INR) with a strike price of INR 50, and December 31st 2002 as the maturity date. The parameters of the deal are as follows:

Table 9.25: Example I

| Contract Type             | Hedge            |
|---------------------------|------------------|
| Contract Amount           | 1000             |
| Contract Currency         | USD              |
| Counter Currency          | INR              |
| Option premium            | 2500 INR         |
| Booking Date              | 01               |
| Jun                       | 2002             |
| Value Date                | 01               |
| Jun                       | 2002             |
| Premium Pay Date          | 01               |
| Jun                       | 2002             |
| Strike price              | 50 INR/USD       |
| Current Spot Rate         | 52 INR/USD       |
| Option Style              | Plain Vanilla    |
| Expiration Style          | American         |
| Earliest Exercise Date    | 15               |
| Oct                       | 2002             |
| Barrier Type              | Double Knock Out |
| Barrier                   | 53 INR/USD       |
| Lower Barrier             | 48 INR/USD       |
| Rebate                    | 100 AUD          |
| Payment At                | Maturity         |
| Barrier Window Start Date | 01               |
| Sep                       | 2002             |
| Barrier Window End Date   | 01               |
| Nov                       | 2002             |
| Revaluation Frequency     | Half Yearly      |
| Revaluation Start Month   | August           |
| Revaluation Start Day     | 1                |

It is assumed the local currency in this case is neither USD nor INR or AUD

**Intrinsic Value at Inception** – Intrinsic value at inception is the pay off that can occur to the buyer if he were to exercise the option today.

Intrinsic Value = Contract Amount \* (Spot rate - Strike Rate) in Counter CCY

In this case, the payoff is = 1000 \* (52-50) = 2000 INR

Time Value of the deal = Option premium paid – Intrinsic Value It is assumed the local currency in this case is neither USD nor INR or AUD Intrinsic Value at Inception – Intrinsic value at inception is the pay off that can occur to the buyer if he were to exercise the option today. Intrinsic Value = Contract Amount \* (Spot rate – Strike Rate) in Counter CCY In this case the payoff is = 1000 \* (52 - 50) = 2000 INR Time Value of the deal = Option premium paid – Intrinsic Value = 2500 - 2000 = 500 INR

If the spot rate on the booking day was say 49 INR/USD (Lower than the strike rate), then the intrinsic value of the deal is 0 and the time value is the option premium paid.

#### **BOOK**

Table 9.26: Accounting Entries

|       | 7.000 dinting Entire |                  |            |         |           |
|-------|----------------------|------------------|------------|---------|-----------|
| Dr/Cr | Accounting<br>Role   | Amount Tag       | FCY Amount | FCY/CCY | Date      |
| Dr    | PUR_IV_DEF           | PUR_INCEP_I<br>V | 2000       | INR     | 01-Jun-02 |
| Cr    | OPT_PREM_P<br>AY     | PUR_INCEP_I<br>V | 2000       | INR     | 01-Jun-02 |
| Dr    | PUR_TV_DEF           | PUR_INCEP_T<br>V | 500        | INR     | 01-Jun-02 |
| Cr    | OPT_PREM_P<br>AY     | PUR_INCEP_T<br>V | 500        | INR     | 01-Jun-02 |

## **PRPT**

Since option premium is paid on the booking date itself, this event triggers along with the BOOK event.

**Table 9.27: Accounting Entries** 

| Dr/Cr | Accounting<br>Role | Amount Tag          | FCY Amount | FCY/CCY | Date      |
|-------|--------------------|---------------------|------------|---------|-----------|
| Dr    | OPT_PREM_P<br>AY   | PUR_OPTION_<br>PREM | 2500       | INR     | 01-Jun-02 |
| Cr    | CUSTOMER           | PUR_OPTION_<br>PREM | 1000       | INR     | 01-Jun-02 |

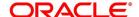

## **REVL**

Amortization of Time Value occurs on 01-Aug-2002 as per the revaluation frequency.

Amt to Amort Till date = 500 \* 60 / (7 \* 30) = 142.86 INR

Table 9.28: Accounting Entries

| Dr/Cr | Accounting<br>Role | Amount Tag       | FCY Amount | FCY/CCY | Date      |
|-------|--------------------|------------------|------------|---------|-----------|
| Dr    | EXP_ON_HED<br>GE   | NET_AMORT_<br>TV | 142.86     | INR     | 01-Jun-02 |
| Cr    | PUR_TV_DEF         | NET_AMORT_<br>TV | 142.86     | INR     | 01-Jun-02 |

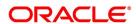

## **Option Getting Knocked Out**

An option is get knocked out if the spot rate touches or crosses a predefined barrier between the barrier window start date and end date.

#### **Event KNOT (Knock Out)**

Now suppose, on 10-Sep-2002, the spot rate touches or crosses 53 INR/USD. The option is Knocked Out and a pre-specified rebate of 100 AUD is paid at maturity. On Knock Out deferred intrinsic value and the remaining time value is recognized as Expense.

Table 9.29: Accounting Entries

| Dr/Cr | Accounting<br>Role  | Amount Tag         | FCY Amount | FCY/CCY | Date      |
|-------|---------------------|--------------------|------------|---------|-----------|
| Dr    | PUR_REBATE_<br>REC  | PUR_REBATE_<br>AMT | 300        | AUD     | 10-Sep-02 |
| Cr    | PUR_OPT_INC<br>OME  | PUR_REBATE_<br>AMT | 300        | AUD     | 10-Sep-02 |
| Dr    | PUR_HED_EX<br>PENSE | PUR_INCEP_I<br>V   | 2000       | INR     | 10-Sep-02 |
| Cr    | PUR_IV_DEF          | PUR_INCEP_I<br>V   | 2000       | INR     | 10-Sep-02 |

Remaining amortization of time value is done at the time of the option getting knocked out and the total expense is moved to the main option expense GL.

#### **REVL on Knock Out**

TV amortized Till date = 142.86 INR

Total TV to be amortized = 500 INR

Current TV to be amortized = 500 - 142.86 = 357.14 INR

**Table 9.30: Accounting Entries** 

| Dr/Cr | Accounting<br>Role | Amount Tag       | FCY Amount | FCY/CCY | Date      |
|-------|--------------------|------------------|------------|---------|-----------|
| Dr    | EXP_ON_HED<br>GE   | NET_AMORT_<br>TV | 357.14     | INR     | 10-Sep-02 |
| Cr    | PUR_TV_DEF         | NET_AMORT_<br>TV | 357.14     | INR     | 10-Sep-02 |

Moving Inception TV to final Expense GL from Revaluation Expense GL

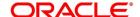

**Table 9.31: Accounting Entries** 

| Dr/Cr | Accounting<br>Role  | Amount Tag       | FCY Amount | FCY/CCY | Date      |
|-------|---------------------|------------------|------------|---------|-----------|
| Dr    | PUR_HED_EX<br>PENSE | PUR_INCEP_T<br>V | 500        | INR     | 10-Sep-02 |
| Cr    | EXP_ON_HED<br>GE    | PUR_INCEP_T<br>V | 500        | INR     | 10-Sep-02 |

## **Event KNST (Knock Out Settlement)**

In the above case the rebate is actually received on the maturity date of the contract. Accounting entries posted on the maturity i.e. 31-Dec-2002 are -

**Table 9.32: Accounting Entries** 

| Dr/Cr | Accounting<br>Role | Amount Tag         | FCY Amount | FCY/CCY | Date      |
|-------|--------------------|--------------------|------------|---------|-----------|
| Dr    | CUSTOMER           | PUR_REBATE_<br>AMT | 300        | AUD     | 31-Dec-02 |
| Cr    | PUR_REBATE_<br>REC | PUR_REBATE_<br>AMT | 300        | AUD     | 31-Dec-02 |

## Option not getting Knocked In

Let us assume that the barrier type is Double Knock In instead of Double Knock Out. If the option gets knocked in during the barrier window, it can be exercised any time according to the Expiration style. If it doesn't get knocked in, a rebate is payable at expiry. Let us suppose that the option doesn't get knocked in. The accounting entries and the events triggered at expiry in this case are given below.

## **REVL** at expiry

TV amortized Till date = 142.86 INR

Total TV to amortize = 500 INR

Current TV to amortize = 500 - 142.86 = 357.14 INR

**Table 9.33: Accounting Entries** 

| Dr/Cr | Accounting<br>Role | Amount Tag       | FCY Amount | FCY/CCY | Date      |
|-------|--------------------|------------------|------------|---------|-----------|
| Dr    | EXP_ON_HED<br>GE   | NET_AMORT_<br>TV | 357.14     | INR     | 31-Dec-02 |
| Cr    | PUR_TV_DEF         | NET_AMORT_<br>TV | 357.14     | INR     | 31-Dec-02 |

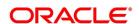

## KIST (Knock In settlement) at expiry

As mentioned above, a rebate amount is payable to the buyer of the option on expiry if the option does not get knocked in during the barrier window.

Table 9.34: Accounting Entries

| Dr/Cr | Accounting<br>Role | Amount Tag         | FCY Amount | FCY/CCY | Date      |
|-------|--------------------|--------------------|------------|---------|-----------|
| Dr    | CUSTOMER           | PUR_REBATE_<br>AMT | 300        | AUD     | 31-Dec-02 |
| Cr    | PUR_OPT_INC<br>OME | PUR_REBATE_<br>AMT | 300        | AUD     | 31-Dec-02 |

## **EXPR (Expiry)**

On Expiry, the deferred intrinsic value is recognized as expense

**Table 9.35: Accounting Entries** 

| Dr/Cr | Accounting<br>Role  | Amount Tag       | FCY Amount | FCY/CCY | Date      |
|-------|---------------------|------------------|------------|---------|-----------|
| Dr    | PUR_HED_EX<br>PENSE | PUR_INCEP_I<br>V | 2000       | INR     | 31-Dec-02 |
| Cr    | PUR_IV_DEF          | PUR_INCEP_I<br>V | 2000       | INR     | 31-Dec-02 |

Moving Inception TV to final Expense GL from Revaluation Expense GL

Table 9.36: Accounting Entries

| Dr/Cr | Accounting<br>Role  | Amount Tag       | FCY Amount | FCY/CCY | Date      |
|-------|---------------------|------------------|------------|---------|-----------|
| Dr    | PUR_HED_EX<br>PENSE | PUR_INCEP_T<br>V | 500        | INR     | 31-Dec-02 |
| Cr    | EXP_ON_HED<br>GE    | PUR_INCEP_T<br>V | 500        | INR     | 31-Dec-02 |

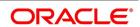

## **Contract Termination (TERM)**

Now let us assume that the currency option contract was terminated on 01-Sep-2002

Termination Value (User I/P) = 2700 INR

Termination Gain = 2700 – 2000 (Inception IV) = 700 INR

Accounting entries passed at termination -

Table 9.37: Accounting Entries

| Dr/Cr | Accounting<br>Role | Amount Tag        | FCY Amount | FCY/CCY | Date      |
|-------|--------------------|-------------------|------------|---------|-----------|
| Dr    | CUSTOMER           | PUR_INCEP_I<br>V  | 2000       | INR     | 01-Jul-02 |
| Cr    | PUR_IV_DEF         | PUR_INCEP_I<br>V  | 2000       | INR     | 01-Jul-02 |
| Dr    | CUSTOMER           | HED_TERM_G<br>AIN | 700        | INR     | 01-Jul-02 |
| CR    | PUR_GAIN_DE<br>F   | HED_TERM_G<br>AIN | 700        | INR     | 01-Jul-02 |

#### **Event REVL at termination**

Remaining time value of the option is recognized as expense on termination.

TV amortized Till date = 142.86 INR (As on 01-Aug-2002)

Total TV to be amortized = 500 INR

Current TV to be amortized = 500 - 142.86 = 357.14 INR

**Table 9.38: Accounting Entries** 

| Dr/Cr | Accounting<br>Role | Amount Tag       | FCY Amount | FCY/CCY | Date      |
|-------|--------------------|------------------|------------|---------|-----------|
| Dr    | EXP_ON_HED<br>GE   | NET_AMORT_<br>TV | 357.14     | INR     | 01-Sep-02 |
| Cr    | PUR_TV_DEF         | NET_AMORT_<br>TV | 357.14     | INR     | 01-Sep-02 |

Moving Inception TV to final Expense GL from Revaluation Expense GL after REVL on TERM.

Table 9.39: Accounting Entries

| Table Clear 7 too amang Emarco |                     |                  |            |         |           |  |
|--------------------------------|---------------------|------------------|------------|---------|-----------|--|
| Dr/Cr                          | Accounting<br>Role  | Amount Tag       | FCY Amount | FCY/CCY | Date      |  |
| Dr                             | PUR_HED_EX<br>PENSE | PUR_INCEP_T<br>V | 500        | INR     | 01-Sep-02 |  |
| Cr                             | EXP_ON_HED<br>GE    | PUR_INCEP_T<br>V | 500        | INR     | 01-Sep-02 |  |

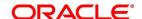

#### **AMDG** after termination

Deferred termination gain in case of hedge deals is amortized over a period from Contract termination date (01-Sep-2002 in this case) to the contract maturity date. Suppose according to the frequency of amortization, deferred termination gain is amortized on the 01-Nov-2002.

Amount to be amortized Till date = 700 \* (2 \* 30) / (6 \* 30) = 233.33 INR

Table 9.40: Accounting Entries

| Dr/Cr | Accounting<br>Role | Amount Tag       | FCY Amount | FCY/CCY | Date      |
|-------|--------------------|------------------|------------|---------|-----------|
| Dr    | PUR_GAIN_DE<br>F   | NET_GAIN_DE<br>F | 233.33     | INR     | 01-Nov-02 |
| CR    | PUR_OPT_INC<br>OME | NET_GAIN_DE<br>F | 233.33     | INR     | 01-Nov-02 |

If there is no other frequency of amortization between the contract termination date and contract maturity date where the deferred termination gain can be amortized, the remaining part is amortized on the contract maturity date. Since the contract has already been terminated, only the event AMDG is triggered. The accounting entries are

Amt to amortize till date = 700 INR

Amt already amortized = 233.33 INR

Current amount to amortize = 700 - 233.33 = 467.67 INR

**Table 9.41: Accounting Entries** 

| Dr/Cr | Accounting<br>Role | Amount Tag       | FCY Amount | FCY/CCY | Date      |
|-------|--------------------|------------------|------------|---------|-----------|
| Dr    | PUR_GAIN_DE<br>F   | NET_GAIN_DE<br>F | 467.67     | INR     | 31-Dec-02 |
| CR    | PUR_OPT_INC<br>OME | NET_GAIN_DE<br>F | 467.67     | INR     | 31-Dec-02 |

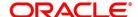

## **Contract Exercise (EXER)**

Contract Exercise happens depending on the Expiration style. In this case, since it's a Plain Vanilla option with American Expiration style, it can be exercised anytime between the earliest exercise date (15-Oct-2002) and contract maturity (31-Dec-2002) if it doesn't get knocked out during the barrier window.

Suppose the spot rate on 15-Dec-2002 is 55INR/USD. Since the strike is 50 INR/USD, the option is in the money on this date and the buyer can exercise the option.

Settlement Amount = 1000 (Contract Amount) \* (55 - 50) = 500 INR

Table 9.42: Accounting Entries

| Dr/Cr | Accounting<br>Role  | Amount Tag        | FCY Amount | FCY/CCY | Date      |
|-------|---------------------|-------------------|------------|---------|-----------|
| Dr    | PUR_OPT_SE<br>T_REC | PUR_INCEP_I<br>V  | 2000       | INR     | 15-Dec-02 |
| CR    | PUR_IV_DEF          | PUR_INCEP_I<br>V  | 2000       | INR     | 15-Dec-02 |
| Dr    | PUR_HED_EX<br>PENSE | HED_EXER_L<br>OSS | 1500       | INR     | 15-Dec-02 |
| Cr    | PUR_OPT_SE<br>T_REC | HED_EXER_L<br>OSS | 1500       | INR     | 15-Dec-02 |

It is important to note here that even though, the option is in the money, the amount tag populated here is HED\_EX-ER\_LOSS. This is so because even though the buyer of the option is getting a pay off equal to 500 INR, he is in an over all loss of 1500 INR (Inception IV – pay off).

#### **AMRT on EXER**

Remaining time value of the option is recognized as expense at the time of Exercise.

TV amortized Till date = 142.86 INR (As on 01-Aug-2002)

Total TV to be amortized = 500 INR

Current TV to be amortized = 500 - 142.86 = 357.14 INR

**Table 9.43: Accounting Entries** 

| Dr/Cr | Accounting<br>Role | Amount Tag       | FCY Amount | FCY/CCY | Date      |
|-------|--------------------|------------------|------------|---------|-----------|
| Dr    | EXP_ON_HED<br>GE   | NET_AMORT_<br>TV | 357.14     | INR     | 15-Dec-02 |
| Cr    | PUR_TV_DEF         | NET_AMORT_<br>TV | 357.14     | INR     | 15-Dec-02 |

Moving Inception TV to final Expense GL from Revaluation Expense GL on EXER after AMRT.

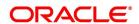

Table 9.44: Accounting Entries

| Dr/Cr | Accounting<br>Role  | Amount Tag       | FCY Amount | FCY/CCY | Date      |
|-------|---------------------|------------------|------------|---------|-----------|
| Dr    | PUR_HED_EX<br>PENSE | PUR_INCEP_T<br>V | 500        | INR     | 15-Dec-02 |
| Cr    | EXP_ON_HED<br>GE    | PUR_INCEP_T<br>V | 500        | INR     | 15-Dec-02 |

## **EXST (Exercise Settlement) after EXER**

The following accounting entries pass on settlement after exercise of the currency option above. In this case the settlement event is triggered along with the exercise event.

**Table 10: Accounting Entries** 

| Dr/Cr | Accounting<br>Role  | Amount Tag       | FCY Amount | FCY/CCY | Date      |
|-------|---------------------|------------------|------------|---------|-----------|
| Dr    | CUSTOMER            | PUR_SETL_A<br>MT | 500        | USD     | 15-Dec-02 |
| Cr    | PUR_OPT_SE<br>T_REC | PUR_SETL_A<br>MT | 500        | USD     | 15-Dec-02 |

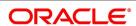

# 9.2.3 Example III – Contingent Entries and Delta Accounting

This section is applicable only for physical currency options. Let us consider the following parameters of a deal.

Table 9.1: Example III

| Contract Type             | Trade            |
|---------------------------|------------------|
| Buy or Sell               | Sell             |
| Call or Put               | Call             |
| Contract Amount           | 1000             |
| Contract Currency         | USD              |
| Counter Currency          | GBP              |
| Exchange rate b/n USD/GBP | 1.5              |
| Option premium            | 2500 INR         |
| Booking Date              | 01               |
| June                      | 2002             |
| Value Date                | 01               |
| June                      | 2002             |
| Premium Pay Date          | 01               |
| Jun                       | 2002             |
| Strike price              | 50 INR/USD       |
| Current Spot Rate         | 52 INR/USD       |
| Option Style              | Plain Vanilla    |
| Expiration Style          | American         |
| Earliest Exercise Date    | 15               |
| Oct                       | 2002             |
| Barrier Type              | Double Knock Out |
| Barrier                   | 53 INR/USD       |
| Lower Barrier             | 48 INR/USD       |
| Rebate                    | 100 AUD          |
| Payment At                | Maturity         |
| Barrier Window Start Date | 01               |
| Sep                       | 2002             |
| Barrier Window End Date   | 01               |
| November                  | 2002             |

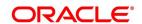

| Contract Type | Trade |
|---------------|-------|
| Maturity Date | 31    |
| Description   | 2002  |

Since the exchange rate between USD/GBP on inception is 1.5, the counter currency amount (Contract amount in counter currency) is 1000\*1.5 = 1500 GBP.

On 01-Jun-2002 the booking event triggers with the following contingent entries.

Since the other entries have already been explained we are not explaining those entries again.

Suppose the LCY is INR. Let us assume the rate between USD/INR is 40 and GBP/INR 30.

The LCY amount for contract currency amount = 1000\*40 = 40000

LCY amount for Counter Currency amount = 1500\*30 = 45000

Average LCY amount = (40000+45000)/2 = 42500

#### **BOOK**

**Table 9.2: Accounting Entries** 

| Dr/Cr | Accounting Role     | Amount Tag          | FCY<br>Amount | FCY/CCY | LCY AMT | Date      |
|-------|---------------------|---------------------|---------------|---------|---------|-----------|
| Dr    | CON_WRI_C<br>ALL    | WRI_CALL_<br>AMT    | 1500          | GBP     | 42500   | 01-Jun-02 |
| Cr    | CON_WRI_C<br>AL_OFF | WRI_CALL_<br>AMT_EQ | 1000          | USD     | 42500   | 01-Jun-02 |

Suppose the delta factor maintained for 01-Jun-2002 is 0.8. The delta amount is calculated as follows:

Counter Currency Amount \* delta factor =1500\*0.8 =1200 GBP.

At the end of the day when the batch process is run, the delta accounting entries are posted as follows:

Table 10: DLTA

| Dr/Cr | Accounting<br>Role | Amount Tag | FCY Amount | FCY/CCY | Date      |
|-------|--------------------|------------|------------|---------|-----------|
| Dr    | CON_DELTA_A        | DELTA_AMT  | 1200       | GBP     | 01-Jun-02 |
| Cr    | CON_DELTA_O<br>FF  | DELTA_AMT  | 1200       | GBP     | 01-Jun-02 |

Now on 2nd of June, when the batch process is run, the previous days delta entries are reversed. Suppose the delta factor maintained for 01-Jun-2002 is 0.6. The delta amount is calculated as follows:

Counter Currency Amount \* delta factor = 1500\*0.6 = 900 GBP

Table 9.1: DLTA

| Dr/Cr | Accounting<br>Role | Amount Tag         | FCY Amount | FCY/CCY | Date      |
|-------|--------------------|--------------------|------------|---------|-----------|
| Dr    | CON_DELTA_O<br>FF  | ANTI_DELTA_A<br>MT | 1200       | GBP     | 02-Jun-02 |
| Cr    | CON_DELTA_A        | ANTI_DELTA_A<br>MT | 1200       | GBP     | 02-Jun-02 |

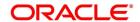

| Dr/Cr | Accounting<br>Role | Amount Tag | FCY Amount | FCY/CCY | Date      |
|-------|--------------------|------------|------------|---------|-----------|
| Dr    | CON_DELTA_A        | DELTA_AMT  | 900        | GBP     | 02-Jun-02 |
| Cr    | CON_DELTA_O<br>FF  | DELTA_AMT  | 900        | GBP     | 02-Jun-02 |

Suppose the option gets knocked out on 01-Sep-2002, the entries passed are as follows:

Table 9.2: DLTA

| Dr/Cr | Accounting<br>Role | Amount Tag         | FCY Amount | FCY/CCY | Date      |
|-------|--------------------|--------------------|------------|---------|-----------|
| Dr    | CON_DELTA_O<br>FF  | ANTI_DELTA_A<br>MT | 900        | GBP     | 01-Sep-02 |
| Cr    | CON_DELTA_A        | ANTI_DELTA_A<br>MT | 900        | GBP     | 01-Sep-02 |

## **KNOT** (Only contingent reversal is shown)

Assuming that the rates between USD/INR and GBP/INR have not changed for calculation of LCY amount. Any such change are taken care of by the account revaluation batch.

Table 10: Accounting Entries

| Dr/Cr | Accounting<br>Role  | Amount Tag         | FCY<br>Amount | FCY/CCY | LCY AMT | Date      |
|-------|---------------------|--------------------|---------------|---------|---------|-----------|
| Dr    | CON_WRI_<br>CAL_OFF | WRICALL_<br>AMT_EQ | 1000          | USD     | 42500   | 01-Sep-02 |
| Cr    | CON_WRI_<br>CALL    | WRI_CALL_<br>AMT   | 1500          | GBP     | 42500   | 01-Sep-02 |

The above example is only for a Written and Call physical currency option. For other Purchase/Written – Call/Put options, you can refer Annexure A for a list of accounting entries.

## 9.2.4 Example IV – Swaption with European Expiration

On 01-Jan-1998, Tata Projects Ltd. (TPL) foresees a 3-year floating rate-funding requirement, contingent on being awarded a tender after 9 months. A forward swap contract proves costly if the tender bid is unsuccessful. Instead, TPL buys a payer's swaption from National Bank with an exercise date matching the tender acceptance date — 31-Aug-1998. If interest rates rise by end-August, TPL can raise floating rate funds in the market and simultaneously exercise the in-the-money swaption. Then, it pays fixed rate interest to National Bank and receive floating rate

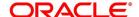

interest from them, with which it pays back in the market. If interest rates decline, the swaption are out of the money and TPL will let it expire and fund itself at the lower rate that it gets in the market.

Assume that TPL buys a payer's swaption from National Bank with the following terms:

Table 9.1: Example IV

| Contract Type          | Value                                      |
|------------------------|--------------------------------------------|
| Booking date           | 01-Jan-1998                                |
| Option expiration date | 01-Sep-1998                                |
| Exercise style         | European                                   |
| Exercise date          | 01-Sep-1998                                |
| Option Type            | Right to pay fixed rate (payer's swaption) |
| Premium                | 1% of notional principal                   |
| Settlement             | Deliverable                                |

Terms of the underlying swap between TPL and National Bank:

Table 9.2: Example IV

| Contract Type                  | Value                                                                        |
|--------------------------------|------------------------------------------------------------------------------|
| Notional Principal             | 50,000,000 USD                                                               |
| Effective Date                 | 01-Sep-1998                                                                  |
| Fixed Rate                     | 9.5% p.a. payable semi annually                                              |
| Floating Rate                  | 6-Month LIBOR                                                                |
| Fixed & Floating Payment Dates | March 1 and September 1, starting March 1, 1999 and ending September 1, 2001 |
| Floating Rate Reset Dates      | Given in the following table                                                 |

On 30-Aug-98, the market swap rate for a 3-year fixed to LIBOR swap with half-yearly resets is 10% -- that is, fixed rate has to be paid at 10% to receive LIBOR at six-monthly intervals over the next 3 years.

Since the market rate is higher than the strike rate (9.5%), TPL exercises the swaption. Simultaneously, it borrows 50,000,000 USD from the market with six-monthly interest payment at LIBOR.

Figure 9.1: Flow Diagram

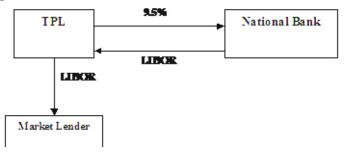

The resultant swap after exercise of the swaption, along with the impact of the market borrowing, is diagrammatically shown as follows:

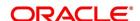

The floating rates obtaining on the various rate reset dates are as follows:

Table 9.3: Reset Dates

| Reset Date   | LIBOR (%) |
|--------------|-----------|
| Aug 30, 1998 | 9.8       |
| Feb 27, 1999 | 9.2       |
| Aug 30, 1999 | 9.5       |
| Feb 28, 2000 | 8.9       |
| Aug 30, 2000 | 9.7       |
| Feb 27, 2001 | 10.2      |

The fixed and floating payments over the life of the swap are as follows:

Table 9.4: Fixed and Floating Payments

| Date        | Fixed Rate Payment (Paid by TPL) (USD) | Floating Rate Payment (Paid by National Bank) (USD) |
|-------------|----------------------------------------|-----------------------------------------------------|
| Mar 1, 1999 | 50MM*9.5*181/36000=2,388,194.4<br>4    | 50MM*9.8*181/36000=2,463,611.1<br>1                 |
| Sep 1, 1999 | 50MM*9.5*184/36000=2,427,777.7<br>8    | 50MM*9.2*184/36000=2,351,111.1<br>1                 |
| Mar 1, 2000 | 50MM*9.5*182/36000=2,401,388.8<br>9    | 50MM*9.5*182/36000=2,401,388.8<br>9                 |
| Sep 1, 2000 | 50MM*9.5*184/36000=2,427,777.7<br>8    | 50MM*8.9*184/36000=2,274,444.4<br>4                 |
| Mar 1, 2001 | 50MM*9.5*181/36000=2,388,194.4<br>4    | 50MM*9.7*181/36000=2,438,472.2<br>2                 |
| Sep 1, 2001 | 50MM*9.5*184/36000=2,427,777.7<br>8    | 50MM*10.2*184/36000=2,606,666.<br>60                |

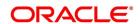

## 9.2.5 Examples of Different Types of Exotic Currency Options

## Example 1

On 01-Jun-2003, Options Bank buys a call option on 10,000 USD against INR with a strike price of 50 INR. Maturity date – 31-Dec-2003. Premium paid – 100 USD.

Parameters of the deal:

Table 9.5: Example 1

| Contract Type           | Value       |
|-------------------------|-------------|
| Contract Amount         | 10,000      |
| Contract Currency       | USD         |
| Counter Currency        | INR         |
| Option premium          | 100 USD     |
| Strike price            | 50 INR/USD  |
| Current Spot Rate       | 48 INR/USD  |
| Option Style            | Binary      |
| Expiration style        | American    |
| Barrier                 | None        |
| Fixed Amount to be paid | 500         |
| Fixed Amount Currency   | EUR         |
| Earliest exercise date  | 01-Oct-2003 |

If at any time during 01-Oct-2003 and 31-Dec-2003, the spot rate touches or crosses 50 INR/USD, the seller of the option becomes liable to pay a fixed amount of 500 EUR to Options Bank. This example also illustrates that the

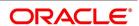

settlement does not have to be in the contract currency or the counter currency. It can be in a pre-determined currency, which are different from both.

#### Example 2

We continue with the Example 1, but add on the following new parameters:

Table 9.6: Example 2

| Table Ster Example 2      |                  |
|---------------------------|------------------|
| Contract Type             | Value            |
| Barrier type              | Double Knock Out |
| Barrier                   | 52 INR/USD       |
| Lower barrier             | 47 INR/USD       |
| Rebate                    | 20 EUR           |
| Barrier Window Start Date | 01-Sep-2003      |
| Barrier Window End Date   | 01-Nov-2003      |

If, at any time during 01-Sep-2003 and 01-Nov-2003, the spot rate touches or crosses 52 INR/USD or becomes less than 47 INR/USD, this option ceases to be in effect (are knocked out). The option writer pays a rebate of 20 EUR to Options Bank. If, on 15-Oct-2003, the spot rate touches the strike price, the option can be exercised even though the barrier window has not yet been completed. In this case, the seller of the option becomes liable to pay a sum of 500 EUR to Options Bank.

## Example 3

We continue with Example 1, but add on the following new parameters:

Table 9.7: Example 3

| Contract Type             | Value           |
|---------------------------|-----------------|
| Barrier type              | Single Knock In |
| Barrier                   | 52 INR/USD      |
| Option Style              | Digital         |
| Rebate                    | 20 EUR          |
| Expiration Style          | European        |
| Barrier Window Start Date | 01-Sep-2003     |
| Barrier Window End Date   | 01-Nov-2003     |

If any time during 01-Sep-2003 and 01-Nov-2003, the spot rate touches or crosses 52 INR/SD, this option comes into effect (get knocked in). Now, if on 31-Dec-2003, the spot rate is equal to or greater than 50 INR/USD (the strike

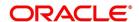

price), the seller of the option pays a fixed amount of 500 EUR to Options Bank. If the spot rate is below 50 INR/USD on31-Dec-2003, the option expires worthless.

If the above option never comes into existence because of the spot rate never touching 52 INR/USD between 01-Sep-2003 and 01-Nov-2003, then a rebate amount of 20 EUR are paid to Options Bank by the seller of the option.

### Example 4

On 01-Jun-2003, National Bank buys a call option on 10,000 USD against the INR with a strike price of 50 INR with 31-Dec-2003 as the maturity date. National Bank pays a premium of 100 USD for the option.

Parameters of the deal:

Table 9.8: Example 4

| Contract Type             | Value       |
|---------------------------|-------------|
| Contract Amount           | 10000       |
| Contract Currency         | USD         |
| Counter Currency          | INR         |
| Option premium            | 100 USD     |
| Current Spot Rate         | 48 INR/USD  |
| Option Style              | No Touch    |
| Fixed Amt to be paid      | 500         |
| Fixed Amount Currency     | EUR         |
| Barrier                   | 49 INR/USD  |
| Lower Barrier             | 46 INR/USD  |
| Rebate                    | 50 AUD      |
| Barrier Window Start Date | 01-Sep-2003 |
| Barrier Window End Date   | 01-Nov-2003 |

Here, if at any time during 01-Sep-2003 and 01-Nov-2003, the spot rate touches or goes below 46 INR/USD or touches or goes above 49 INR/USD, the option is knocked out and a rebate of 50 AUD is paid by the seller of the option to National Bank, either on the knock out date or on maturity (31-Dec-2003). If the spot rate does not touch either barrier during the barrier window, a fixed amount of 500 EUR is paid by the seller of the option to National Bank on the maturity date.

## 9.3 Explanation of Terms Associated with IRO Markets/Transactions

## **Option Buyer (holder)**

This is the party that obtains, on payment of a fee, the right to lend or borrow (notionally) a pre-determined quantity of money at a specified rate of interest for a specified period starting from a specified date. In effect, she obtains the

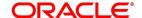

right to compensation in the event of a future adverse movement in a floating benchmark interest rate, which can, for example, be the USD 6-month LIBOR.

## **Option Seller (writer)**

This is the party that enters into an obligation, in return for a fee, to provide compensation to the option buyer in the event of a future adverse movement in a floating benchmark interest rate.

## **Example**

On May 02, 2003, Sarah Williams buys a Put IRO from Options Bank, giving her the right to lend 1 million USD at 5% for the period July 01, 2003 to December 31, 2003. The benchmark rate is 6-M LIBOR. On June 27, 2003, when

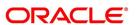

rate fixation takes place for the period July 01 – December 31, 2003, 6-M USD LIBOR is 4%. Options Bank has to pay Sarah Williams a sum of:

1,000,000 X ((0.05-0.04) X (183/360)) = 5,083.33 USD

Had USD LIBOR for the period July 01 – December 31, 2003 been 5.5%, Sarah Williams can not have exercised the Call IRO.

## Notional principal / Contract amount

This is the underlying principal amount, based on which payments or receipts for an IRO are calculated. It is 'notional', since the IRO contract contains no obligation for either counterparty to lend or borrow funds at the contracted rate. In the previous example, the notional principal is 1,000,000 USD.

#### **Premium**

This is the upfront fee or price paid by the option buyer to the option writer. This is sometimes expressed as a percentage of the notional principal / contract amount. The premium is usually payable on the same day when the option deal is struck, or within two business days from the deal date.

#### Transaction date / Deal date / Trade date

This is the business day on which the option deal is entered into.

## Interest period

The interest period or the contract period is the duration for which the underlying interest rate is to apply and is the tenor basis on which the settlement amount is computed. This is the period between the value date and the maturity date. In the previous example, the interest period is between July 01 and December 31, 2003.

#### Value date / Effective date

This is the business day which is the first day of the interest period. In the previous example, July 01, 2003 is the value date.

### Maturity date

This is the last day of the interest period. In the previous example, December 31, 2003 is the maturity date.

#### Settlement date

This is the date on which the settlement is effected. The settlement date can either be the value date (for deals settling in advance) or the maturity date (for deals settling in arrears).

## Fixing date / Strike date / Exercise date

This is the date on which the strike and reference rates (both are defined later in this document) are compared and the settlement amount is arrived at. This is usually either the same date as the value date or a couple of days prior to the value date.

The above dates are depicted in the figure given below:

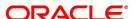

Figure 9.2: Example

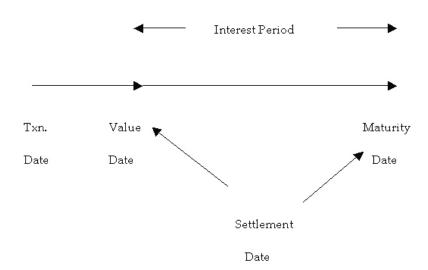

## Reference / Underlying rate

This is the rate against which the strike rate is compared to determine the payable or receivable amount. Typically, the reference rate is a benchmark market interest rate, such as the LIBOR.

#### Strike rate / Exercise rate

This is the rate mentioned in the option contract, against which the reference rate as on the day of exercise is compared. If the reference rate is below or above the strike rate (depending on whether the option is a put or a call), payment is required to be made to the option buyer by the option writer. An option holder 'strikes' (exercise her option) at this rate, or a rate lower (if put) or higher (if call) than this rate.

In the previous example, the strike rate is 5%.

#### Intrinsic value

The intrinsic value of an IRO contract on any given day is the pay-off to the option holder if the option is exercised on that day. Refer to the pay-off diagrams earlier in this section.

### Time value

Apart from the intrinsic value, the value of an option also contains another – a probabilistic – component, which is based on a forecast of the possible movement of the reference / underlying rate over the time left till maturity. This component of the option's value – called the time value – is a function of the volatility of the underlying and the time to expiry. Time value is determined by Oracle Banking Treasury Management as the user-entered fair value of the option, less its intrinsic value.

#### Settlement amount

This is the amount payable by the writer to the holder on the settlement date when the option is exercised. The exact quantum of the settlement amount is shown below. As can be seen, the strike rate is compared to the reference rate on the settlement date. The settlement date can be the maturity date of the contract (end of the interest period) or

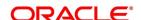

the value date of the contract (beginning of the interest period). If the contract is settled on the value date, the amount that changes hands is the discounted present value of the settlement amount.

Table 9.9: Accounting Role - Amount Tag

| Option Type | Settlement on Maturity Date | Settlement on Value Date                     |
|-------------|-----------------------------|----------------------------------------------|
| Put         | P * N * (S-R)/(Y*100)       | [P * N * (S-R)/(Y*100)] / [1 + (R*N/Y*100)]  |
| Call        | P * N * (R-S)/(Y*100)       | [P * N * (R-S)/(Y*100)] / [ 1 + (R*N/Y*100)] |

#### Where:

P = notional principal (which is contractually agreed);

N= number of days in the contract period (as per the contract);

S = strike rate (contractually agreed);

R = reference rate (value of the benchmark, say, LIBOR, as on the rate fixing date)

Y = number of days in the year (this depends on day count convention)

## In-the-money, Out-of-the-money and at-the-money

An option is said to be in-the-money if the settlement amount is positive, that is, the strike rate is more favorable than the reference rate and the IRO is exercised. If the reference rate is more favorable than the strike rate, the IRO is not exercised and is said to be out-of-the money. If the reference rate is exactly equal to the strike rate, the IRO is said to be at-the money.

**NOTE:** The pay-off to the option holder is the settlement amount, less the upfront premium that she pays when entering into the option contract.

The IRO terminology mentioned above is applicable to COs as well. While understanding these terms for COs, you have to read them in context.

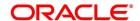

## 10. Reports

## 10.1 Introduction

During the day or at the end of the day, you want to retrieve information on any of the several operations that were performed during the day in your bank. This topic describes generating this information in the form of reports in Oracle Banking Treasury Management.

For Over the Counter Options (OTC) module you can generate reports which give you data about the various events in the life of a specific contract or across contracts at a specific point in time. A set of report formats is pre-defined for this module.

This topic contains the following sub-topics:

- 1) View Rate Fixing Report
- 2) View Options Revaluation Report
- 3) View Options Revaluation Report

## 10.2 View Rate Fixing Report

This topic describes the systematic instruction to view Rate Fixing Report.

#### CONTEXT:

The Rate Fixing Report lists the rate fixing details of interest rate options.

If you generate the report manually (from the reports Browser), you can specify preferences for the generation of the report. The contents of the report are determined by the preferences that you specify.

#### PREREQUISITE:

Specify User ID and Password, and login to Homepage.

On Homepage, type OTRPRFIX in the text box, and then click next arrow.

The Options Rate Fixing Report screen is displayed.

Figure 10.1: Options Rate Fixing Report

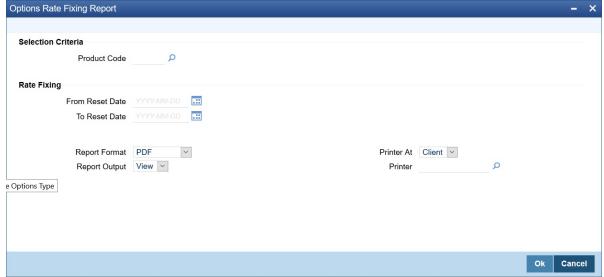

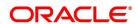

2. On **Options Rate Fixing Report** screen, specify the fields, and then click **OK** to generate the report. For more information on the fields, refer to the below Field Description table.

Table 10.1: Options Rate Fixing Report - Field Description

| Field           | Description                                                                                             |
|-----------------|----------------------------------------------------------------------------------------------------|
| Product Code    | Select the product code of the option Product for which you wish to generate the rate fixing report.    |
| From Reset Date | Specify the start date for rate reset or select the same by clicking the <b>Calendar</b> icon provided. |
| To Reset Date   | Specify the end date for rate reset or select the same by clicking the <b>Calendar</b> icon provided.   |

The report options are printed at the beginning of the report.

The Header section of the report carries the title of the Report, information on the user who generates the report, the branch code, the date, and time and the page number of the report.

Table 10.2: Body of the Report

| Field Name         | Field Description                                                  |
|--------------------|--------------------------------------------------------------------|
| Reset Date         | The date on which interest rate was reset                          |
| Product Code       | The product code of the interest rate option product               |
| Contract Reference | The contract reference number of the interest rate option contract |
| Component          | The component associated with rate reset                           |
| Period Start Date  | The start date on which the revised rate became effective          |
| Period End Date    | The date up to which the revised rate was effective                |
| Interest Currency  | The currency associated with the interest component                |
| Revision Rate      | The revised rate of interest                                       |
| Tenor Code         | The tenor code of the reference rate                               |
| Rate Source        | The source of the reference rate                                   |
| Rate Type          | The reset lag of the reference rate, whether forward or backward   |

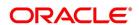

## 10.3 View Options Revaluation Report

This topic describes the systematic instruction to view the Options Revaluation Report.

## CONTEXT:

The Options Revaluation Report lists the details of the option contracts that are revalued periodically.

If you generate the report manually (from the reports Browser), you can specify preferences for the generation of the report. The contents of the report are determined by the preferences that you specify.

#### PREREQUISITE:

Specify User ID and Password, and login to Homepage.

1. On Homepage, type **OTRPRVAL** in the text box, and then click next arrow.

The **Options Revaluation Report** screen is displayed.

Figure 10.2: Options Revaluation Report

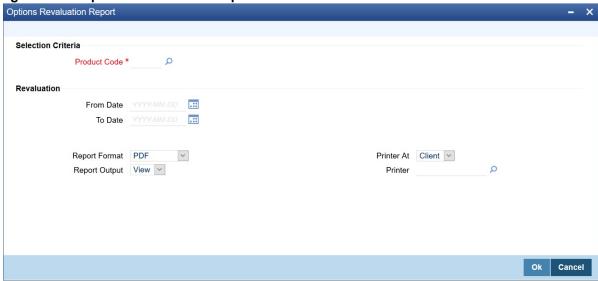

2. On **Options Revaluation Report** screen, specify the fields, and then click **OK** to generate the report. For more information on the fields, refer to the below Field Description table.

Table 10.3: Options Revaluation Report - Field Description

| Field        | Description                                                                                             |
|--------------|----------------------------------------------------------------------------------------------------|
| Product Code | Select the product code of the option product for which you wish to generate the revaluation report.    |
| From Date    | Specify the start date for report generation or click the <b>Calendar</b> icon to select the date.      |
| To Date      | Specify the end date for report generation or click select the <b>Calendar</b> icon to select the date. |

The report options are printed at the beginning of the report.

The Header section of the report carries the title of the Report, information on the User who generated the report, the branch code, the date and time, and the page number of the report.

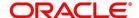

Table 10.4: Body of the Report

| Field Name                | Field Description                                     |
|---------------------------|-------------------------------------------------------|
| Product Code              | The product code of the option product                |
| Contract Reference        | The contract reference number of the option contract  |
| User Reference            | The user reference number of the option contract      |
| Counterparty              | The identification of the customer                    |
| Transaction Date          | The date of the revaluation transaction               |
| Revaluation Currency      | The currency associated with revaluation              |
| Buy or Sell               | The type of the contract, whether buy or sell         |
| Enter paragraph text here |                                                       |
| Gain / Loss               | The gain or loss that has happened due to revaluation |

## 10.4 List of Glossary - Reports

## **OTRPRFIX**

Options Rate Fixing Report - 10.2 View Rate Fixing Report (p. 271).

## **OTRPRVAL**

Options Revaluation Report - 10.3 View Options Revaluation Report (p. 274).

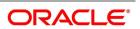

# 11. Function ID - Glossary

```
CFDFRTCD
     7.7 List of Glossary - RFR (p. 154)
CFDRFRRT
     7.7 List of Glossary - RFR (p. 154)
OTSISDCO
     5.10 List of Glossary - Process OTC Option Instruments (p. 136)
OTDAKIKO
     5.10 List of Glossary - Process OTC Option Instruments (p. 136)
OTDCEXER
     5.10 List of Glossary - Process OTC Option Instruments (p. 136)
OTDPRMNT
     4.2 List of Glossary - Define Attributes Specific to OTC Products (p. 60)
OTDTRONL
     5.10 List of Glossary - Process OTC Option Instruments (p. 136)
OTDXBRPM
     3.4 List of Glossary - General Maintenance (p. 21)
OTDXCNVL
     3.4 List of Glossary - General Maintenance (p. 21)
OTDXCTRM
     3.4 List of Glossary - General Maintenance (p. 21)
OTDXLMVL
     3.4 List of Glossary - General Maintenance (p. 21)
OTRPRFIX
     10.4 List of Glossary - Reports (p. 276)
OTRPRVAL
     10.4 List of Glossary - Reports (p. 276)
```

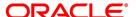